# YASKAWA

# YASKAWA AC Drive Option PROFIBUS-DP Installation Manual

Type: SI-P3

To correctly use the product, read this manual thoroughly and keep it for easy reference, inspection, and maintenance. Make sure that the end user receives this manual.

# 安川インバータ オプション PROFIBUS-DP通信 取扱説明書

形 式 SI-P3

製品を安全にお使いいただくために,本書を必ずお読みください。 また,本書をお手元に保管していただくとともに,最終的に本製品をご使用になる ユーザー様のお手元に確実に届けられるよう,お取り計らい願います。

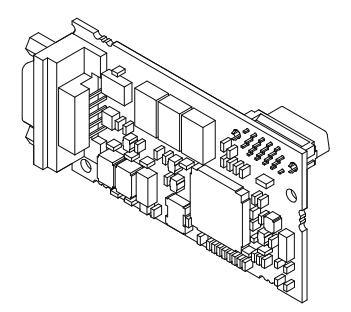

**This Page Intentionally Blank**

# **Table of Contents**

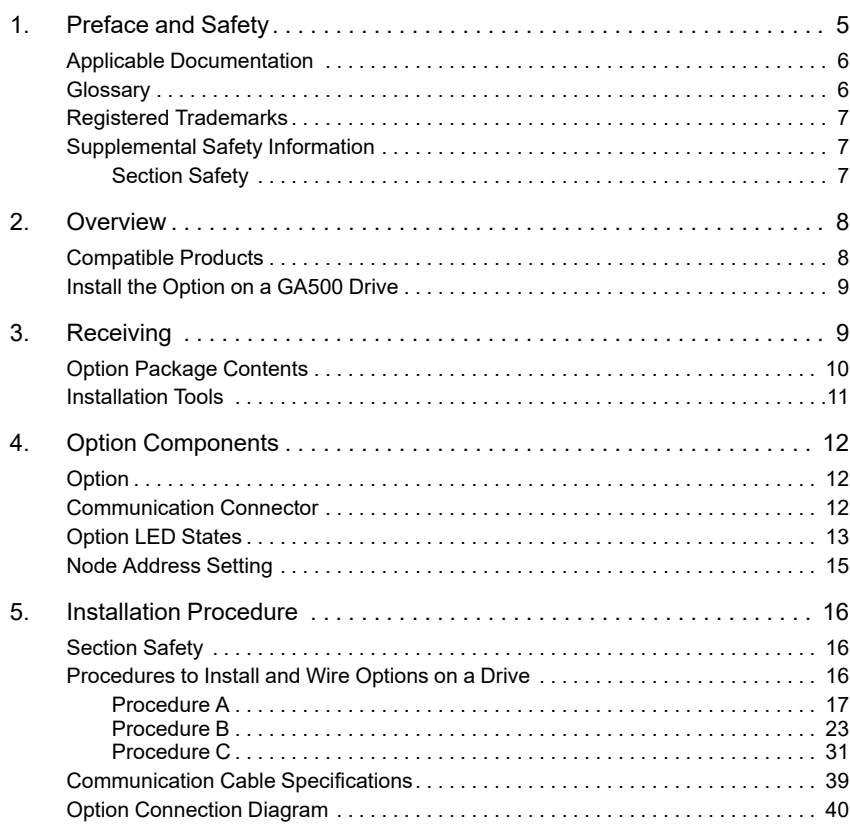

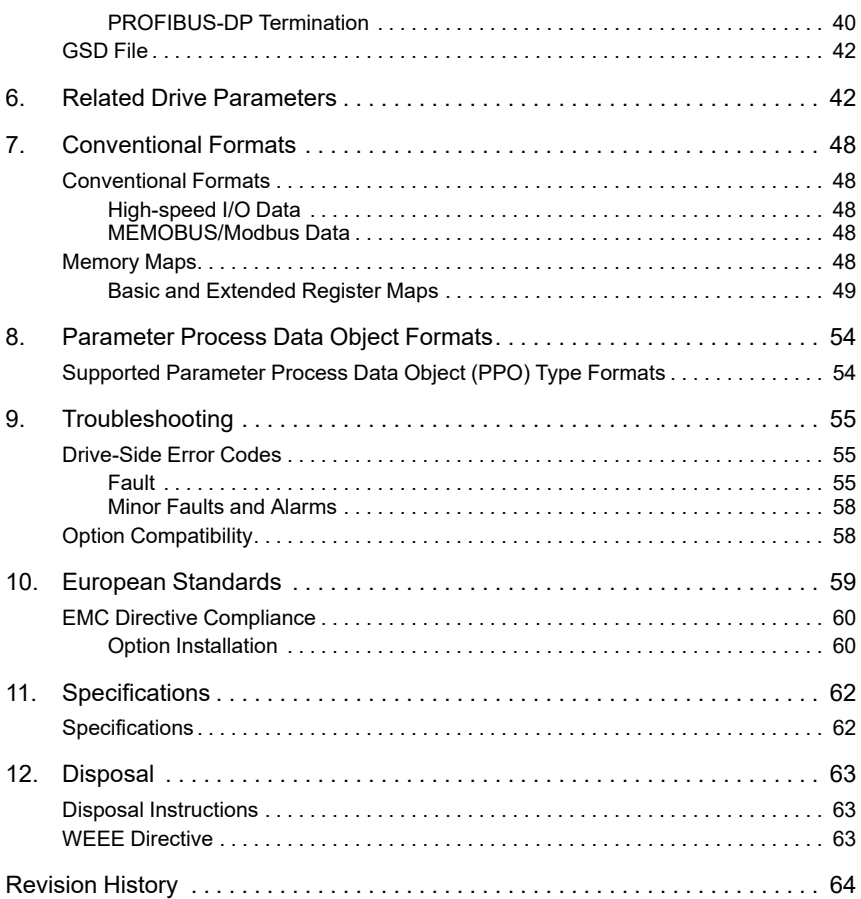

# <span id="page-4-0"></span>**1 Preface and Safety**

YASKAWA Electric supplies component parts for use in a wide variety of industrial applications. The selection and application of YASKAWA products remain the responsibility of the equipment designer or end user.

YASKAWA accepts no responsibility for the way its products are incorporated into the final system design. Under no circumstances should any YASKAWA product be incorporated into any product or design as the exclusive or sole safety control. Without exception, all controls should be designed to detect faults dynamically and fail safely under all circumstances. All products designed to incorporate a component part manufactured by YASKAWA must be supplied to the end user with appropriate warnings and instructions as to the safe use and operation of that part. Any warnings provided by YASKAWA must be promptly provided to the end user. YASKAWA offers an express warranty only as to the quality of its products in conforming to standards and specifications published in the manual. NO OTHER WARRANTY, EXPRESS OR IMPLIED, IS OFFERED. YASKAWA assumes no liability for any personal injury, property damage, losses, or claims arising from misapplication of its products.

# <span id="page-5-0"></span>◆ **Applicable Documentation**

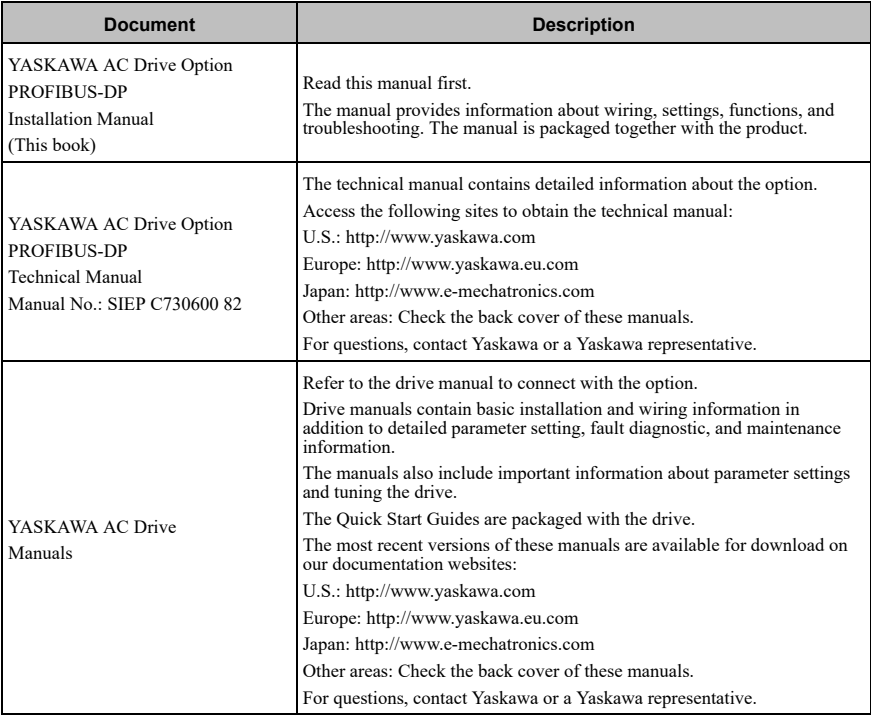

# <span id="page-5-1"></span>◆ **Glossary**

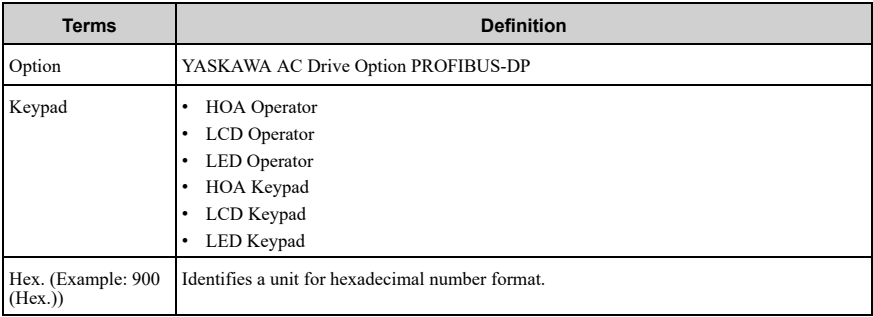

## <span id="page-6-0"></span>◆ **Registered Trademarks**

- PROFIBUS-DP is a registered trademark of PROFIBUS and PROFINET International (PI).
- Trademarks are the property of their respective owners.

## <span id="page-6-1"></span>◆ **Supplemental Safety Information**

Read and understand this manual before installing, operating, or servicing this option. The option must be installed according to this manual and local codes.

The following conventions are used to indicate safety messages in this manual. Failure to heed these messages could result in serious or possibly even fatal injury or damage to the products or to related equipment and systems.

**DANGER** *This signal word identifies a hazard that will cause serious injury or death if you do not prevent it.*

**WARNING** *This signal word identifies a hazard that can cause death or serious injuries if you do not prevent it.*

**CAUTION** *This signal word identifies a hazardous situation, which, if not avoided, can cause minor or moderate injury.*

**NOTICE** *This signal word identifies a property damage message that is not related to*

*personal injury.*

## <span id="page-6-2"></span>■ **Section Safety**

#### **General Precautions**

- The diagrams in this section may include options and drives without covers or safety shields to illustrate details. Be sure to reinstall covers or shields before operating any devices. The option should be used according to the instructions described in this manual.
- The diagrams in this manual are provided as examples only and may not pertain to all products covered by this manual.
- The products and specifications described in this manual or the content and presentation of the manual may be changed without notice to improve the product and/or the manual.
- Contact Yaskawa or a Yaskawa representative and provide the manual number shown on the front cover to order new copies of the manual.

**DANGER** *Do not ignore the safety messages in this manual. If you ignore the safety messages in this manual, it will cause serious injury or death. The manufacturer is not responsible for injuries or damage to equipment.*

**WARNING** *Electrical Shock Hazard. Do not modify the drive or option circuitry. Failure to obey* can cause serious injury or death, or cause damage to the drive or option and will void warranty. Yaskawa *is not responsible for modifications of the product made by the user.*

**NOTICE** *Damage to Equipment. Do not use steam or other disinfectants to fumigate wood for packaging the drive. Use alternative methods, for example heat treatment, before you package the components. Gas from wood packaging fumigated with halogen disinfectants, for example fluorine, chlorine, bromine, iodine or DOP gas (phthalic acid ester), can cause damage to the drive.*

# <span id="page-7-0"></span>**2 Overview**

The SI-P3 PROFIBUS-DP Option is an open digital communication system supporting a wide range of fast, time-critical applications.

PROFIBUS Decentralized Periphery (PROFIBUS-DP) is one of the three PROFIBUS variants. DP is dedicated to fast data communication between systems and peripherals at a field level.

PROFIBUS-DP is included into the International Standard (IEC61158) and the European Fieldbus Standard EN 50170. The network is primarily used in process and factory automation.

Install the option/PROFIBUS option on a drive to perform the following functions from a PROFIBUS-DP master device:

- Operate the drive
- Monitor the drive operation status
- Change drive parameter settings

## <span id="page-7-1"></span>◆ **Compatible Products**

You can use the option with these products:

<span id="page-7-2"></span>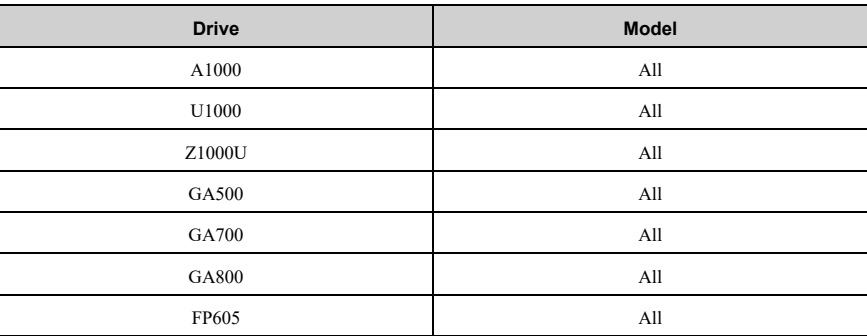

#### **Table 2.1 Compatible Products**

#### **Note:**

For Yaskawa customers in the North or South America regions:

If your product is not listed in [Table](#page-7-2) 2.1, refer to the web page below to confirm this manual is correct for your product. The web page provides a list of option manuals by product, and a direct link to download a PDF of the manual.

#### **Scan QR code Or refer to:**

*http://www.yaskawa.com/optionlookup*

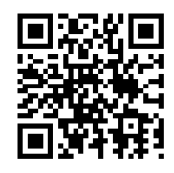

# <span id="page-8-0"></span>◆ **Install the Option on a GA500 Drive**

An option card mounting kit is necessary to install the option on a GA500 drive. The option card mounting kit model is: JOHB-GA50. This kit is sold separately.

Refer to the option card mounting kit manual for more information about installation.

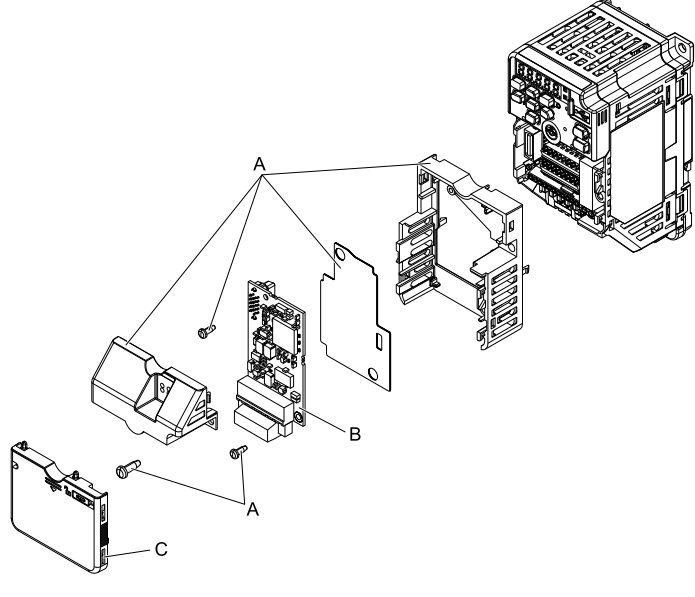

- **A - Option card mounting kit components (sold separately)**
- **B - Option**

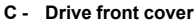

**Figure 2.1 Option Card Mounting Kit (JOHB-GA50)**

# <span id="page-8-1"></span>**3 Receiving**

After you receive the option package:

#### 3 [Receiving](#page-8-1)

• Make sure that there is no damage to the option and no parts are missing. The Yaskawa warranty does not include damage from shipping. If there is damage to the option or other parts, contact the shipping company immediately.

**NOTICE** *Damage to Equipment. Do not use damaged parts to connect the drive and the option. Failure to comply could damage the drive and option.*

- Make sure that the model number on the option nameplate and the model number on the purchase order are the same. Refer to [Figure](#page-11-3) 4.1 for more information.
- Contact the distributor where you purchased the option or contact Yaskawa or a Yaskawa representative about any problems with the option.

## <span id="page-9-0"></span>**Option Package Contents**

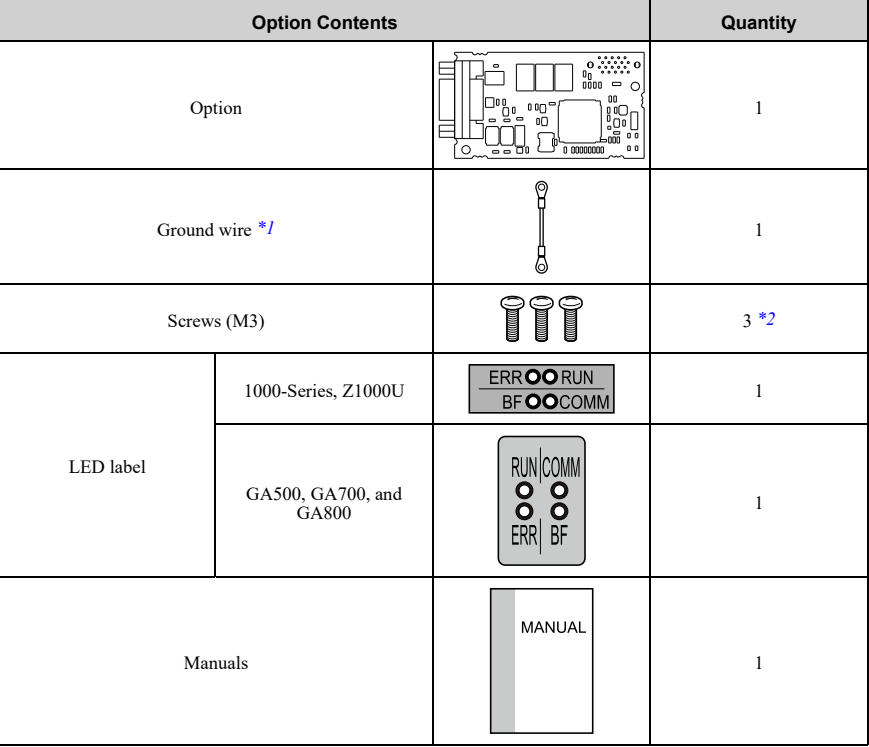

#### **Table 3.1 Contents of Package**

<span id="page-9-1"></span>\*1 GA700 and GA800 drives do not use the ground wire.

<span id="page-9-2"></span>Only two screws are necessary to install the option on GA700 and GA800 drives.

**Note:** LED label for FP605 is packaged with FP605 drive itself.

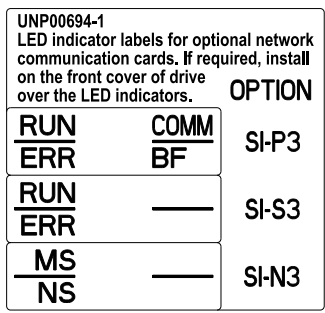

# <span id="page-10-0"></span>◆ **Installation Tools**

You can use these tools to install the option to the drive:

- A Phillips screwdriver or slotted screwdriver (blade depth: 0.4 mm (0.02 in), width: 2.5 mm  $(0.1 \text{ in})$   $*_{1}$ .
- A pair of diagonal cutting pliers.
- A small file or medium-grit sandpaper.
- <span id="page-10-1"></span>\*1 Phillips screw sizes are different for different drive capacities. Prepare different screwdrivers for different screw sizes.

# <span id="page-11-0"></span>**4 Option Components**

<span id="page-11-1"></span>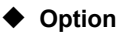

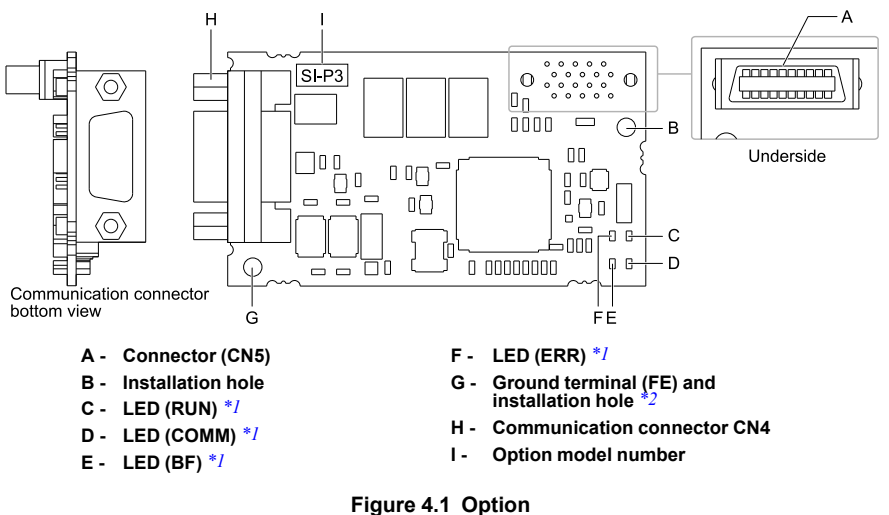

- <span id="page-11-3"></span>\*1 Refer to *[Option](#page-12-0) LED States on page 13* for more information about the LEDs.
- Connect the included ground wire during installation.

<span id="page-11-5"></span><span id="page-11-4"></span>The ground wire is not necessary for installations on GA700 and GA800 drives.

## <span id="page-11-2"></span>**Communication Connector**

Communication connector CN4 on the option is a 9-pin D-sub female connector. The connector is the connection point for a customer-supplied male PROFIBUS network communication cable.

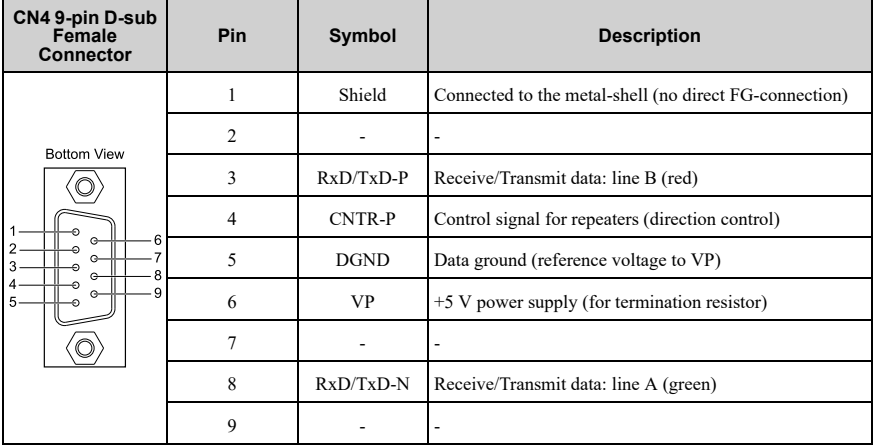

#### **Table 4.1 Communication Connector**

# <span id="page-12-0"></span>◆ **Option LED States**

The option has four LEDs:

- RUN (Power Supply)
- ERR (Option Error)
- COMM (Communication Status)
- BF (PROFIBUS-DP Error)

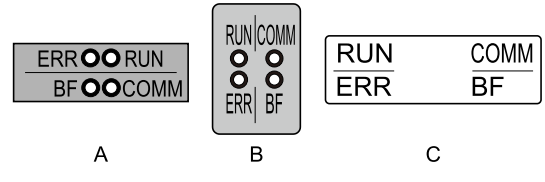

**A - 1000-Series, Z1000U**

**C - FP605** *[\\*1](#page-12-1)*

**B - GA500, GA700, and GA800**

#### **Figure 4.2 Option LED Labels**

<span id="page-12-1"></span>\*1 LED label has transparent background and white letters. Please make sure that you use the correct label for FP605.

Wait 2 seconds minimum for the power-up diagnostic process to complete before you verify the LED states.

The [Table](#page-13-0) 4.2 shows the operating status of the option LEDs after the power-up diagnostic LED sequence is complete.

Refer to [Table](#page-13-1) 4.3 for more information about the LEDs.

<span id="page-13-0"></span>

| <b>LED Name</b>                          | <b>Indication</b> |                |                                                   |                                                                                                    |
|------------------------------------------|-------------------|----------------|---------------------------------------------------|----------------------------------------------------------------------------------------------------|
|                                          | Color             | <b>Display</b> | <b>Operating State</b>                            | <b>Description</b>                                                                                                    |
| RUN (Power<br>Supply)                    | Green             | ON             | Power supply on                                   | The SI-P3 has power, is prepared for<br>operation, and the internal self-diagnostic<br>check is complete.                                                                  |
|                                          |                   | OFF            | Power supply off                                  | The drive has no power.<br>The SI-P3 is not properly connected to<br>the drive, or the SI-P3 has no power.<br>An internal, self-diagnostic check<br>completed in the SI-P3 |
| <b>ERR</b><br>(Option Error)             | Red               | ON             | SI-P3 error                                       | Error found during the SI-P3 self-diagnostic<br>check                                                                                                    |
|                                          |                   | Flashing       | Connection error                                  | The SI-P3 is not properly connected to the<br>drive<br>(This includes node address setting errors)<br>toF6-30 [PROFIBUS-DP Node Address] on<br>the drive side.)            |
|                                          |                   | OFF            | Normal operation                                  | Drive and SI-P3 are properly connected.                                                                                                    |
| <b>COMM</b><br>(Communication<br>Status) | Green             | ON             | Communication<br>connected                        | Normal send/receive between the SI-P3 and<br>the PROFIBUS-DP master.                                                                                                    |
|                                          |                   | OFF            | No data exchange                                  | There is a problem establishing<br>communication between the SI-P3 and the<br>PROFIBUS-DP master.                                                                          |
| <b>BF</b><br>(PROFIBUS-DP<br>Error)      | Red               | ON             | Waiting for<br>communication<br>procedure setting | Communication-related parameters are in<br>the process of being set or initialized by the<br>PROFIBUS-DP master.                                                           |
|                                          |                   | Flashing       | Communication<br>setting error                    | Communication parameter error from<br>PROFIBUS-DP master.                                                                                                    |
|                                          |                   | OFF            | Normal parameter<br>settings operation            | LED shuts off when the PROFIBUS-DP<br>master is finished setting communication-<br>related parameters.                                                                     |

**Table 4.2 Option LED States**

#### **Table 4.3 LED Operation After Power-up Diagnostic**

<span id="page-13-1"></span>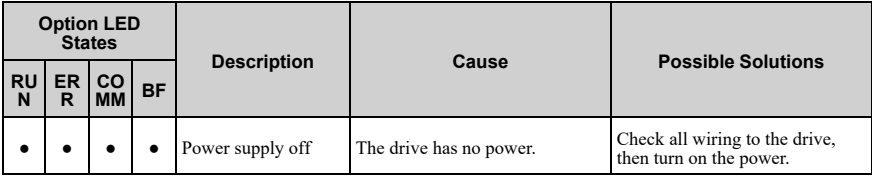

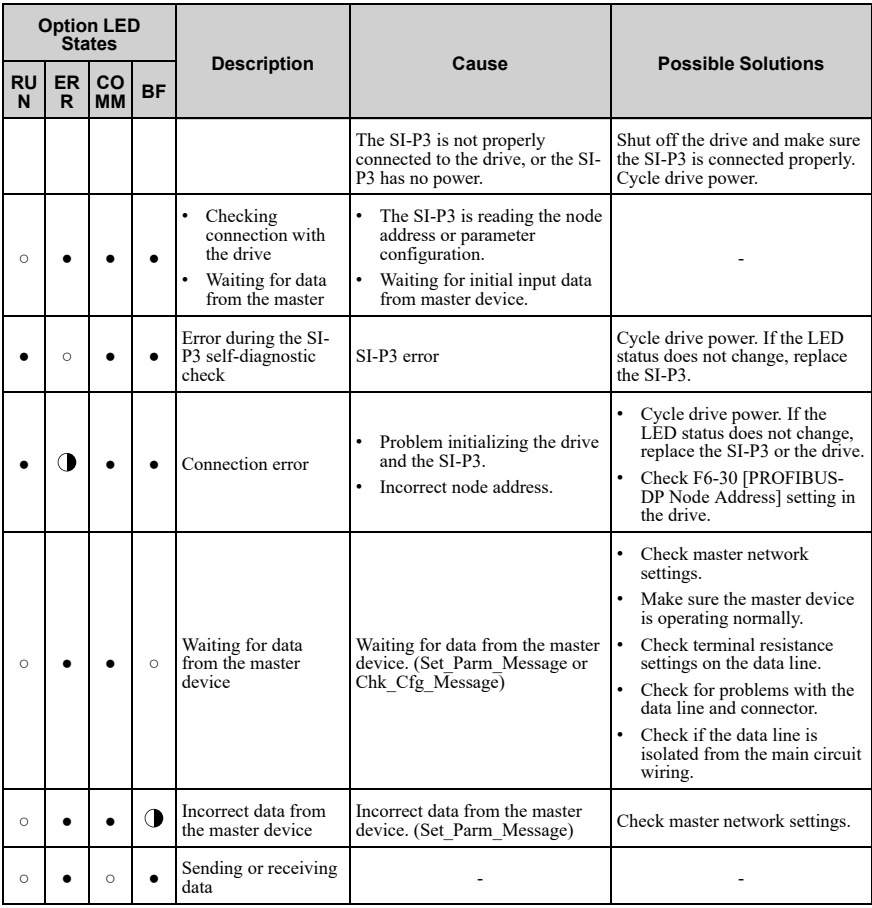

○: ON, **○**: Flashing, •: OFF

# <span id="page-14-0"></span>◆ **Node Address Setting**

Use a parameter *F6-30* within 0 to 125. Be sure to set an address that is different than all other node addresses.

# <span id="page-15-0"></span>**5 Installation Procedure**

# <span id="page-15-1"></span>◆ **Section Safety**

**DANGER** *Electrical Shock Hazard. Do not examine, connect, or disconnect wiring on an* energized drive. Before servicing, disconnect all power to the equipment and wait for the time specified on *the warning label at a minimum. The internal capacitor stays charged after the drive is de-energized. The charge indicator LED extinguishes when the DC bus voltage decreases below 50 Vdc. When all indicators* are OFF, measure for dangerous voltages to make sure that the drive is safe. If you do work on the drive *when it is energized, it will cause serious injury or death from electrical shock.*

**WARNING** *Electrical Shock Hazard. Do not operate the drive when covers are missing. Replace covers and shields before you operate the drive. Use the drive only as specified by the instructions. Some figures in this section include drives without covers or safety shields to more clearly* show the inside of the drive. If covers or safety shields are missing from the drive, it can cause serious *injury or death.*

**WARNING** *Electrical Shock Hazard. Only let approved personnel install, wire, maintain,* examine, replace parts, and repair the drive. If personnel are not approved, it can cause serious injury or *death.*

**WARNING** *Electrical Shock Hazard. Do not remove covers or touch circuit boards while the* drive is energized. If you touch the internal components of an energized drive, it can cause serious injury *or death.*

**WARNING** *Electrical Shock Hazard. Do not use damaged wires, put too much force on the wiring, or cause damage to the wire insulation. Damaged wires can cause serious injury or death.*

**WARNING** *Fire Hazard. Tighten all terminal screws to the correct tightening torque. Connections that are too loose or too tight can cause incorrect operation and damage to the drive. Incorrect connections can also cause death or serious injury from fire.*

**NOTICE** *Damage to Equipment. When you touch the option, make sure that you observe correct electrostatic discharge (ESD) procedures. If you do not follow procedures, it can cause ESD damage to the drive circuitry.*

**NOTICE** *Damage to Equipment. Do not de-energize the drive while the drive is outputting voltage. Incorrect equipment sequencing can cause damage to the drive.*

**NOTICE** *Do not operate a drive or connected equipment that has damaged or missing parts. You can cause damage to the drive and connected equipment.*

**NOTICE** *Use Yaskawa connection cables or recommended cables only. Incorrect cables can cause the drive or option to function incorrectly.*

**NOTICE** *Damage to Equipment. Correctly connect the connectors. Incorrect connections can cause malfunction or damage to the equipment.*

**NOTICE** *Damage to Equipment. Make sure that all connections are correct after you install the drive and connecting peripheral devices. Incorrect connections can cause damage to the option.*

## <span id="page-15-2"></span>◆ **Procedures to Install and Wire Options on a Drive**

Procedures to install and wire the option are different for different drive models.

Refer to the following table to check the procedures to install and wire the option on a drive.

| <b>Drive</b> | <b>Procedures to Install and Wire</b><br><b>Options on a Drive</b> | <b>Reference Page</b> |
|--------------|--------------------------------------------------------------------|-----------------------|
| A1000        | Procedure A                                                        | 17                    |
| U1000        | Procedure A                                                        | 17                    |
| Z1000U       | Procedure A                                                        | 17                    |
| GA500        | $*_{I}$                                                            |                       |
| GA700        | Procedure B                                                        | 23                    |
| GA800        | Procedure B                                                        | 23                    |
| FP605        | Procedure C                                                        | 31                    |

**Table 5.1 Procedures to Install and Wire Options on a Drive**

<span id="page-16-1"></span>\*1 To install the option on GA500 drives, use the option mounting kit (JOHB-GA50) and manual.

## <span id="page-16-0"></span>■ **Procedure A**

This section shows the procedure to install and wire the option on a 1000-series drive.

## **Prepare the Drive for the Option**

Correctly wire the drive as specified by the manual packaged with the drive. Make sure that the drive functions correctly. For information about drive connection and wiring, refer to the manuals for the drive on which you will use this option.

#### 5 [Installation](#page-15-0) Procedure

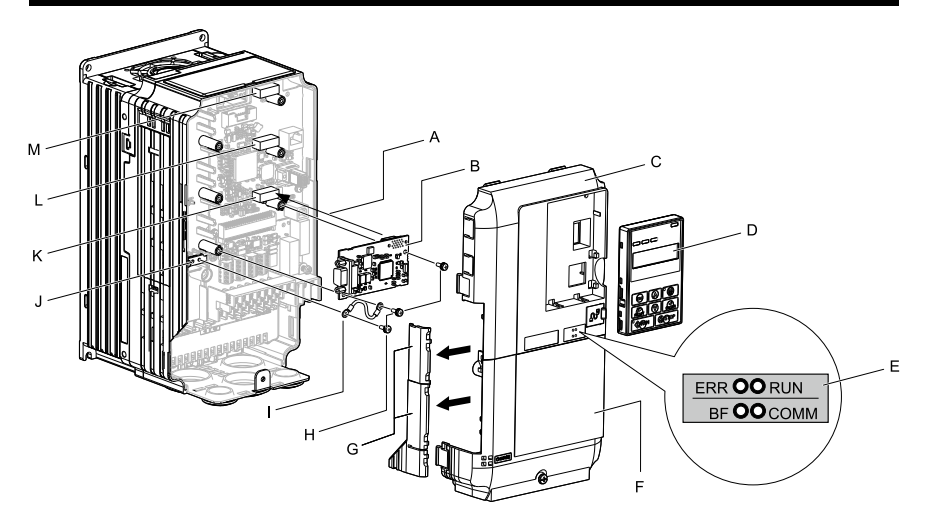

- **A - Insertion point for CN5 connector**
- **B - Option**
- **C - Drive front cover**
- **D - Keypad**
- **E - LED label**
- **F - Drive terminal cover**
- **G - Removable tabs for wire routing**
- **H - Included screws**
- **I - Ground wire**
- **J - Drive grounding terminal (FE)**
- **K - Connector CN5-A**
- **L - Connector CN5-B (Not available for communication option installation.)**
- **M - Connector CN5-C (Not available for communication option installation.)**

#### **Figure 5.1 Drive Components with Option**

## **Install the Option**

Use this procedure to install the option.

**DANGER** *Electrical Shock Hazard. Do not examine, connect, or disconnect wiring on an* energized drive. Before servicing, disconnect all power to the equipment and wait for the time specified on *the warning label at a minimum. The internal capacitor stays charged after the drive is de-energized. The charge indicator LED extinguishes when the DC bus voltage decreases below 50 Vdc. When all indicators* are OFF, measure for dangerous voltages to make sure that the drive is safe. If you do work on the drive *when it is energized, it will cause serious injury or death from electrical shock.*

1. Remove the keypad (B), front cover (A), and terminal cover (C).

Shut off power to the drive and wait for the time specified on the drive warning label at a minimum. Make sure that the charge indicator LED is unlit, then remove the keypad and front cover. Refer to the drive manuals for more information.

**NOTICE** *Damage to Equipment. When you touch the option, make sure that you observe correct electrostatic discharge (ESD) procedures. If you do not follow procedures, it can cause ESD damage to the drive circuitry.*

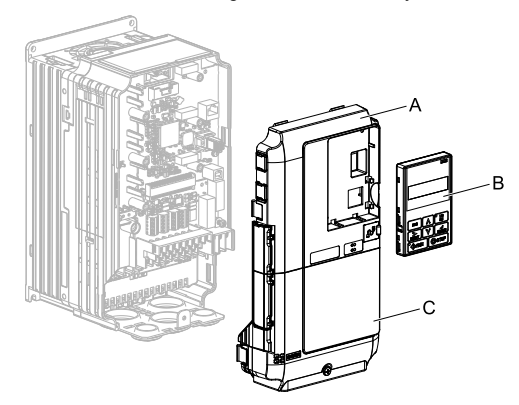

**A - Drive front cover**

**C - Drive terminal cover**

**B - Keypad**

#### **Figure 5.2 Remove the Keypad, Front Cover, and Terminal Cover**

2. Put the LED label (B) in the correct position on the drive front cover (A).

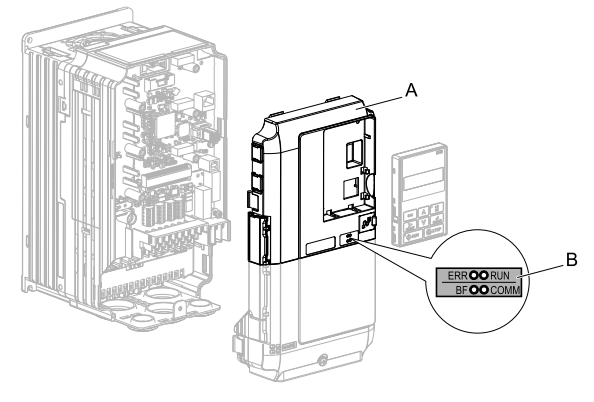

**A - Drive front cover B - LED label**

**Figure 5.3 Put the LED Label on the Drive Front Cover**

3. Install the option (A) into the CN5-A connector (C) on the drive and use the included screws  $(B)$  to put it in place.

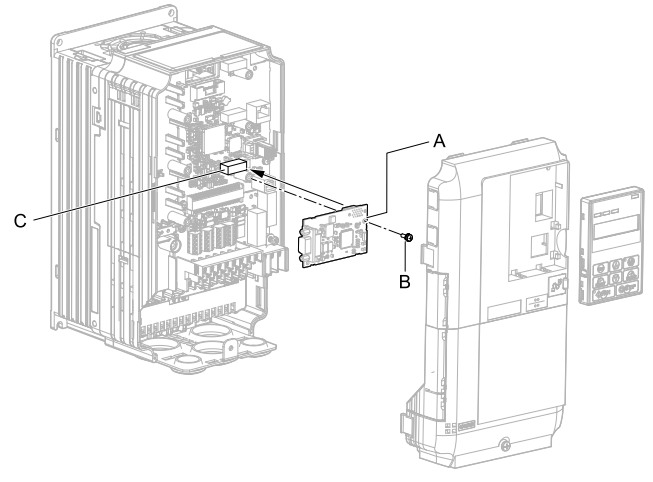

**A - Option**

**C - Connector CN5-A**

**B - Included screw**

#### **Figure 5.4 Install the Option**

4. Use one of the remaining included screws (B) to connect one end of the ground wire (C) to the ground terminal (D). Use the last remaining included screw (B) to connect the other end of the ground wire (C) to the remaining ground terminal and installation hole on the option (A).

Tighten the screws to a correct tightening torque:

• 0.5 N∙m to 0.6 N∙m (4.4 in∙lb to 5.3 in∙lb)

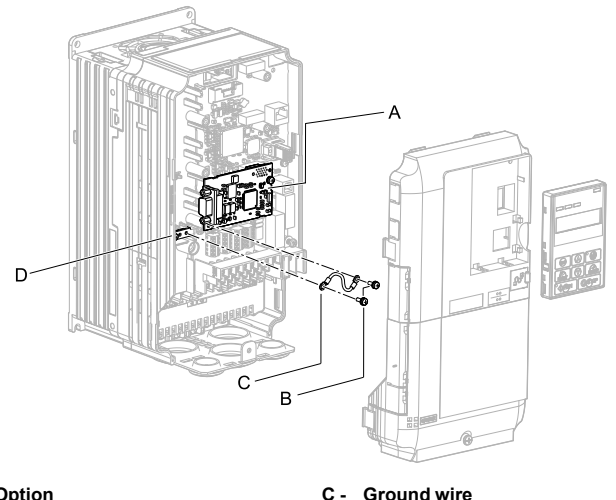

- **A - Option**
- **B - Included screws**

**C - Ground wire**

**D - Drive grounding terminal (FE)**

#### **Figure 5.5 Connect the Ground Wire**

#### **Note:**

The drive has only two ground terminal screw holes. When you connect three options, two options will share one ground terminal.

5. Route the option wiring.

Procedures to wire the option are different for different drive models.

- You can route the option wiring through openings on the front cover of some models. Remove the perforated tabs on the left side of the front cover as shown in [Figure](#page-21-0) 5.6-A to create the necessary openings on these models sandpaper.
- Route the option wiring inside the enclosure as shown in [Figure](#page-21-0) 5.6-B. Make sure that the front covers will easily fit back onto the drive.

Refer to the drive manual for more information.

#### **Note:**

Isolate communication cables from main circuit wiring and other electrical and power lines.

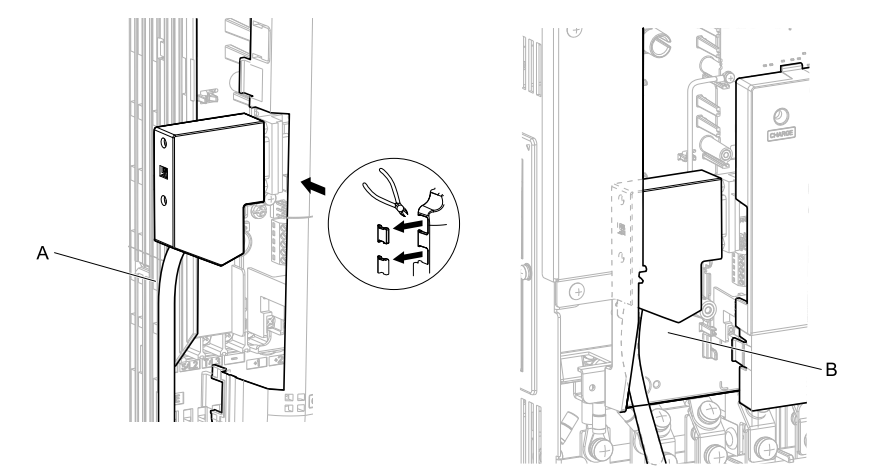

#### **A - Route wires through the openings provided on the left side of the front cover.** *[\\*1](#page-21-1)*

**B - Use the open space provided inside the drive to route option wiring.**

#### **Figure 5.6 Wire Routing Examples**

- <span id="page-21-1"></span>\*1 If there is wiring outside the enclosure, the drive will not meet Enclosed wall-mounted type (IP20/UL Type 1) requirements.
- <span id="page-21-0"></span>6. Firmly connect the PROFIBUS-DP communication cable to option communication connector CN4.

Isolate communication cables from main circuit wiring and other electrical and power lines. Make sure that you firmly connect the cable end. (Refer to [Figure](#page-39-2)<br>[5.24\)](#page-39-2). Refer to *[Communication](#page-38-0) Cable Specifications on page 39* for more<br>information.

#### **Note:**

Do not connect or disconnect the communication cable while the drive is energized or while the drive is in operation. Failure to obey can cause a static discharge, which will cause the option to stop working correctly. Cycle power on the drive and option to start using the option again.

7. Reattach the front cover (A), terminal cover (C), and keypad (B).

Refer to the drive manuals for more information.

**NOTICE** *Do not pinch cables between the front covers and the drive. Failure to comply could cause erroneous operation.*

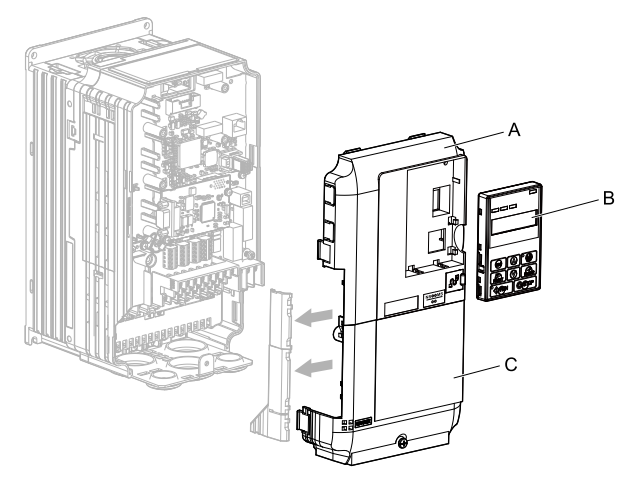

**A - Drive front cover**

**C - Drive terminal cover**

**B - Keypad**

#### **Figure 5.7 Replace the Front Cover, Terminal Cover, and Keypad**

8. Set drive parameters in *Related Drive [Parameters](#page-41-1) on page 42* for correct option performance.

Make sure that you set parameter *F6-30* to a node address that is unique on the network.

## <span id="page-22-0"></span>■ **Procedure B**

This section shows the procedure to install and wire the option on a GA700 or GA800 drive.

#### **Prepare the Drive for the Option**

Correctly wire the drive as specified by the manual packaged with the drive. Make sure that the drive functions correctly. For information about drive connection and wiring, refer to the manuals for the drive on which you will use this option.

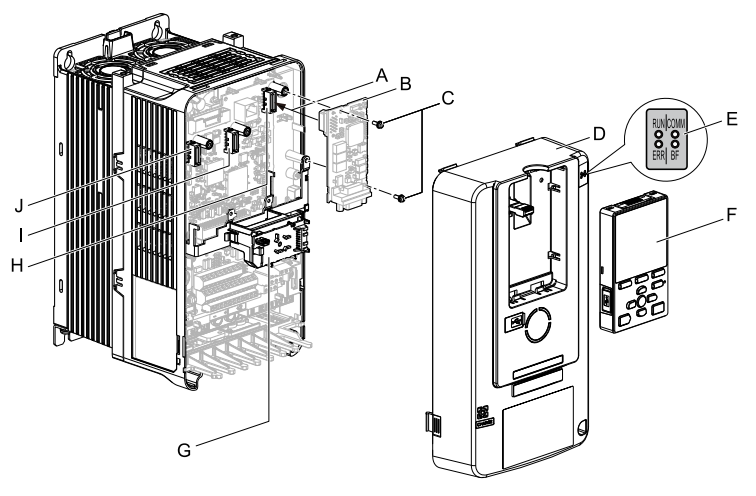

- **A - Insertion point for CN5 connector**
- **B - Option**
- **C - Included screws**
- **D - Drive front cover**
- **E - LED label**
- **F - Keypad**
- **G - LED Status Ring board**
- **H - Connector CN5-A**
- **I - Connector CN5-B (Not available for communication option installation.)**
- **J - Connector CN5-C (Not available for communication option installation.)**

## **Figure 5.8 Drive Components with Option**

## **Install the Option**

Use this procedure to install the option.

**DANGER** *Electrical Shock Hazard. Do not examine, connect, or disconnect wiring on an* energized drive. Before servicing, disconnect all power to the equipment and wait for the time specified on *the warning label at a minimum. The internal capacitor stays charged after the drive is de-energized. The charge indicator LED extinguishes when the DC bus voltage decreases below 50 Vdc. When all indicators* are OFF, measure for dangerous voltages to make sure that the drive is safe. If you do work on the drive *when it is energized, it will cause serious injury or death from electrical shock.*

1. Put the LED label (A) in the correct position on the drive front cover (B).

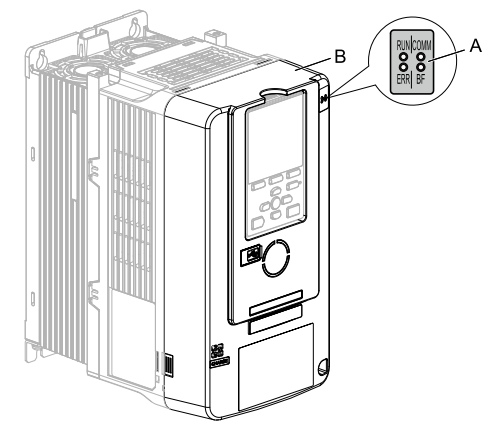

**A - LED label B - Drive front cover**

#### **Figure 5.9 Put the LED Label on the Drive Front Cover**

2. Remove the keypad (E) and front cover (D).

Shut off power to the drive and wait for the time specified on the drive warning label at a minimum. Make sure that the charge indicator LED is unlit, then remove the keypad and front cover. Refer to the drive manuals for more information.

You can only install this option into the CN5-A connector on the drive control board.

**NOTICE** *Damage to Equipment. When you touch the option, make sure that you observe correct electrostatic discharge (ESD) procedures. If you do not follow procedures, it can cause ESD damage to the drive circuitry.*

#### **Note:**

Remove the keypad, then move the keypad connector to the holder on the drive, then remove the front cover.

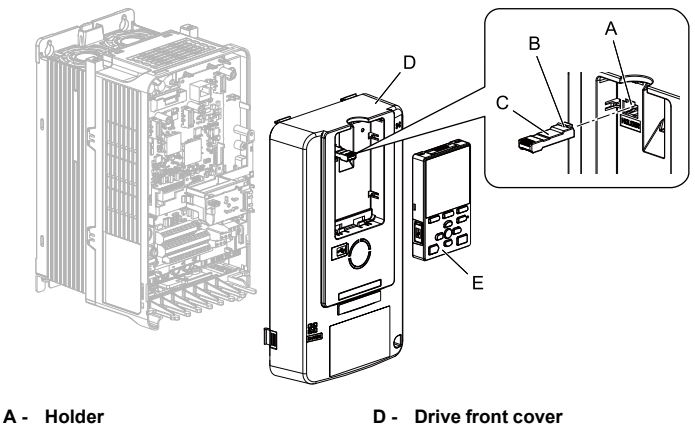

- **B - Keypad connector tab**
- **C - Keypad connector**
- 
- **E - Keypad**

#### **Figure 5.10 Remove the Front Cover and Keypad**

3. Carefully remove the LED Status Ring board (A) and put it in the temporary placement holes (B) on the right side of the drive.

Refer to the drive manuals for more information.

**NOTICE** *Do not remove the LED Status Ring board cable connector. If you disconnect the LED Status Ring board, it can cause incorrect operation and damage to the drive.*

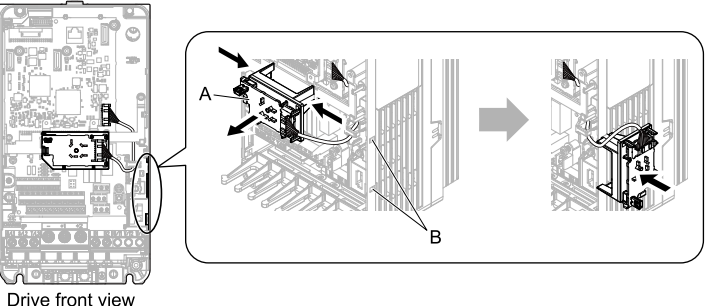

- 
- 
- **A - LED status ring board B - Temporary placement holes**

**Figure 5.11 Remove the LED Status Ring Board**

4. Install the option (A) into the CN5-A connector (C) on the drive and use the included screws (B) to put it in place.

Tighten the screw to a correct tightening torque:

• 0.5 N∙m to 0.6 N∙m (4.4 in∙lb to 5.3 in∙lb)

#### **Note:**

- 1. A ground wire is not necessary. Do not use the ground wire.
- 2. Only two screws are necessary to install the option on GA700 and GA800 drives.

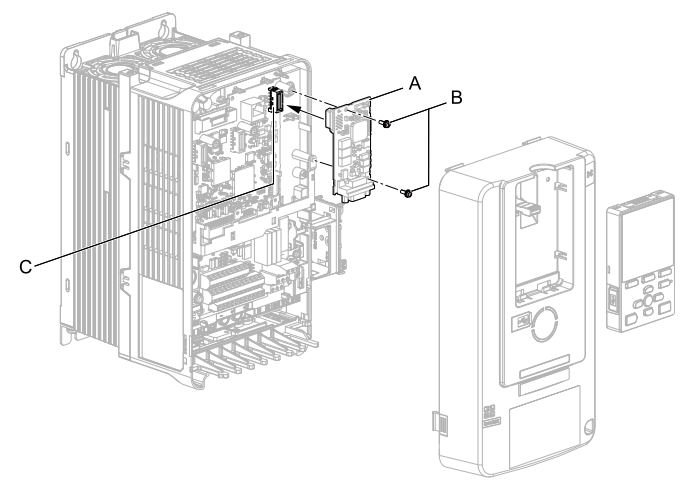

- **A - Option**
- **B - Included screws**

**C - Connector CN5-A**

#### **Figure 5.12 Install the Option**

5. Confirm proper option wiring.

Procedures to wire the option are different for different drive models. Route the wiring to the outside as shown in [Figure](#page-27-0) 5.13 for drives that require routing the wiring to the outside. Route the wiring inside the enclosure through the lower wiring cover to the outside as shown in [Figure](#page-28-0) 5.14 for drives that do not require routing the wiring to the outside.

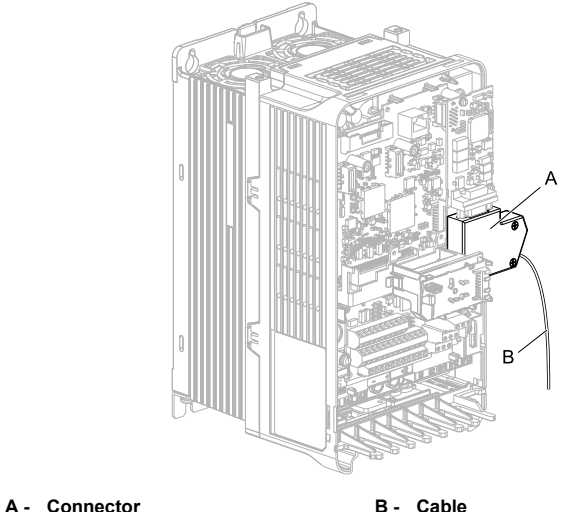

<span id="page-27-0"></span>

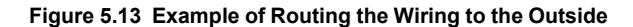

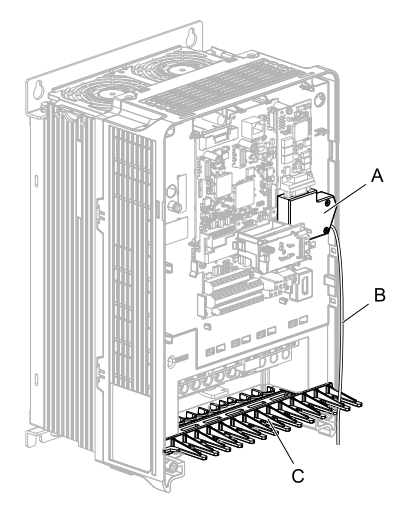

**A - Connector**

**C - Wiring cover**

**B - Cable**

#### **Figure 5.14 Example of Not Routing the Wiring to the Outside**

<span id="page-28-0"></span>6. Firmly connect the PROFIBUS-DP communication cable to the option communication connector CN4.

Isolate communication cables from main circuit wiring and other electrical and power lines. Make sure that you firmly connect the cable end. (Refer to [Figure](#page-39-2) [5.24\)](#page-39-2). Refer to *[Communication](#page-38-0) Cable Specifications on page <sup>39</sup>* for more information.

#### **Note:**

Do not connect or disconnect the communication cable while the drive is energized or while the drive is in operation. Failure to obey can cause a static discharge, which will cause the option to stop working correctly. Cycle power on the drive and option to start using the option again.

- 7. Make sure that the option wire routing is correct after you connect the prepared cable.
- 8. Reattach the LED Status Ring board (E), front cover (C), and keypad (D). Refer to the drive manuals for more information.

**NOTICE** *Do not pinch cables between the front cover or the LED Status Ring board and the drive. Failure to comply could cause erroneous operation.*

#### **Note:**

- Replace the keypad connector, then install the keypad.
- Put the keypad connector tab into the holder when you install the keypad connector to the holder.

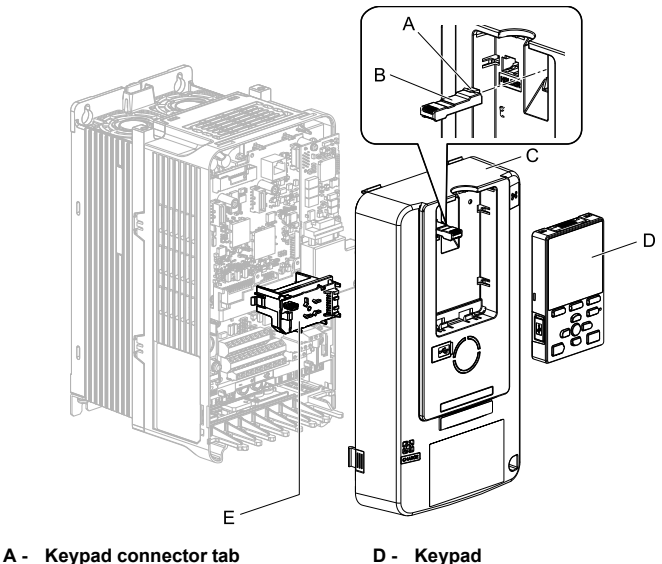

**E - LED status ring board**

- **B - Keypad connector**
- **C - Drive front cover**

#### **Figure 5.15 Install the LED Status Ring board, Front Cover, and Keypad**

#### **Note:**

Use diagonal cutters to cut out the perforated openings in the right side of the drive front cover and route the wiring and connector to the outside through the hole to attach the front cover for drives that require routing the wiring to the outside. To prevent damage to the cable from the cut end, treat the cut surface with sandpaper.

The drive will not meet Enclosed wall-mounted type (IP20/UL Type 1) requirements if wiring is exposed outside the enclosure.

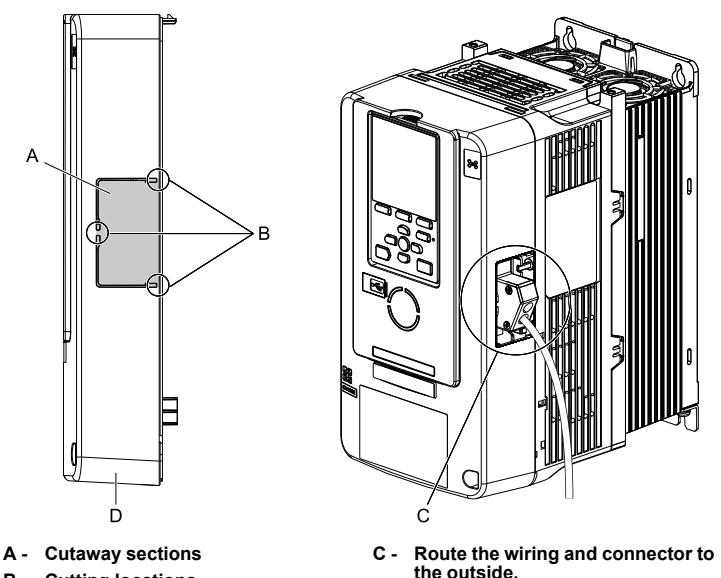

**B - Cutting locations**

- **D - Right side of the drive front cover**
- 9. Set drive parameters in *Related Drive [Parameters](#page-41-1) on page 42* for correct option performance.

Make sure that you set parameter *F6-30* to a node address that is unique on the network.

## <span id="page-30-0"></span>■ **Procedure C**

This section shows the procedure to install and wire the option on an FP605 drive.

## **Prepare the Drive for the Option**

Correctly wire the drive as specified by the manual packaged with the drive. Make sure that the drive functions correctly. Refer to the drive manuals for more information.

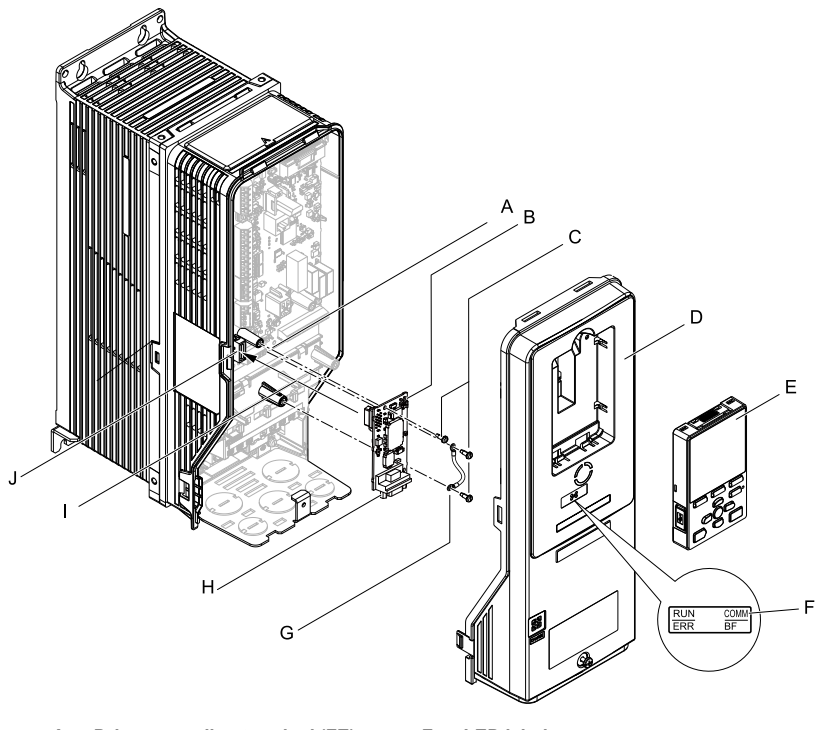

- **A - Drive grounding terminal (FE)**
- **B - Option**
- **C - Included screws**
- **D - Drive front cover**
- **E - Keypad**
- **F - LED label**
- **G - Ground wire**
- **H - Option connector CN4 (9-pin Dsub female connector)**
- **I - Insertion point for connector CN5- A**
- **J - Connector CN5-A**

#### **Figure 5.16 Drive Components with Option**

## **Install the Option**

Use this procedure to install the option.

**DANGER** *Electrical Shock Hazard. Do not examine, connect, or disconnect wiring on an* energized drive. Before servicing, disconnect all power to the equipment and wait for the time specified on *the warning label at a minimum. The internal capacitor stays charged after the drive is de-energized. The charge indicator LED extinguishes when the DC bus voltage decreases below 50 Vdc. When all indicators* are OFF, measure for dangerous voltages to make sure that the drive is safe. If you do work on the drive *when it is energized, it will cause serious injury or death from electrical shock.*

1. Remove the keypad (B) and front cover (A).

Shut off power to the drive and wait for the time specified on the drive warning<br>label at a minimum. Make sure that the charge indicator LED is unlit, then remove<br>the keypad and front cover. Refer to the drive manuals for

**NOTICE** *Damage to Equipment. When you touch the option, make sure that you observe correct electrostatic discharge (ESD) procedures. If you do not follow procedures, it can cause ESD damage to the drive circuitry.*

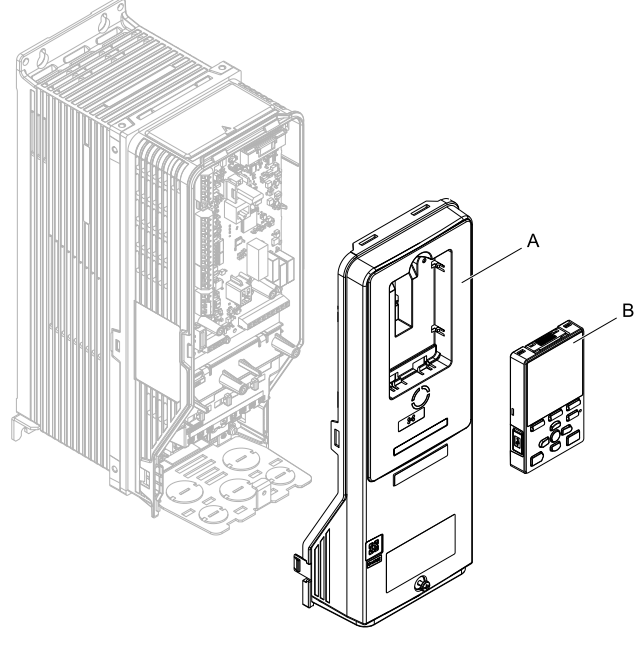

**A - Drive front cover B - Keypad**

**Figure 5.17 Remove the Front Cover and Keypad**

2. Put the LED label (B) in the correct position on the drive front cover (A).

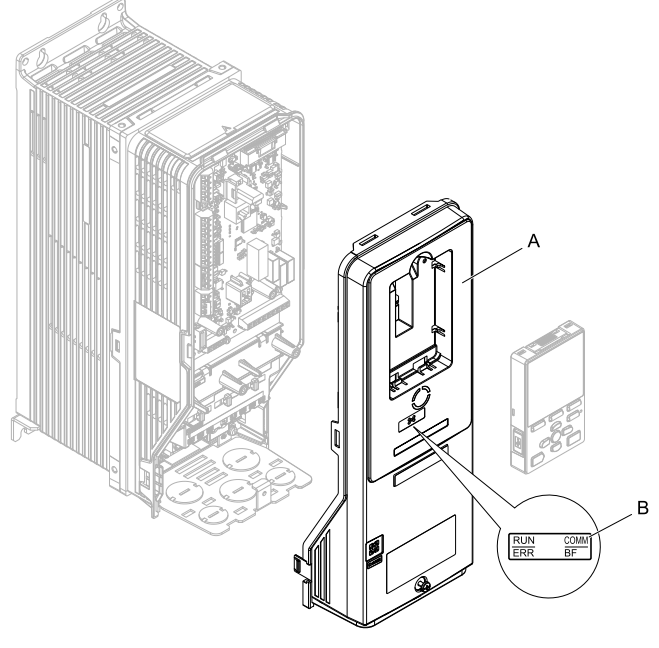

**A - Drive front cover B - LED label**

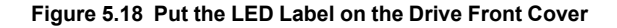

3. Remove the screw (B) installed in the drive grounding terminal (A).

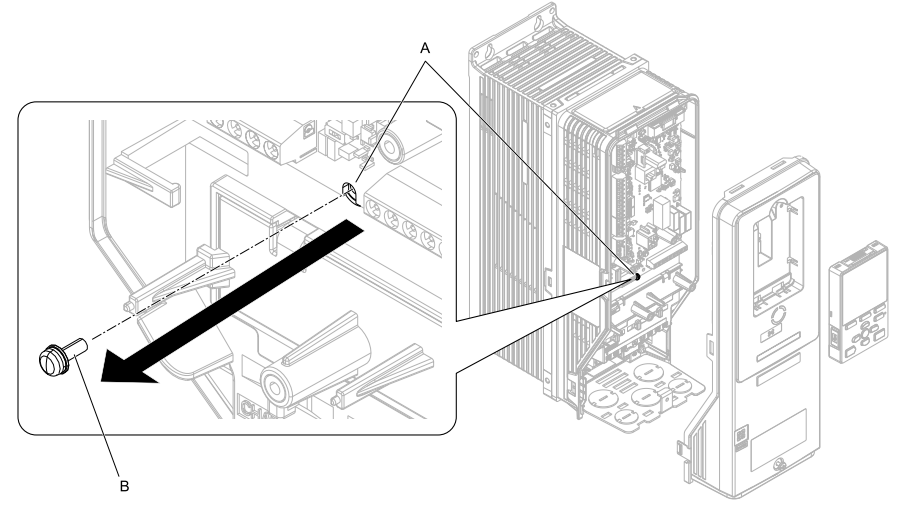

**A - Drive grounding terminal (FE) B - Included screw**

#### **Figure 5.19 Remove the Screw from the Drive Grounding Terminal**

 $4. \quad$  Use the screw (B) installed in the FE ground terminal of the drive (A) to connect one end of the included ground wire (C) to the ground terminal on the drive. Tighten the screw to a correct tightening torque:

• 0.5 N∙m to 0.6 N∙m (4.4 in∙lb to 5.3 in∙lb)

#### **Note:**

Route ground wire on the right side of the stud (D).

## 5 [Installation](#page-15-0) Procedure

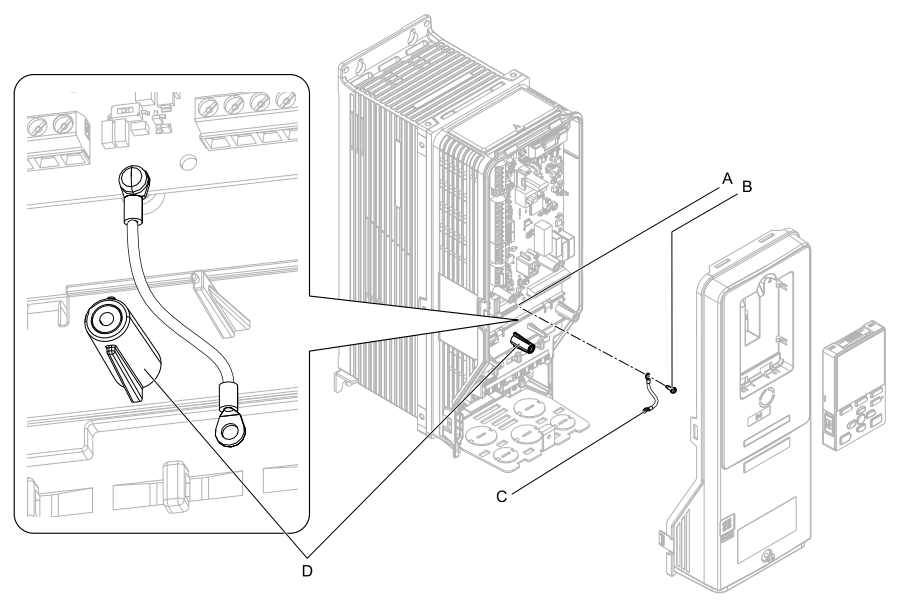

- **A - Drive grounding terminal (FE) C - Ground wire D - Stud**
- **B - Included screw**
- 

# **Figure 5.20 Connect the Ground Wire**

5. Install the option (A) into the CN5-A connector (C) on the drive and use one of the included screws  $(B)$  to put it in place.

Tighten the screws to a correct tightening torque:

• 0.5 N∙m to 0.6 N∙m (4.4 in∙lb to 5.3 in∙lb)

#### **Note:**

- 1. Only two screws are necessary to install the option on an FP605 drive.
- 2. The option package contains three screws and one ground wire.
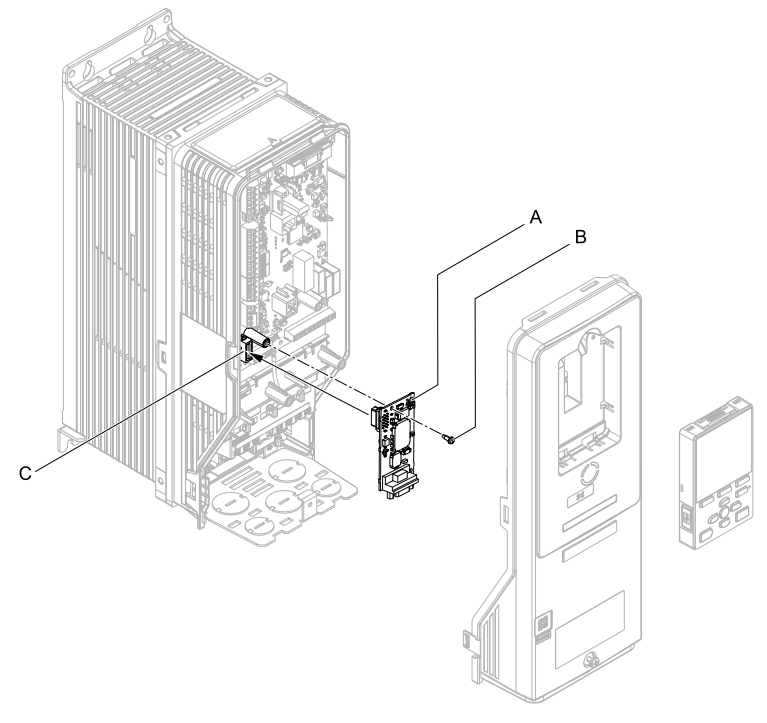

- **A - Option**
- **B - Included screws**

**C - Connector CN5**

#### **Figure 5.21 Install the Option**

- 6. Use one of the remaining included screws (B) to connect the ground wire (A) to the ground terminal and installation hole on the option. Tighten the screw to a correct tightening torque:
	- 0.5 N∙m to 0.6 N∙m (4.4 in∙lb to 5.3 in∙lb)

#### **Note:**

Refer to [Figure](#page-37-0) 5.22 for instructions about crimp terminal orientation (C) and wire routing.

#### 5 [Installation](#page-15-0) Procedure

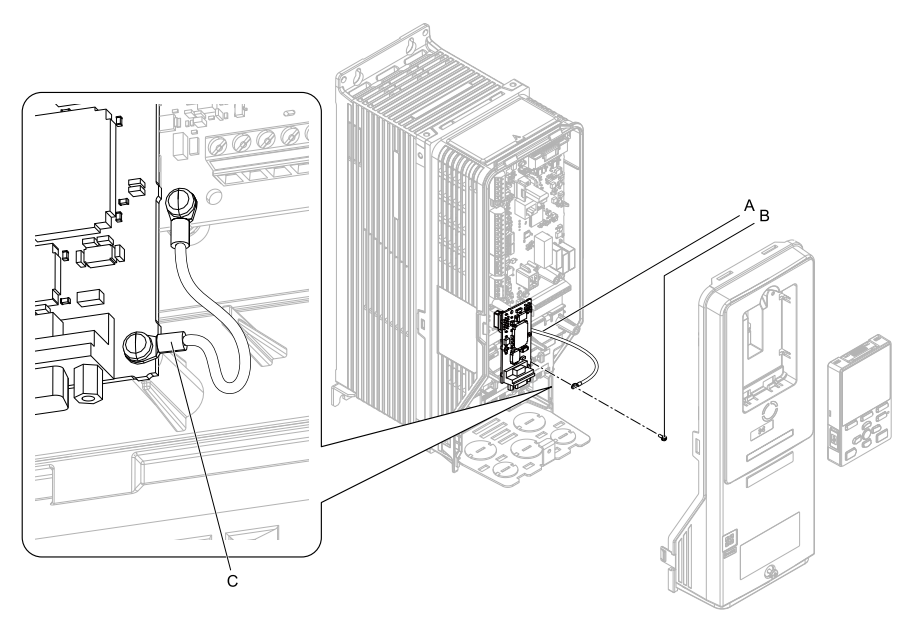

**A - Ground wire**

**C - Crimp terminal**

**B - Included screw**

#### **Figure 5.22 Connect the Ground Wire**

<span id="page-37-0"></span>7. Firmly connect the PROFIBUS-DP communication cable to the option 9-pin Dsub connector (CN4).

Isolate communication cables from main circuit wiring and other electrical and power lines. Make sure that you firmly connect the cable end. (Refer to [Figure](#page-39-0) [5.24\)](#page-39-0). Refer to *[Communication](#page-38-0) Cable Specifications on page 39* for more information.

**NOTICE** *Damage to Equipment. When you touch the option, make sure that you observe correct electrostatic discharge (ESD) procedures. If you do not follow procedures, it can cause ESD damage to the drive circuitry.*

8. Reattach the drive front cover (A) and the keypad (B).

Refer to the drive manuals for more information.

**NOTICE** *Do not pinch cables between the front covers and the drive. Failure to comply could cause erroneous operation.*

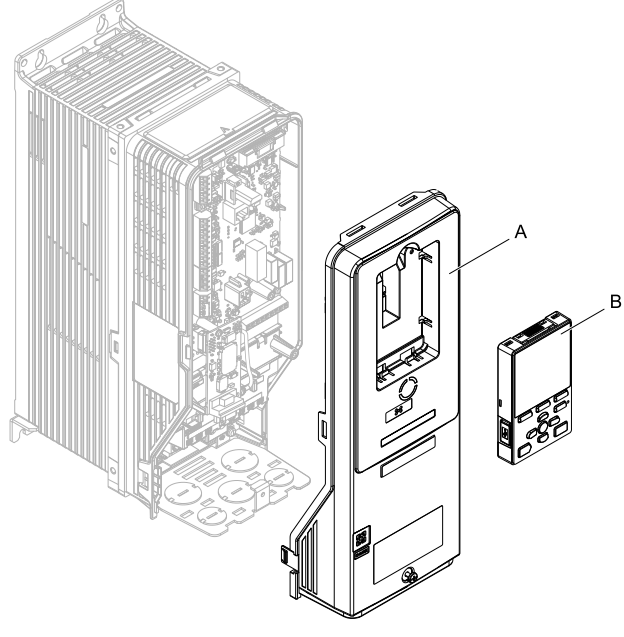

**A - Drive front cover B - Keypad**

### **Figure 5.23 Replace the Front Cover and Keypad**

9. Set drive parameters in *Related Drive [Parameters](#page-41-0) on page 42* for correct option performance.

### <span id="page-38-0"></span>◆ **Communication Cable Specifications**

Use only PROFIBUS-DP-dedicated communication cable. The Yaskawa warranty does not cover other cable types. Refer to the PROFIBUS-DP website at www.profibus.com for more information on cables.

Yaskawa recommends using PROFIBUS-DP cables suitable for the conditions.

| <b>Condition</b> | <b>Specifications</b>           |  |  |
|------------------|---------------------------------|--|--|
| Impedance        | $135 - 165 \Omega$ , 3 - 20 MHz |  |  |
| Capacity         | $30 pF/m$ maximum               |  |  |
| Loop Resistance  | 110 Ω/km maximum                |  |  |

**Table 5.2 Communication Cable (Type A) Specifications**

#### 5 [Installation](#page-15-0) Procedure

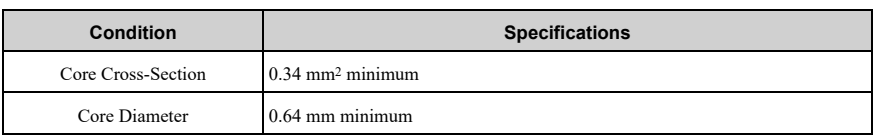

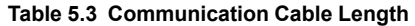

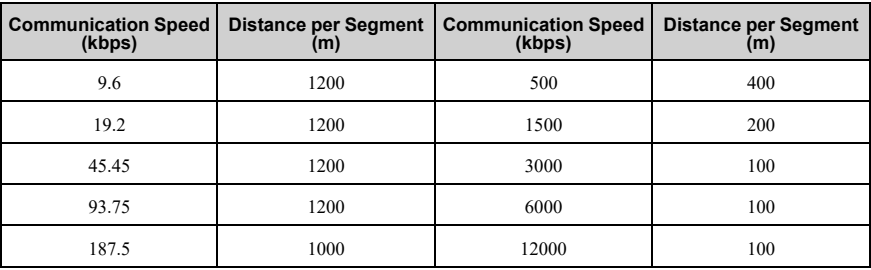

# **Option Connection Diagram**

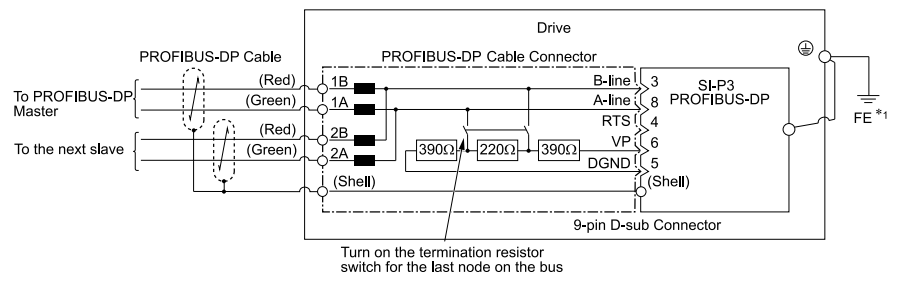

### **Figure 5.24 Option Connection Diagram**

<span id="page-39-0"></span>\*1 Connect the included ground wire for installations on 1000-series, GA500, and FP605 drives. The ground wire is not necessary for installation on GA700 or GA800 drives.

# ■ **PROFIBUS-DP** Termination

The option does not have a built-in termination resistor. You must use a switch on the 9 pin D-sub connector to set the termination resistance on the final drive in the network. Make sure that only the connector for the final drive in the network has a termination resistor. If any other network drive has a termination resistor, it can cause communication problems.

Use only the input side cable entry as shown in [Figure](#page-40-0) 5.25 when connecting both ends of the network. Most 9-pin D-sub connectors have a function to disconnect the output side of the cable. Communication will not be possible between devices if the connector is reversed. Most connectors have arrows identifying the input and output sides.

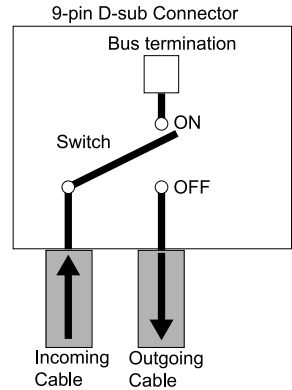

<span id="page-40-0"></span>**Figure 5.25 PROFIBUS Cable Connection with Termination Resistors**

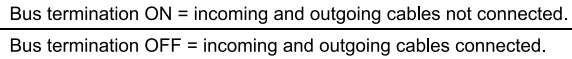

You can only use termination resistors without inductors as shown in [Figure](#page-40-1) 5.26 for baud rates less than 1.5 Mbps. Baud rates 1.5 Mbps and higher require termination with resistors and inductors as shown in [Figure](#page-39-0) 5.24.

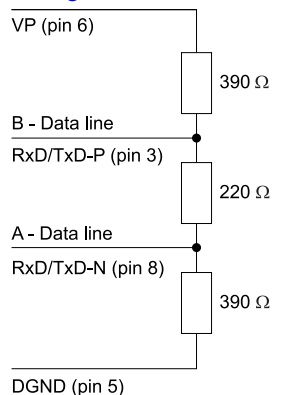

<span id="page-40-1"></span>**Figure 5.26 PROFIBUS Cable Termination**

# ◆ **GSD File**

To facilitate network implementation, obtain a GSD file from one of the following websites depending on your region:

U.S.: http://www.yaskawa.com

Europe: http://www.yaskawa.eu.com

Japan: http://www.e-mechatronics.com

Other areas: Check the back cover of these manuals.

For questions, contact Yaskawa or a Yaskawa representative.

#### **Note:**

Download the GSD file for YASKAWA AC Drive Option SI-P3. If you download an incorrect GSD file, this product will not operate as a slave in the network.

# <span id="page-41-0"></span>**6 Related Drive Parameters**

These parameters set the drive for operation with the option. Make sure that the parameter settings in this table are correct before you start network communications.

**Note:**

- 1. Hex.: MEMOBUS addresses that you can use to change parameters over network communication are represented in hexadecimal numbers.
- 2. Parameter *F7-16 [Timeout Value]* to *F7-79 [PZD10 Read]*
	- This setting is available in A1000 software versions PRG: 1021 or later.
	- The drive is compatible with option software versions PRG: 2103 or later. Refer to the option package labeling in the field designated "PRG (four digit number)" or the option labeling in the field designated " $C/N$  (S + four digit number)" to identify the option software version.

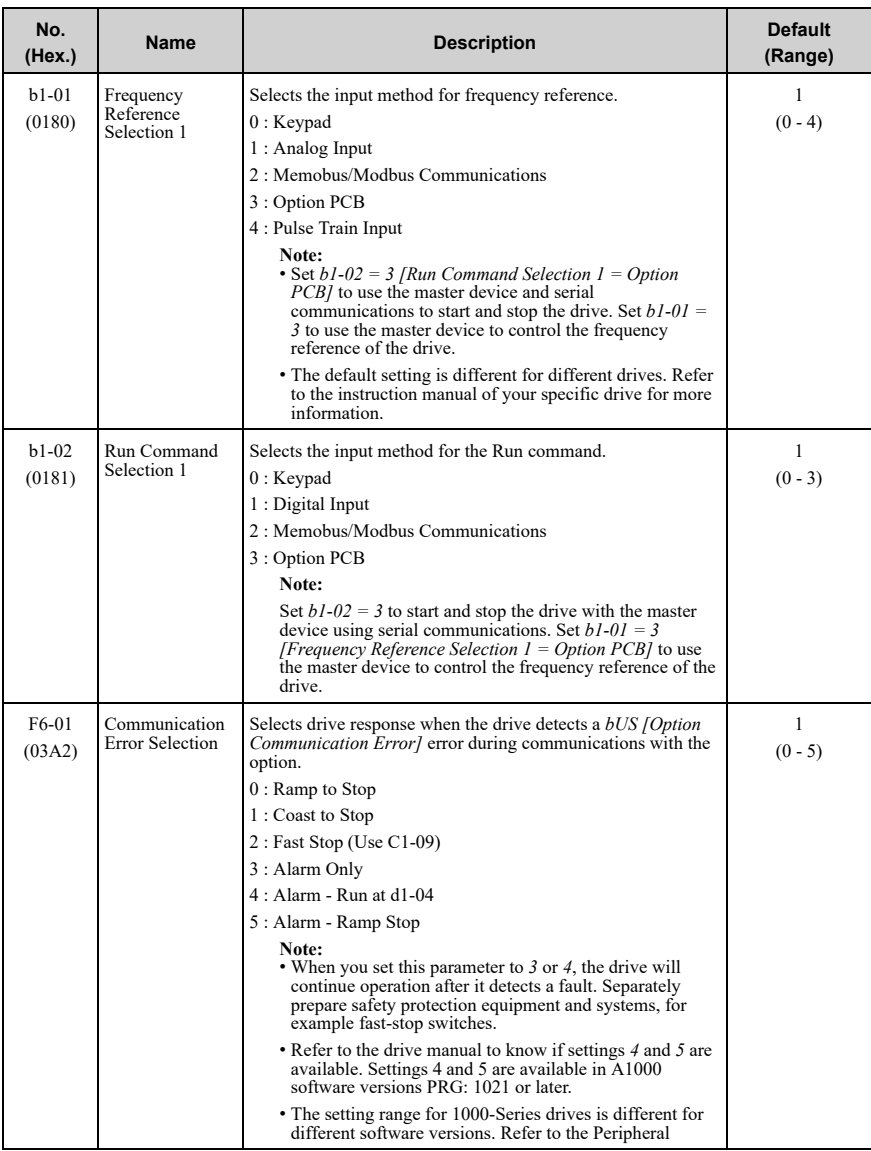

### 6 Related Drive [Parameters](#page-41-0)

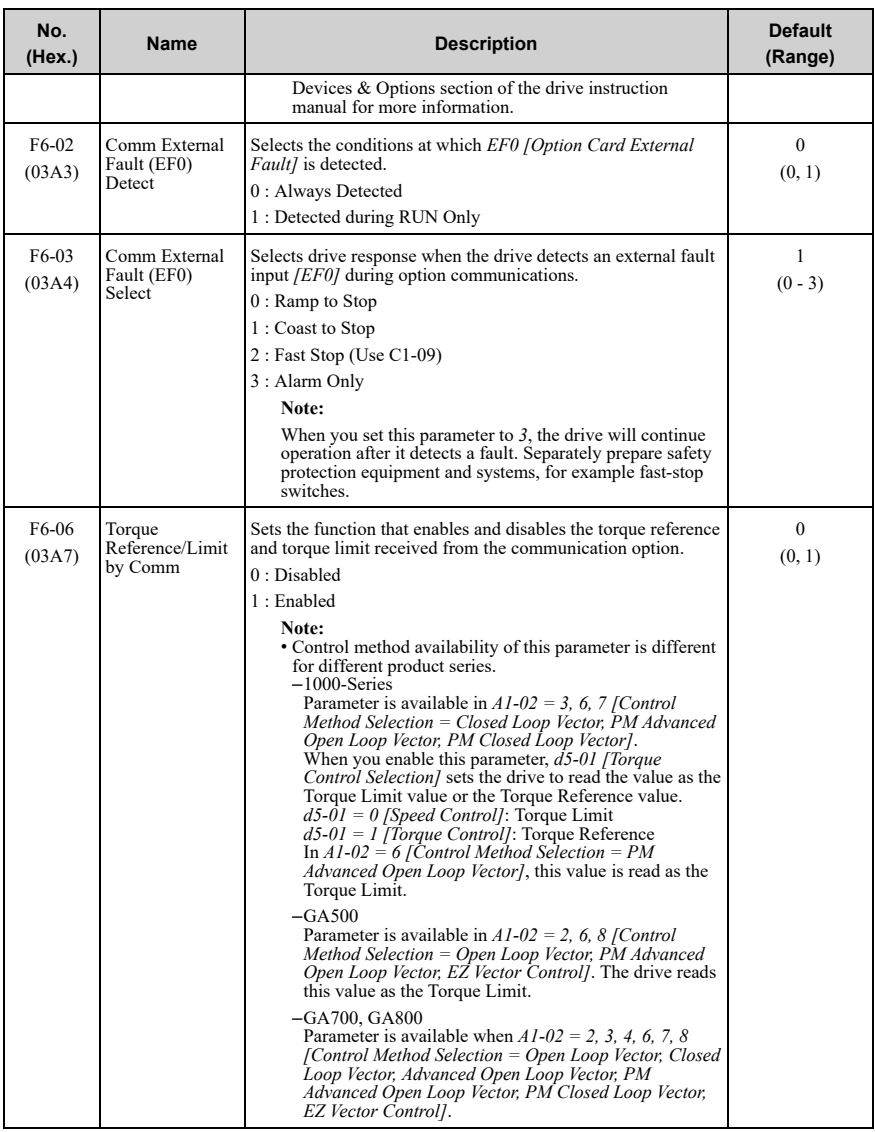

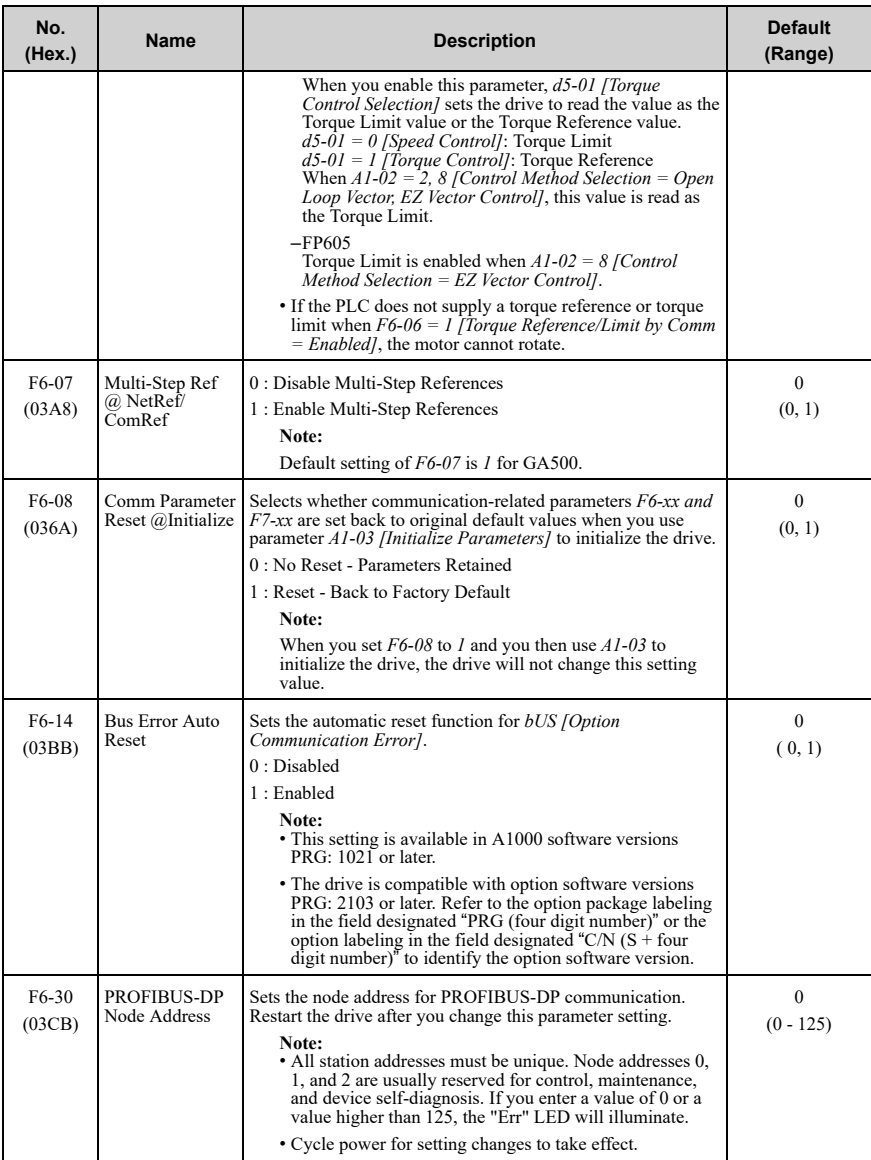

### 6 Related Drive [Parameters](#page-41-0)

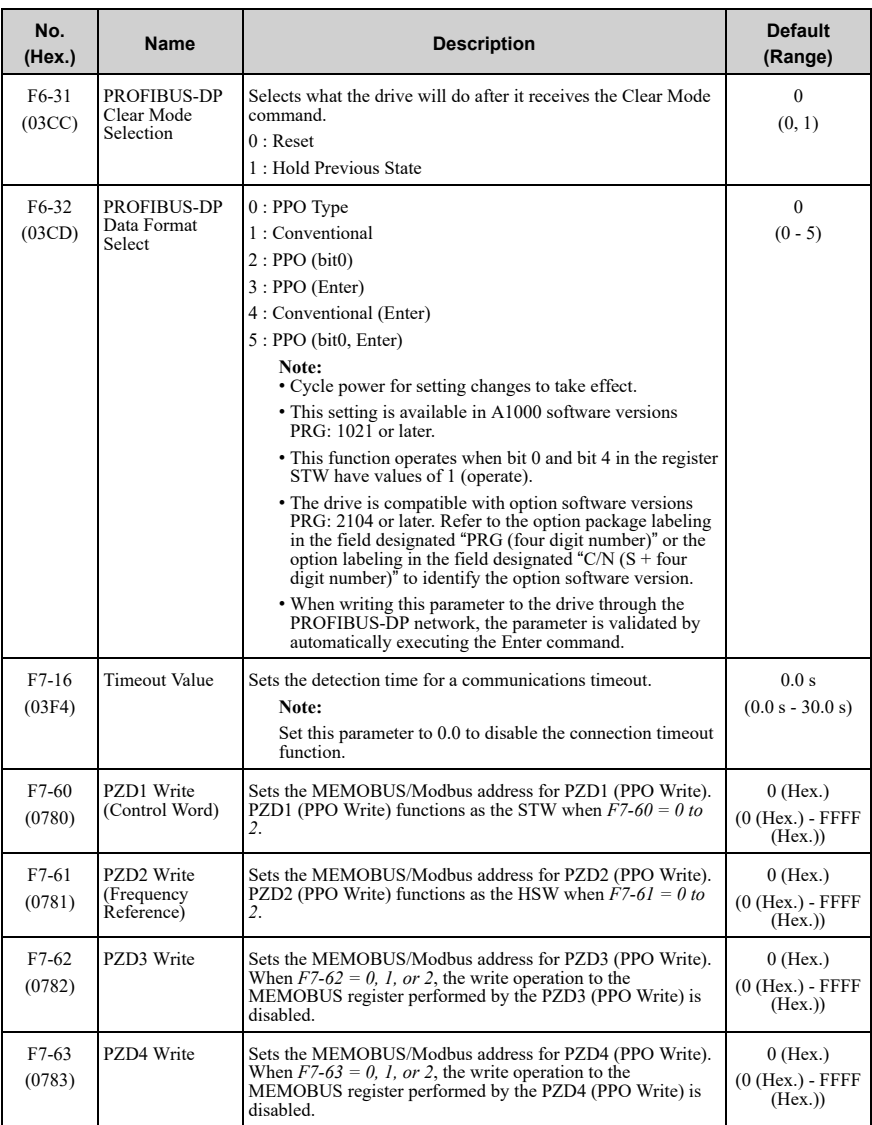

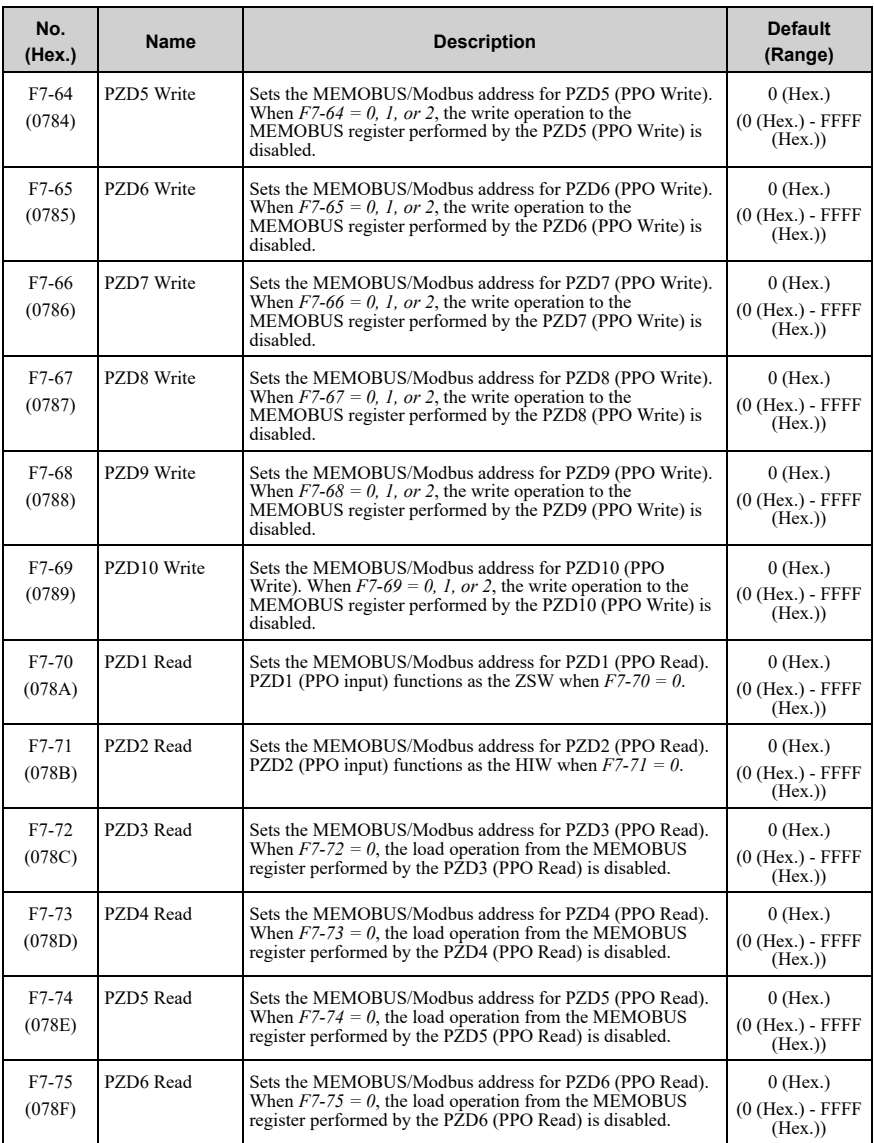

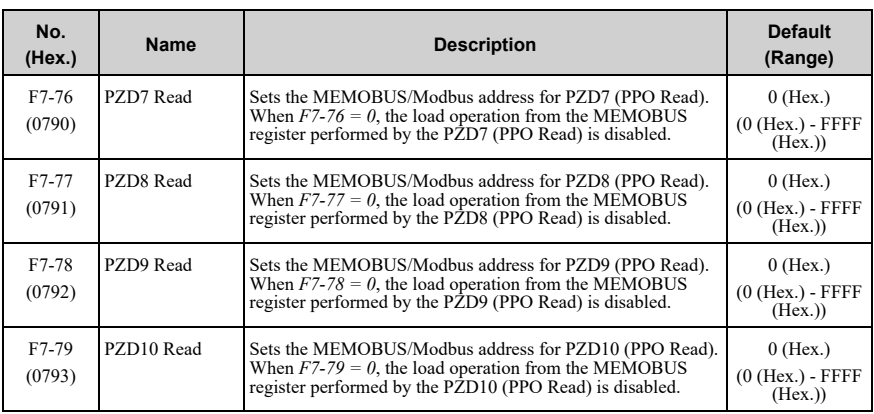

# <span id="page-47-0"></span>**7 Conventional Formats**

# ◆ **Conventional Formats**

The configuration tool of PROFIBUS-DP master sets the input and output data length of SI-P3 from Extended Data 1 (32 bytes), Extended Data 2 (12 bytes), and Basic Data (6 bytes). Sets the data format of PROFIBUS-DP communication.

Conventional formats have two message types: High-speed I/O Data and MEMOBUS/ Modbus message. Set parameter *F6-32* to *1* to use conventional formats.

# ■ **High-speed I/O Data**

High-speed I/O data is directly transferred between the drive and controller or PLC. When the drive is set for PROFIBUS-DP communications, the drive Run/Stop and Frequency Reference commands are transferred within 2 ms after being received by the option.

# ■ **MEMOBUS/Modbus Data**

MEMOBUS/Modbus message data is transferred between the drive and controller or PLC using MEMOBUS/Modbus messages. You can access all drive parameters and data through MEMOBUS/Modbus. The data in this message type is transferred to the drive after being received and edited by the option and more time is required to return the data to the master. The master must synchronize the timing of sending and receiving the data by a process called handshaking.

# ◆ **Memory Maps**

The following register maps show the I/O data bytes.

# ■ **Basic and Extended Register Maps**

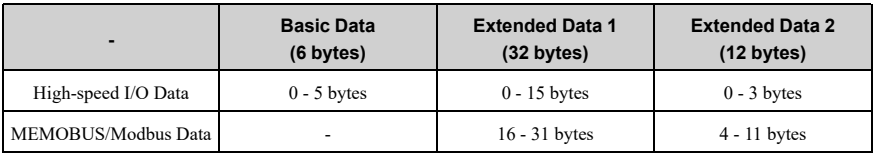

### **Table 7.1 Basic Data Register Map Detail**

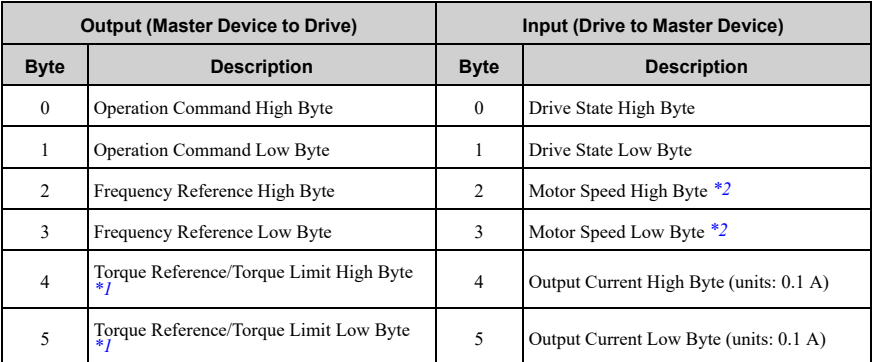

#### 7 [Conventional](#page-47-0) Formats

\*1 Only usable when *F6-06 = 1 [Torque Reference/Limit by Comm = Enabled]*.

<span id="page-49-1"></span>Control method availability of this parameter is different for different products.

- 1000-Series Parameter is available if A1-02 = 3, 6, 7 [Control Method Selection = Closed Loop Vector, PM<br>Advanced Open Loop Vector, PM Closed Loop Vector]. When you enable this parameter, *d5-01 [Torque Control Selection]* sets the drive to read the value as the Torque Limit value or the Torque Reference value. *d5-01 = 0 [Speed Control]*: Torque Limit *d5-01 = 1 [Torque Control]*: Torque Reference If *A1-02 = 6 [Control Method Selection = PM Advanced Open Loop Vector]*, this value is read as the Torque Limit.
- GA500

Parameter is available if *A1-02 = 2, 6, 8 [Control Method Selection = Open Loop Vector, PM Advanced Open Loop Vector, EZ Vector Control]*. The drive reads this value as the Torque Limit.

- GA700, GA800 Parameter is available if *A1-02 = 2, 3, 4, 6, 7, 8 [Control Method Selection = Open Loop Vector, Closed Loop Vector, Advanced Open Loop Vector, PM Advanced Open Loop Vector, PM Closed Loop Vector, EZ Vector Control]*. When you enable this parameter, *d5-01 [Torque Control Selection]* sets the drive to read the value as the Torque Limit value or the Torque Reference value. *d5-01 = 0 [Speed Control]*: Torque Limit *d5-01 = 1 [Torque Control]*: Torque Reference When  $AI$ -02 = 2, 8 *[Control Method Selection* = *Open Loop Vector, EZ Vector Control]*, this value is read as the Torque Limit.
- FP605

<span id="page-49-0"></span>Parameter is available if *A1-02 <sup>=</sup> <sup>8</sup> [Control Method Selection <sup>=</sup> EZ Vector Control]*. If A1-02 <sup>=</sup> 8, this value is read as the Torque Limit.

\*2 *o1-03 [Frequency Display Unit Selection]* sets the units. When the drive is operating in V/f Control or OLV/PM, the drive output frequency becomes the input data.

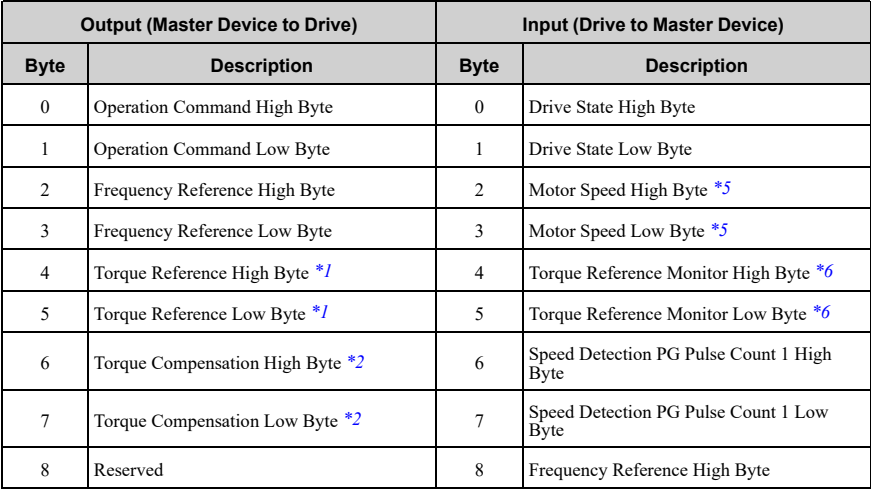

### **Table 7.2 Extended Data 1 Register Map**

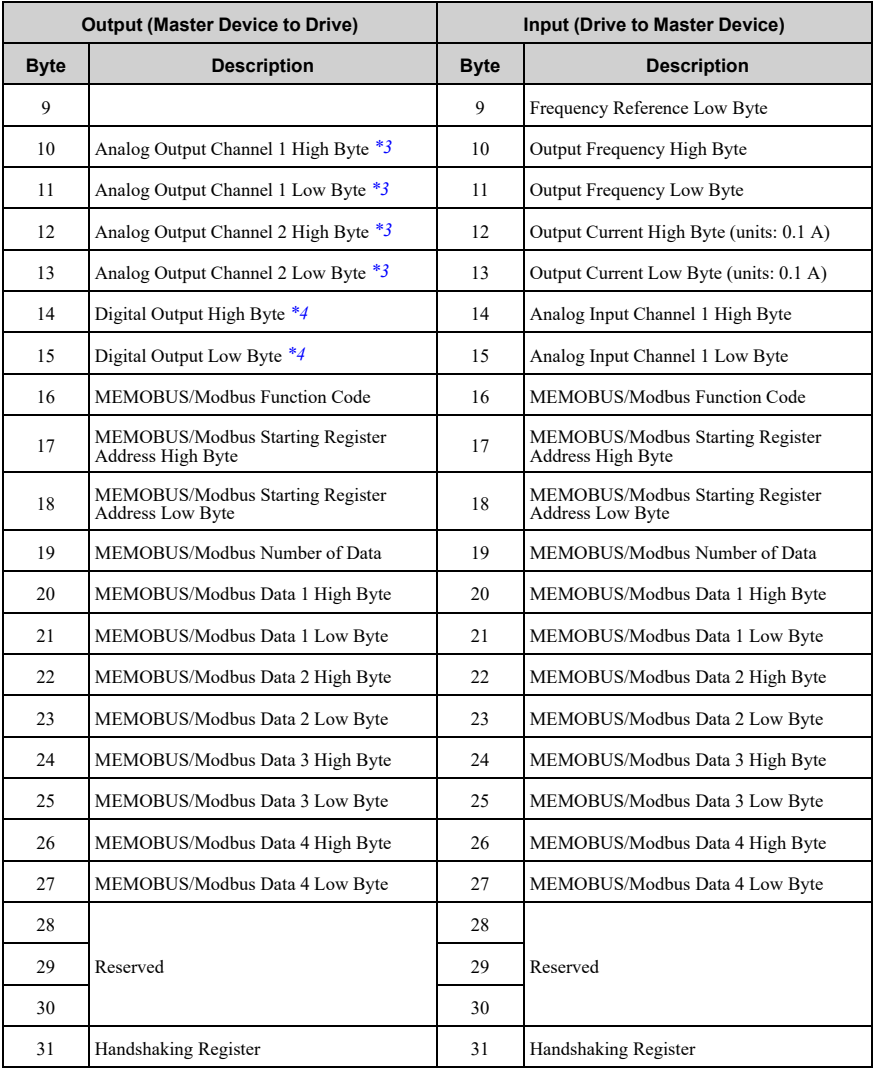

### 7 [Conventional](#page-47-0) Formats

\*1 Only usable when *F6-06 = 1 [Torque Reference/Limit by Comm = Enabled]*.

<span id="page-51-1"></span>Control method availability of this parameter is different for different products.

- 1000-Series Parameter is available if A1-02 = 3, 6, 7 [Control Method Selection = Closed Loop Vector, PM<br>Advanced Open Loop Vector, PM Closed Loop Vector]. When you enable this parameter, *d5-01 [Torque Control Selection]* sets the drive to read the value as the Torque Limit value or the Torque Reference value. *d5-01 = 0 [Speed Control]*: Torque Limit *d5-01 = 1 [Torque Control]*: Torque Reference If *A1-02 = 6 [Control Method Selection = PM Advanced Open Loop Vector]*, this value is read as the Torque Limit.
- GA500

Parameter is available if *A1-02 = 2, 6, 8 [Control Method Selection = Open Loop Vector, PM Advanced Open Loop Vector, EZ Vector Control]*. The drive reads this value as the Torque Limit.

- GA700, GA800 Parameter is available if *A1-02 = 2, 3, 4, 6, 7, 8 [Control Method Selection = Open Loop Vector, Closed Loop Vector, Advanced Open Loop Vector, PM Advanced Open Loop Vector, PM Closed Loop Vector, EZ Vector Control]*. When you enable this parameter, *d5-01 [Torque Control Selection]* sets the drive to read the value as the Torque Limit value or the Torque Reference value. *d5-01 = 0 [Speed Control]*: Torque Limit *d5-01 = 1 [Torque Control]*: Torque Reference When  $AI$ -02 = 2, 8 *[Control Method Selection* = *Open Loop Vector, EZ Vector Control]*, this value is read as the Torque Limit.
- FP605 Parameter is available if *A1-02 <sup>=</sup> <sup>8</sup> [Control Method Selection <sup>=</sup> EZ Vector Control]*. If A1-02 <sup>=</sup> 8, this value is read as the Torque Limit.
- <span id="page-51-3"></span>\*2 When  $A1-02 = 3, 4, 5, 6, or 7$  [Control Method Selection = Closed Loop Vector, Advanced Open Loop *Vector, PM Open Loop Vector, PM Advanced Open Loop Vector, PM Advanced Open Loop Vector, or PM Closed Loop Vector]*, this value is enabled.
- \*3 To select drive MFAO channel for communications, set these parameters:

<span id="page-51-4"></span>Analog output *CH1*: *H4-01 [Terminal FM Analog Output Select]* = *000 [Not Used]*

Analog output *CH2*: *H4-04 [Terminal AM Analog Output Select]* = *000 [Not Used]*

• GA500 Analog output *CH1*: *H4-01 [Terminal AM Analog Output Select]* = *000 [Not Used]*

#### \*4 To select drive MFAO channel (ON/OFF) for communications, set *H2-01* to *H2-04* to *F [Not Used]*.

<span id="page-51-5"></span><span id="page-51-0"></span>Refer to the drive manuals for more information.

- \*5 *o1-03 [Frequency Display Unit Selection]* sets the units. When the drive is operating in V/f Control or OLV/PM, the input data becomes *0*.
- <span id="page-51-2"></span>\*6 If  $AI-02 = 0$ , 1, 5 [Control Method Selection = V/f Control, V/f Control with Encoder, or PM Open Loop *Vector]*, you cannot use this value.

| <b>Command Signal</b> | <b>Description</b>                 | <b>Command Signal</b> | <b>Description</b>                        |
|-----------------------|------------------------------------|-----------------------|-------------------------------------------|
|                       | Forward run/Stop<br>1: Forward run |                       | Multi-function input 8                    |
|                       | Reverse run/Stop<br>1: Reverse run |                       | External Fault<br>1: External Fault (EF0) |
|                       | Multi-function input 3             |                       | <b>Fault Reset</b>                        |

**Table 7.3 Run Command**

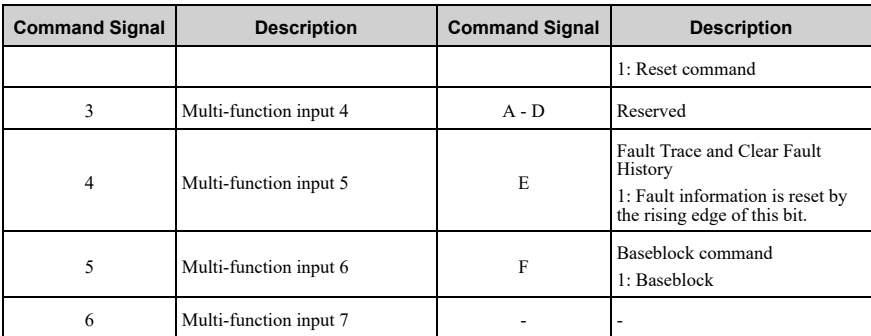

### **Table 7.4 Drive State**

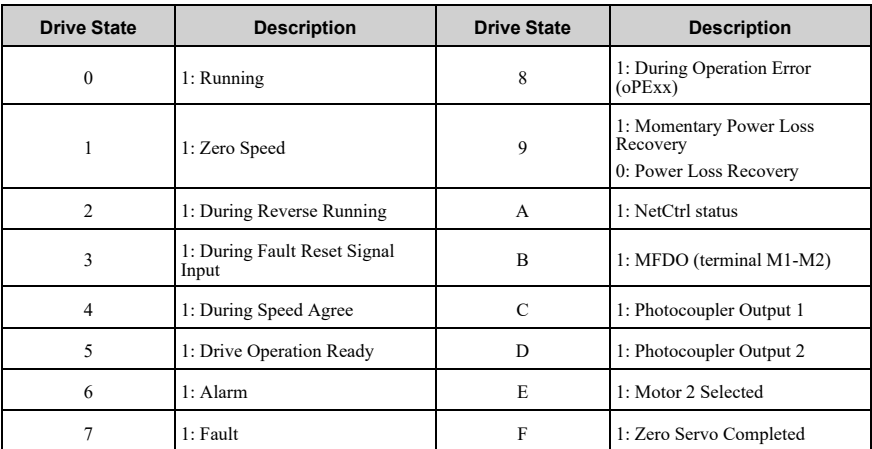

### **Table 7.5 Extended Data 2 Register Map**

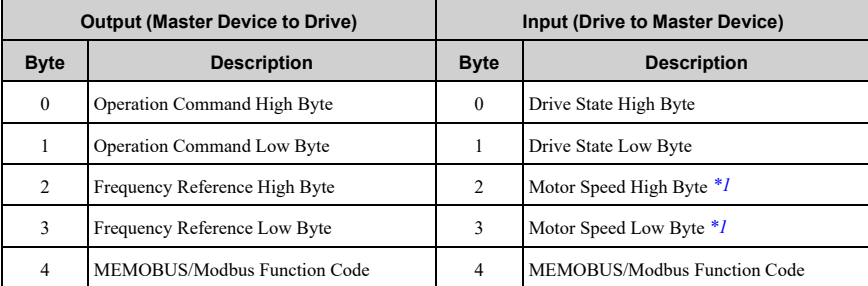

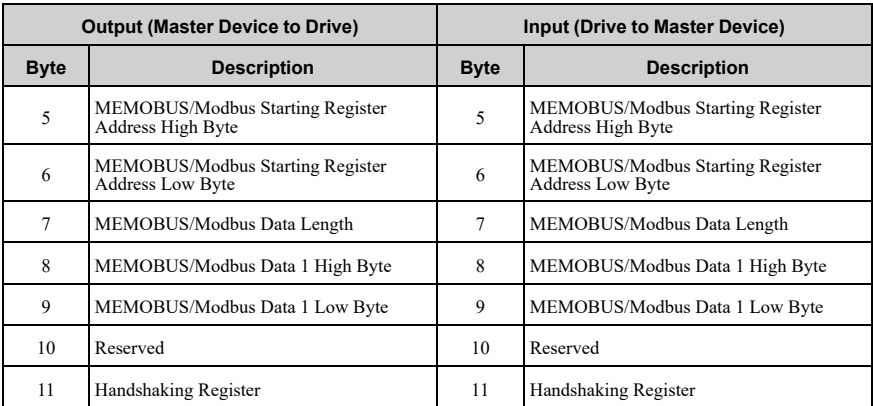

<span id="page-53-0"></span>\*1 *o1-03 [Frequency Display Unit Selection]* sets the units. When the drive is operating in V/f Control or OLV/PM, the drive output frequency becomes the input data.

# <span id="page-53-1"></span>**8 Parameter Process Data Object Formats**

◆ **Supported Parameter Process Data Object (PPO) Type Formats**

Set drive parameter  $F6-32 = 0$  to use PPO type formats. The PPO is defined for cyclic data transfer, allowing the master and the slave to exchange process data (PZD) and parameters.

The option supports five possible PPO type formats:

- PPO type  $1$  (8 octets PKW  $+$  4 octets PZD)
- PPO type 2 (8 octets  $PKW + 12$  octets PZD)
- PPO type 3 (4 octets PZD)
- PPO type 4 (12 octets PZD)
- PPO type  $5(8 \text{ octets } PKW + 20 \text{ octets } PZD)$

All PPO Types have the registers STW, ZSW, HSW, and HIW. These registers are not mapped directly to drive registers.

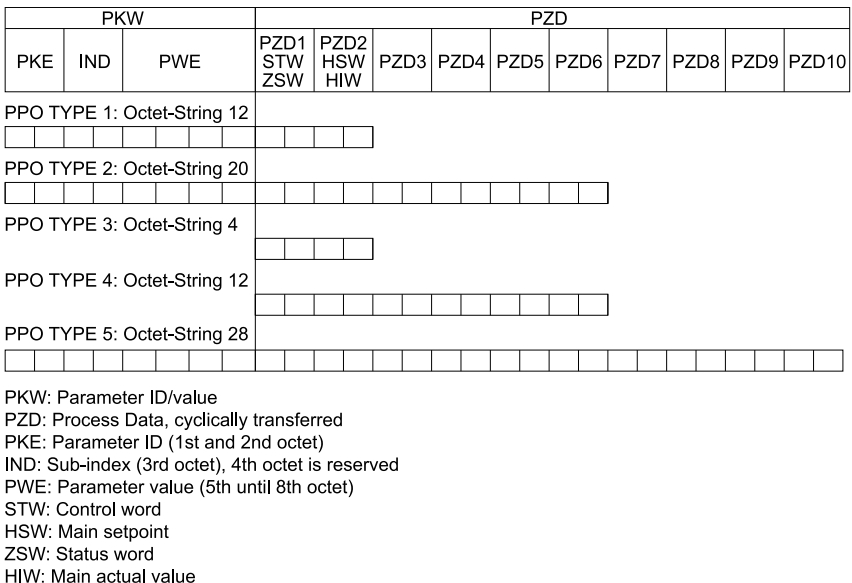

# <span id="page-54-0"></span>**9 Troubleshooting**

### ◆ **Drive-Side Error Codes**

Drive-side error codes appear on the drive keypad. *[Fault](#page-54-1) on page 55* lists causes of the errors and possible corrective actions. Refer to the drive Technical Manual for additional error codes that can appear on the drive keypad.

### <span id="page-54-1"></span>■ **Fault**

Both *bUS [Option Communication Error]* and *EF0 [Option Card External Fault]* can appear as a fault. When a fault occurs, the keypad ALM LED stays lit. When an alarm occurs, the ALM LED flashes.

If communication stops while the drive is running, use these questions as a guide to help remove the fault:

- Is the option properly installed?
- Is the communication line properly connected to the option? Is it loose?
- Is the PLC program working? Is the controller/PLC CPU stopped?
- Did a momentary power loss interrupt communications?

# 9 [Troubleshooting](#page-54-0)

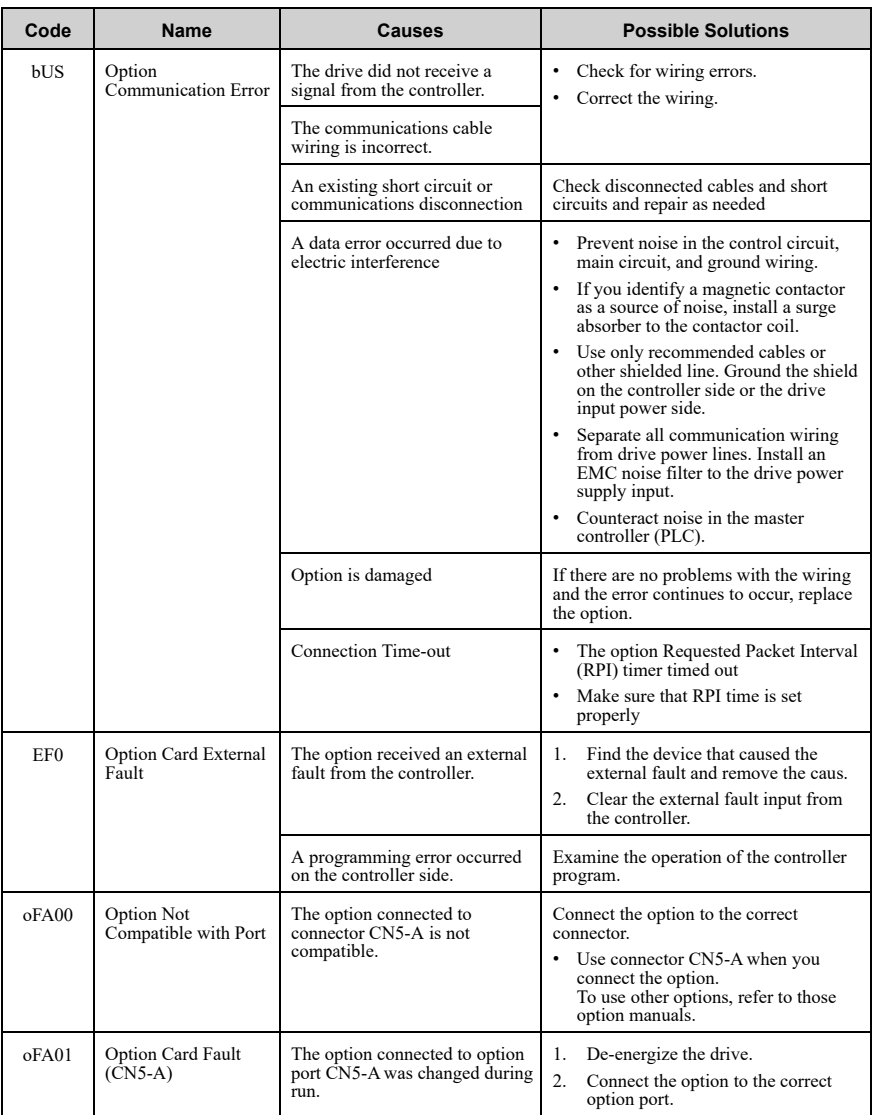

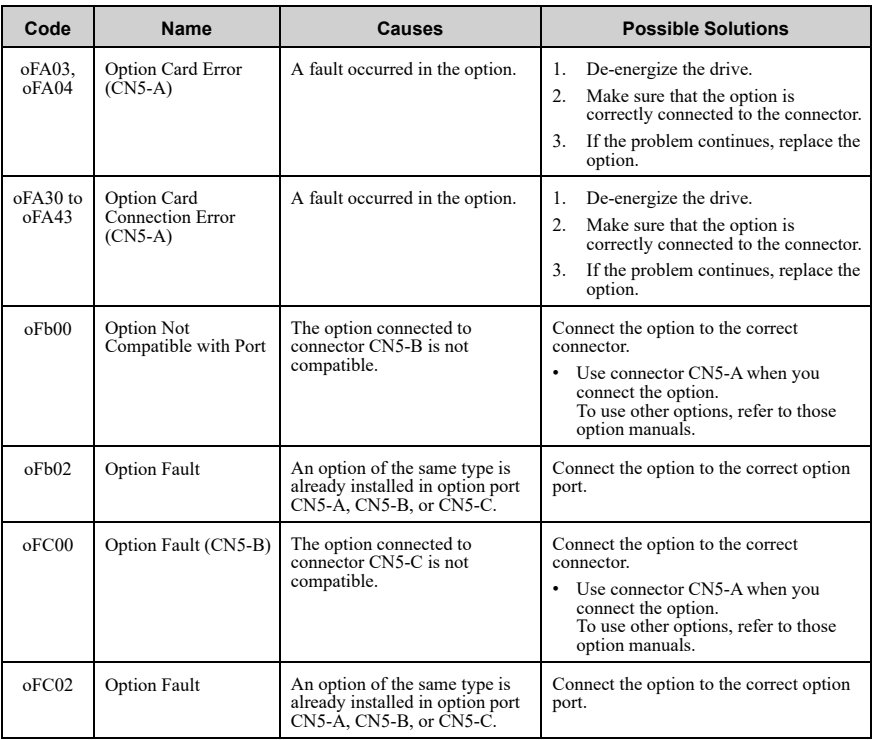

# ■ **Minor Faults and Alarms**

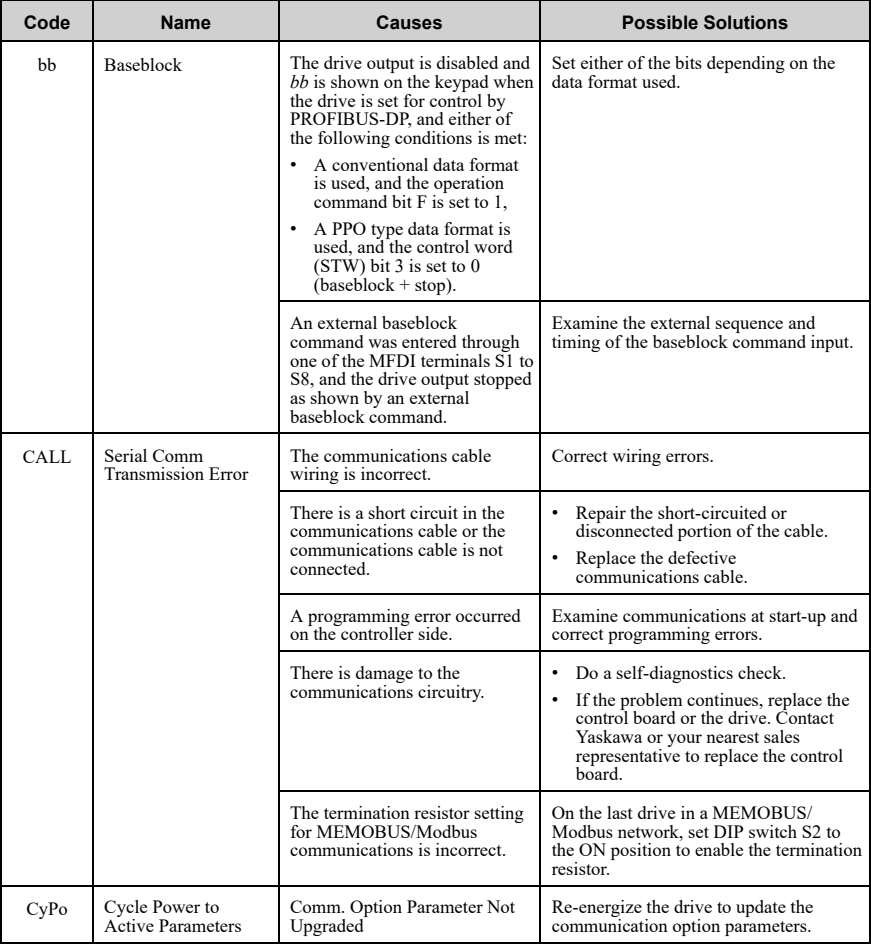

# ◆ **Option Compatibility**

You can connect a maximum of 3 options at the same time depending on the type of option.

**Note:**

• You can only connect one option to a GA500 drive. Connect the option to the CN5 connector.

- You can connect two options to an FP605 drive. Connect the communication option to the CN5-A connector.
- Compatible communication options are different for different models. Refer to the drive manuals for more information.

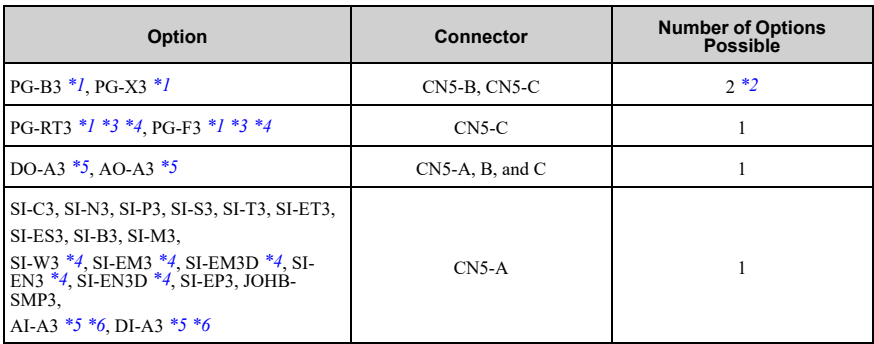

#### **Table 9.1 Option Compatibility**

<span id="page-58-1"></span>\*1 Not available for GA500 or FP605 drives.<br>\*2 To connect two PG options use the CN5-0

<span id="page-58-2"></span>\*2 To connect two PG options, use the CN5-C and CN5-B connectors. To connect only one PG option, use the CN5-C connector.

<span id="page-58-3"></span>\*3 If you use the motor switching function, you cannot use this option.

<span id="page-58-4"></span>\*4 Not available for 1000-Series drive models with capacities between 450 and 630 kW (650 to 1000 HP).

<span id="page-58-5"></span>\*5 Not available for GA500 drives.<br>\*6 To use AI-A3 and DI-A3 input s

<span id="page-58-6"></span>To use AI-A3 and DI-A3 input statuses as monitors, connect the options to CN5-A, CN5-B, or CN5-C.

### <span id="page-58-0"></span>**10 European Standards**

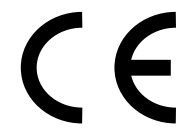

**Figure 10.1 CE Mark**

The CE mark indicates compliance with European safety and environmental regulations.

European standards include the Machinery Directive for machine manufacturers, the Low Voltage Directive for electronics manufacturers, and the EMC Directive for controlling noise.

It is required for engaging in business and commerce in Europe.

This option displays the CE mark based on the EMC guidelines.

EMC Directive: 2014/30/EU

Drives used in combination with this option and devices used in combination with the drive must also be CE certified and display the CE mark.

When using drives displaying the CE mark in combination with other devices, it is ultimately the responsibility of the user to ensure compliance with CE standards. Verify that conditions meet European standards after setting up the device.

## ◆ **EMC Directive Compliance**

This option is tested according to European standard EN 61800- 3:2004/A1:2012 and complies with the EMC Directive. The CE marking is declared based on the harmonized standards.

# ■ **Option** Installation

Verify the following installation conditions to make sure that other devices and machinery used with this option and drive also comply with EMC guidelines:

- 1. Use dedicated shield cable for the option and external device (encoder, I/O device, master), or run the wiring through a metal conduit.
- 2. Keep wiring as short as possible and ground the largest possible surface area of the shield to the metal panel according to [Figure](#page-59-0) 10.2 and [Figure](#page-60-0) 10.3. Enclosure panel

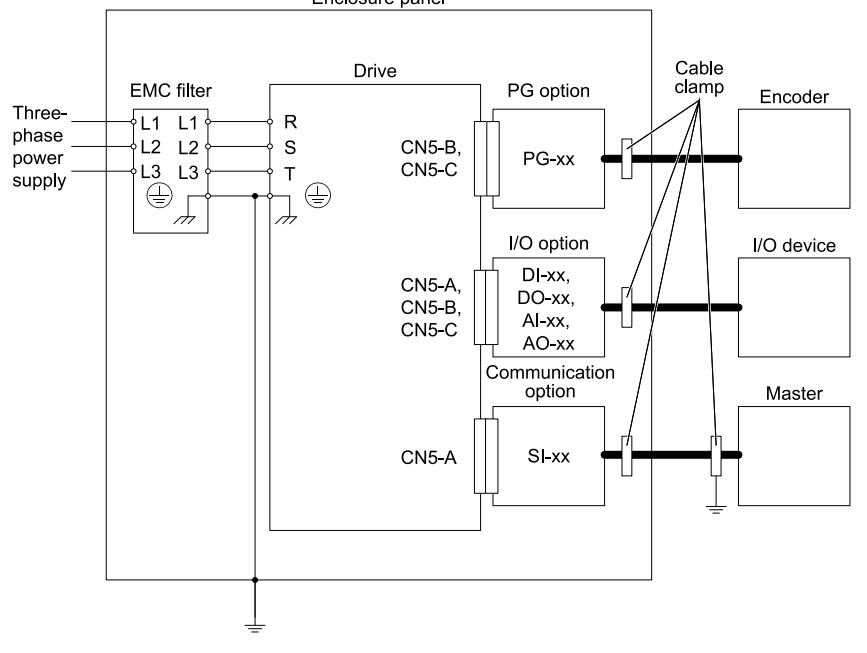

<span id="page-59-0"></span>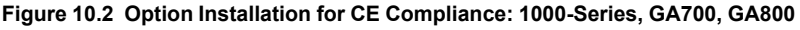

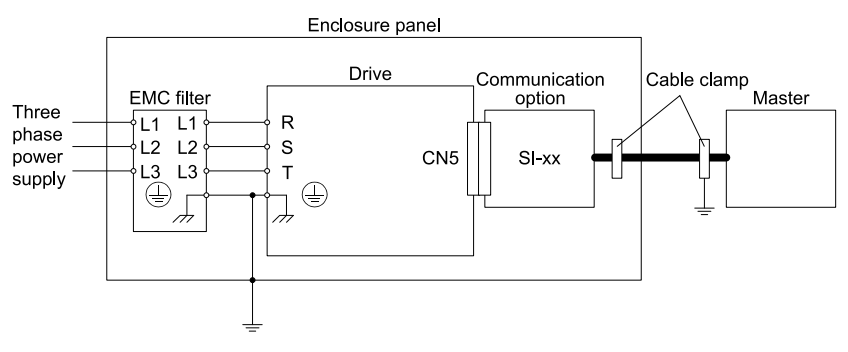

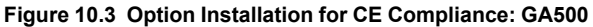

<span id="page-60-0"></span>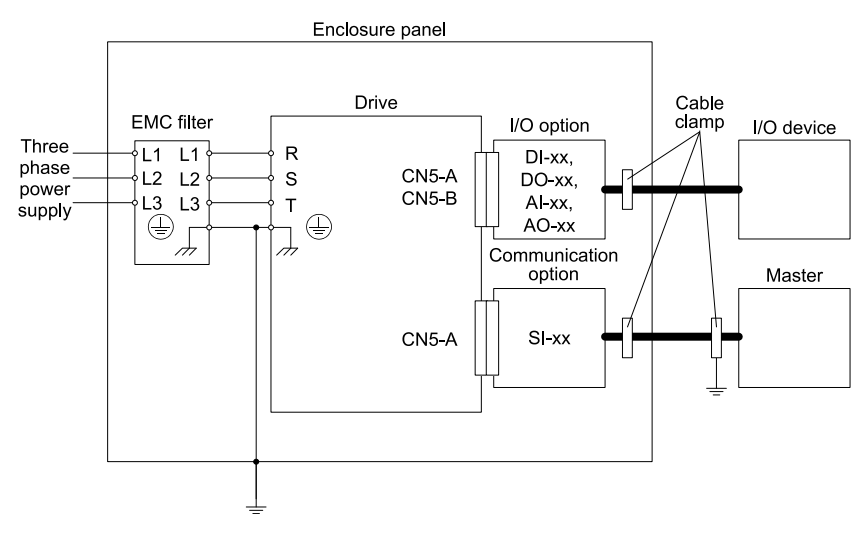

### **Figure 10.4 Option Installation for CE Compliance: FP605**

3. Ground the largest possible surface area of the shield to the metal panel. Yaskawa recommends using cable clamps.

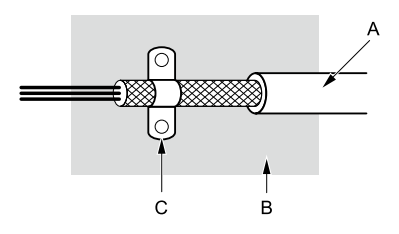

**A - Braided shield cable**

**C - Cable clamp (conductive)**

**B - Metal panel**

### **Figure 10.5 Ground Area**

# <span id="page-61-0"></span>**11 Specifications**

# ◆ **Specifications**

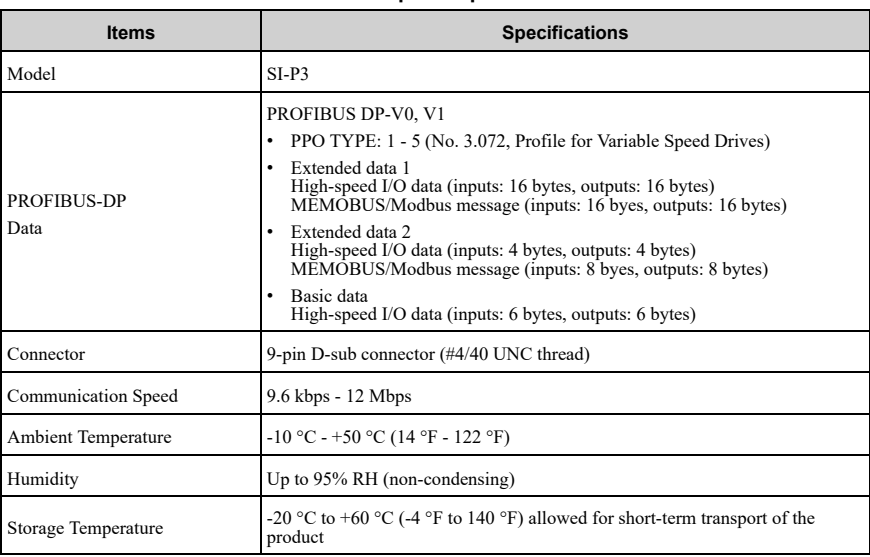

#### **Table 11.1 Option Specifications**

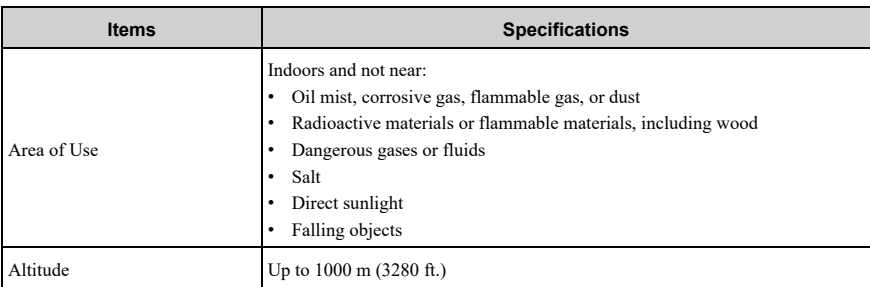

# <span id="page-62-0"></span>**12 Disposal**

# ◆ **Disposal Instructions**

Correctly dispose of the product and packing material as specified by applicable regional, local, and municipal laws and regulations.

# ◆ **WEEE Directive**

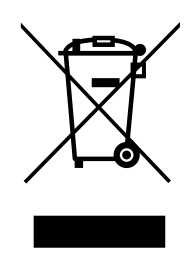

The wheelie bin symbol on this product, its manual, or its packaging identifies that you must recycle it at the end of its product life.

You must discard the product at an applicable collection point for electrical and electronic equipment (EEE). Do not discard the product with usual waste.

# **Revision History**

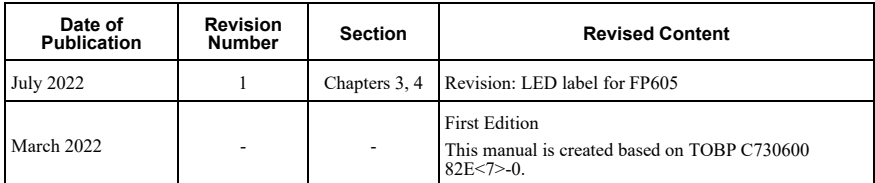

# YASKAWA AC Drive Option PROFIBUS-DP Installation Manual

#### DRIVE CENTER (INVERTER PLANT)

2-13-1, Nishimiyaichi, Yukuhashi, Fukuoka, 824 8511, Japan Phone: +81-930-25-2548 Fax: +81-930-25-3431 www.yaskawa.co.jp

#### YASKAWA ELECTRIC CORPORATION

New Pier Takeshiba South Tower, 1-16-1, Kaigan, Minatoku, Tokyo, 105-6891, Japan Phone: +81-3-5402-4502 Fax: +81-3-5402-4580 www.yaskawa.co.jp

#### YASKAWA AMERICA, INC.

2121. Norman Drive South, Waukegan, IL 60085, U.S.A. Phone: +1-800-YASKAWA (927-5292) or +1-847-887-7000 Fax: +1 847 887 7310 www.yaskawa.com

#### YASKAWA ELÉTRICO DO BRASIL LTDA.

777, Avenida Piraporinha, Diadema, São Paulo, 09950-000, Brasil Phone: +55-11-3585-1100 Fax: +55-11-3585-1187 www.yaskawa.com.br

#### YASKAWA EUROPE GmbH

Hauptstraße 185, 65760 Eschborn, Germany Phone: +49-6196-569-300 Fax: +49-6196-569-398 www.yaskawa.eu.com E-mail: info@yaskawa.eu.com

#### YASKAWA ELECTRIC KOREA CORPORATION

18F, Hi Investment & Securities Building, 66 Yeoui-daero, Yeongdeungpo gu, Seoul, 07325, Korea Phone: +82-2-784-7844 Fax: +82-2-784-8495 www.yaskawa.co.kr

#### YASKAWA ASIA PACIFIC PTE. LTD.

30A, Kallang Place, #06-01, 339213, Singapore Phone: +65-6282-3003 Fax: +65-6289-3003 www.yaskawa.com.sg

#### YASKAWA ELECTRIC (THAILAND) CO., LTD.

59, 1F-5F, Flourish Building, Soi Ratchadapisek 18, Ratchadapisek Road, Huaykwang, Bangkok, 10310. Thailand Phone: +66-2-017-0099 Fax: +66-2-017-0799 www.yaskawa.co.th

#### YASKAWA ELECTRIC (CHINA) CO., LTD.

22F. Link Square 1, No 222, Hubin Road, Shanghai, 200021, China Phone: +86-21-5385-2200 Fax: +86-21-5385-3299 www.yaskawa.com.cn

#### YASKAWA ELECTRIC (CHINA) CO., LTD. **BEIJING OFFICE**

Room 1011, Tower W3 Oriental Plaza, No. 1, East Chang An Avenue, Dong Cheng District, Beijing, 100738, China Phone: +86-10-8518-4086 Fax: +86-10-8518-4082

#### YASKAWA ELECTRIC TAIWAN CORPORATION

12F. No. 207, Section 3, Beishin Road, Shindian District, New Taipei City 23143, Taiwan Phone: +886-2-8913-1333 Fax: +886-2-8913-1513 or +886-2-8913-1519 www.vaskawa.com.tw

#### YASKAWA INDIA PRIVATE LIMITED

#17/A. Electronics City. Hosur Road. Bengaluru. 560 100 (Karnataka), India Phone: +91-80-4244-1900 Fax: +91-80-4244-1901 www.yaskawaindia.in

**YASKAWA** 

YASKAWA ELECTRIC CORPORATION

In the event that the end user of this product is to be the military and said product is to be employed in any weapons systems or the manufacture thereof, the export will fall under the relevant regulations as stipulated in the Foreign Exchange and Foreign Trade Regulations.<br>Therefore, be sure to follow all procedures and submit all relevant documentation according<br>to any and all rules, regulations and la

Specifications are subject to change without notice for ongoing product modifications and improvements.

© 2022 YASKAWA ELECTRIC CORPORATION

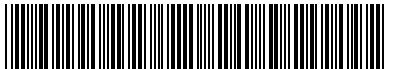

MANUAL NO. TOEP C730600 82B <1>-0 Published in Japan July <sup>2022</sup> 22-3-23 Original Instructions

\*TOEPC73060082\*

# 目次

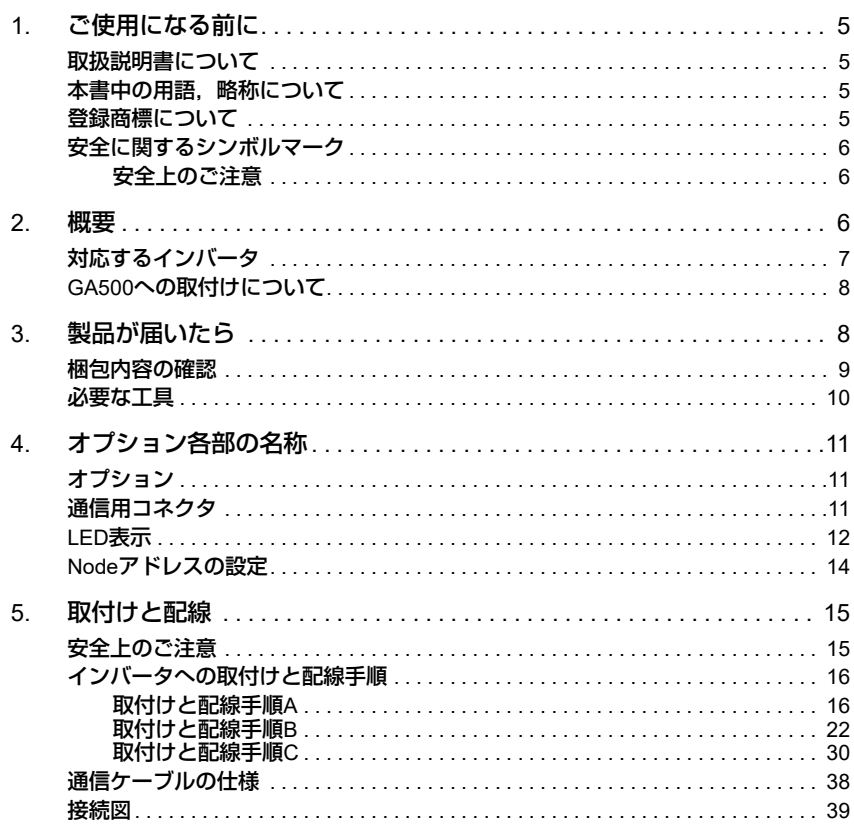

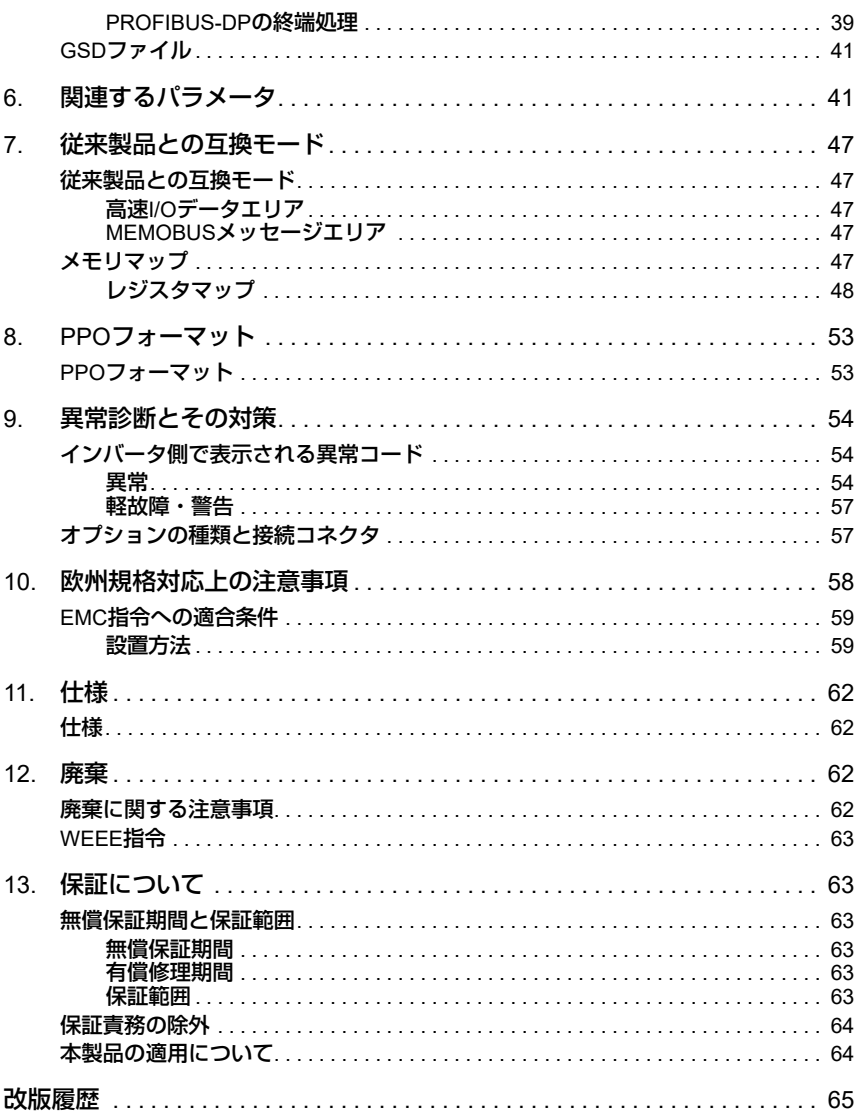

# <span id="page-68-0"></span>**1** ご使用になる前に

# <span id="page-68-1"></span>◆ 取扱説明書について

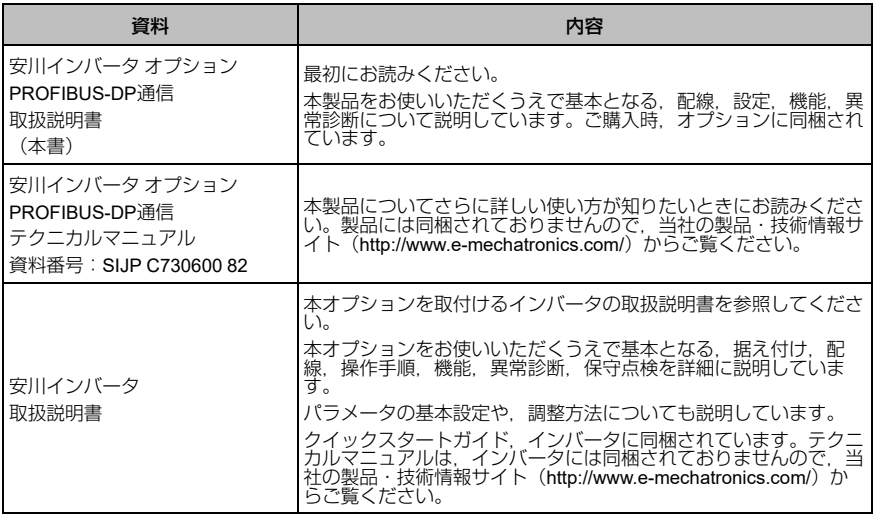

# <span id="page-68-2"></span>◆ 本書中の用語, 略称について

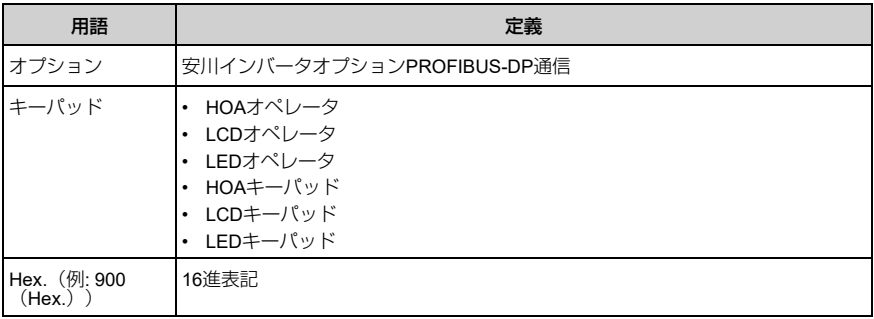

# <span id="page-68-3"></span>◆ 登録商標について

• PROFIBUS-DPは,PROFIBUS and PROFINET Internationalの登録商標です。

• その他,本文中に記載してある会社名,製品名は,各社の商標または登録商標で す。

### <span id="page-69-0"></span>◆ 安全に関するシンボルマーク

オプションの配線,設定,操作をする前に,本書をよくお読みください。オプション は,本書の記載内容と現地の規格に従って設置してください。

次のシンボルマークは,本書内での安全に関する重要な記載を示すために使用されま す。これらの注意事項をお守りいただけない場合は,死亡または重傷につながる可能 性や,本製品や関連機器及びシステムの破損につながるおそれがあります。

▲ 危険 ■ 取扱いを誤った場合に, 死亡または重傷につながる危険が生じる可能性があり, その危険 の切迫度が高いことが想定されます。

▲警告 取扱いを誤った場合に、死亡または重傷につながる危険が生じる可能性があります。

▲注意 取扱いを誤ると,軽傷を受ける危険が生じる可能性があります。

■通知 ■ 取扱いを誤った場合に, 物的損害が発生するおそれがあります。

#### <span id="page-69-1"></span>■ 安全上のご注意

#### 一般注意事項

- 取扱説明書に掲載している図解は、細部を説明するために, カバーまたは安全のための遮へい物を<br>- 取り外 した状態で描かれている場合があります。この製品を運転するときは, 必ず規定どおりのカ<br>- バーや遮へい物を元通りに戻し, 取扱説明書に従って運転してください。
- 取扱説明書に掲載している図は、代表事例であり、お届けした製品と異なる場合があります。
- 取扱説明書は,製品の改良や仕様変更,及び取扱説明書自体の使いやすさの向上のために適宜変更 することがあります。
- 損傷や紛失などにより,取扱説明書を注文される場合は,当社代理店または取扱説明書の裏表紙に 記載し ている最寄りの当社営業所に,表紙の資料番号を連絡してください。

▲ 危険 ● 本書に記載された, 安全にかかわるすべての情報にご留意ください。警告事項をお守りい ただけない場合は,死亡または重傷につながるおそれもありますので,ご留意ください。貴社または貴 社の顧客において,本書の記載内容を守らないことによって生じた,傷害や機器の破損に対して,当社 は一切の責任を負いかねます。

**▲警告 感電防止のために: インバータやオプションの回路を変更しないでください。インバータ** やオプションの回路を変更すると,死亡または重傷のおそれがあります。製品が破損した場合の修理に ついても当社の保証外とさせていただきます。貴社及び貴社顧客において製品の改造がなされた場合 は,当社ではいかなる責任も負いかねます。

通知 機器破損防止のために**:** 梱包用木質材料の消毒や除虫が必要な場合は,必ずくん蒸以外の 方法を採用してください。例**:** 熱処理(材心温度**56 °C**[**133 °F**]以上で**30**分間以上)また,梱包後に全 体を処理する方法ではなく,梱包前の材料の段階で処理してください。くん蒸処理をした木質材料にて 電気製品(単体または機械などに搭載したもの)を梱包した場合,そこから発生するガスや蒸気によっ て電子部品が致命的なダメージを受けることがあります。特にハロゲン系消毒剤(フッ素/塩素/臭素 **(ヨウ素など)はコンデンサ内部の腐食の原因となり,DOPガス(フタル酸エステル)は樹脂類のひび** 割れの原因となります。

#### <span id="page-69-2"></span>**2** 概要

PROFIBUS通信オプション(形式: SI-P3)は幅広いアプリケーションに対応するオー プンなネットワークシステムで,高速データ通信が求められる用途に適用できます。

PROFIBUS-DP (Decentralized Periphery) とは、3種類のPROFIBUSファミリーの内 の1つで,フィールドバスレベルでの高速通信を実現します。

PROFIBUS-DPは国際規格 (IEC61158) およびヨーロッパ規格EN50170に認定さ れ,主にFA(ファクトリー・オートメーション)で使用されます。

インバータにオプションを装着することで,PROFIBUS-DPマスタから次の操作がで きます。

- インバータの運転/停止
- インバータの運転状況のモニタ
- インバータのパラメータの設定変更/参照

# <span id="page-70-0"></span>◆ 対応するインバータ

本オプションは,次のインバータに対応しています。

<span id="page-70-1"></span>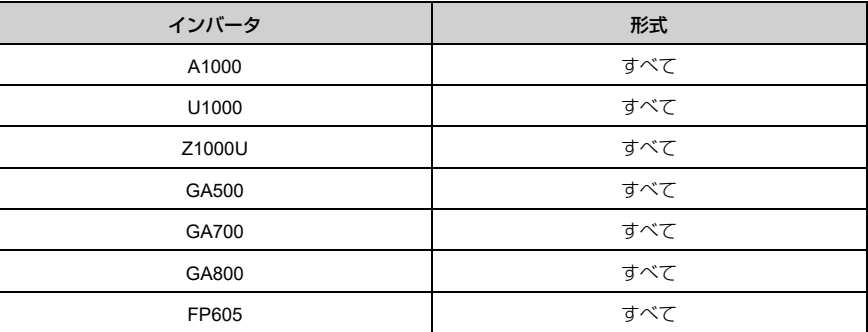

#### 表 **2.1** 対応するインバータ

(注) 北米または南米地域のお客様へ:

ご使用のインバータが表 [2.1](#page-70-1)に記載されていない場合は,次のWebページを参照して,本取 扱説明書がご使用のインバータに対応していることを確認してください。Webページには, 各インバータに対応するオプションの取扱説明書のリスト、及びPDFをダウンロードするた めのリンクが記載されています。

**Web**ページを参照または**QR**コードをスキャンしてください。

http://www.yaskawa.com/optionlookup

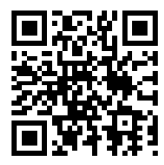

### <span id="page-71-0"></span>**◆ GA500への取付けについて**

オプションをGA500に取付けるには、別売の通信オプションケース(形式: JOHB-**GA50**) が必要です。

詳細については,通信オプションケースのマニュアルを参照してください。

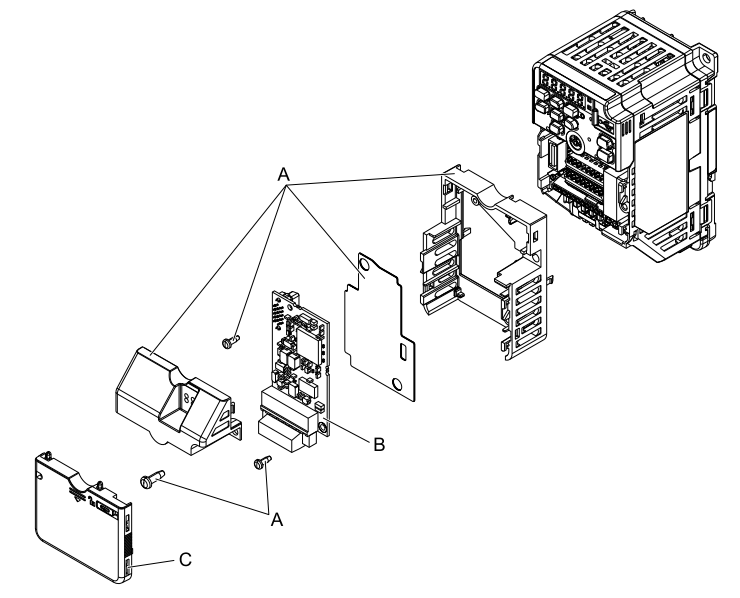

**A -** 通信オプションケース(別売)構成 品 **C -** フロントカバー

**B -** オプション

図 **2.1** 通信オプションケース(**JOHB-GA50**)

# <span id="page-71-1"></span>**3** 製品が届いたら

製品がお手元に届きましたら,次の項目を確認してください。

• オプションに傷や汚れが付いていないか,外観を点検してください。<br>- 製品を搬送するときの損傷は当社の保証範囲外とさせていただきます。製品に損傷 があった場合は,直ちに運送業者にご連絡ください。

<mark>へ通知 ●</mark> 機器破損防止のために: 破損した部品をインバータやオプションに使用しないでくださ<br>い。取り扱いを誤ると,インバータやオプションが破損するおそれがあります。

• ご注文どおりの製品かどうか,基板に印刷している形式を確認してください。印刷 場所については図 [4.1](#page-74-3)を参照してください。
• 製品に不具合がありましたら,直ちにご購入いただいた代理店または当社の営業所<br>- へご連絡ください。

# ◆ 梱包内容の確認

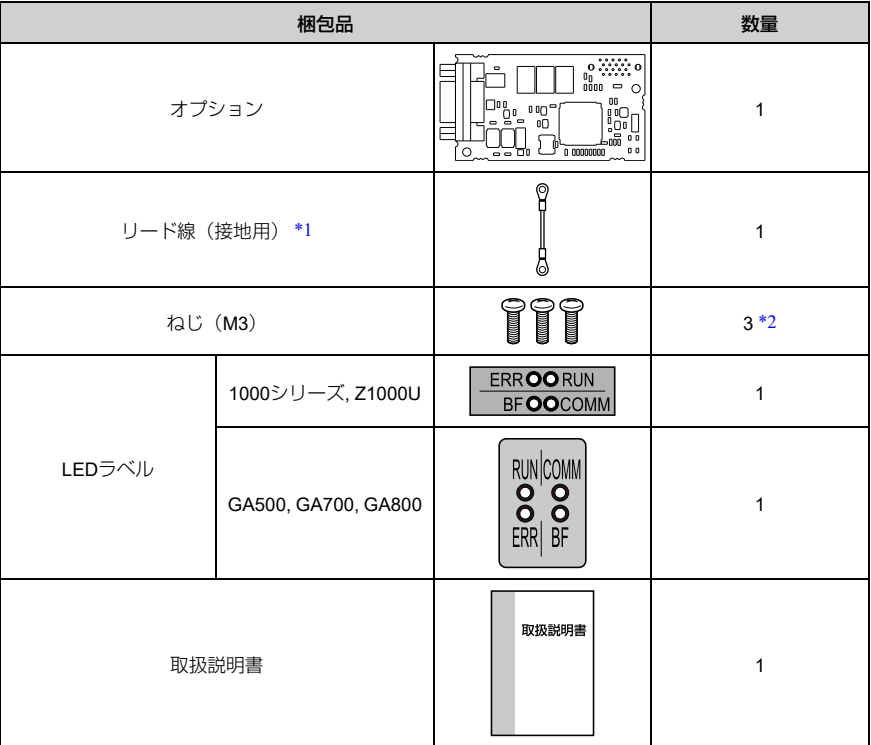

表 **3.1** 梱包内容

\*1 GA700, GA800ではリード線は使用しません。<br>\*2 GA700, GA800ではねじを2個使用します。

<span id="page-72-0"></span>GA700, GA800ではねじを2個使用します。

<span id="page-72-1"></span>(注) FP605用のLEDラベルはFP605本体に同梱されています。

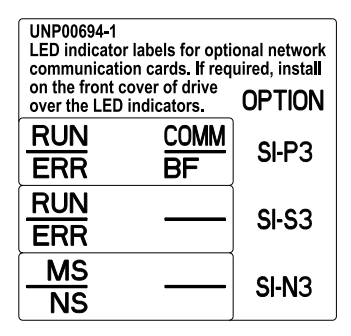

# ◆ 必要な工具

オプションをインバータに取付けるときに次の工具が必要です。

- ドライバ⊕ (M3 [\\*1](#page-73-0))
- ニッパ
- やすり,または紙やすり
- <span id="page-73-0"></span>\*1 インバータのねじの大きさはインバータの容量によって異なります。インバー タのねじの大きさに合わせて,ドライバを用意してください。

# <span id="page-74-0"></span>**4** オプション各部の名称

◆ オプション

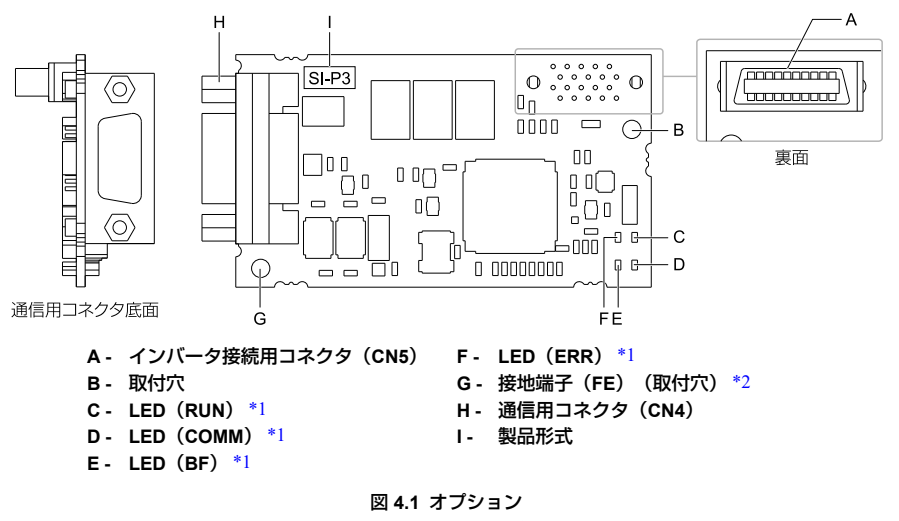

\*1 LEDの表示内容については,「*LED*表示」(12 [ページ\)を](#page-75-0)参照してください。 \*2 オプションを取付けるときに,必ず同梱のリード線(接地用)を接続してください。

<span id="page-74-2"></span><span id="page-74-1"></span>GA700,GA800ではリード線は接続不要です。

# ◆ 通信用コネクタ

基板上に9ピンD-sub通信コネクタ(メス)が実装されています。このコネクタを使用 して,オプションをPROFIBUSネットワークに接続します。

| 9ピンD-sub通信<br>コネクタ(メス)<br>CN <sub>4</sub>     | ピン番号 | 記号          | 詳細                    |  |
|-----------------------------------------------|------|-------------|-----------------------|--|
| 底面<br>6<br>$\mathfrak{p}$<br>3<br>8<br>9<br>5 | 1    | Shield      | 接地用 (FGに直接接続しないでください) |  |
|                                               | 2    |             | ۰                     |  |
|                                               | 3    | RxD / TxD-P | データ受信/送信: B-line(赤)   |  |
|                                               | 4    | CNTR-P      | リピータ用(送受信制御)          |  |
|                                               | 5    | <b>DGND</b> | データ線接地 (VPに対する基準電圧)   |  |
|                                               | 6    | <b>VP</b>   | +5 V電源 (終端抵抗接続用)      |  |
|                                               | 7    |             |                       |  |
|                                               | 8    | RxD / TxD-N | データ受信/送信: A-line(緑)   |  |
|                                               | 9    |             |                       |  |

表 **4.1** 通信用コネクタの詳細

# <span id="page-75-0"></span>◆ **LED**表示

オプションには4種類のLEDがあります。

- RUN(電源)
- ERR(オプションエラー)
- COMM (通信状態)
- BF(PROFIBUS-DPエラー)

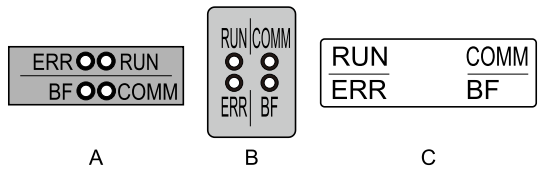

- **A - 1000**シリーズ**, Z1000U**
- **B - GA500, GA700, GA800**

# **C - FP605** [\\*1](#page-75-1)

#### 図 **4.2 LED**配置

<span id="page-75-1"></span>\*1 下地が透明で文字が白のLEDラベルです。1000シリーズ用,Z1000U用のLEDラベルとFP605用<br>のLEDラベルを取り違えないようにしてください。

電源投入後,自己診断(約2秒)を行います。

その後, 表 [4.2](#page-76-0)の動作状態でLEDが点灯/点滅します。

自己診断時のLED表示の組合せについては、表[4.3](#page-76-1)を参照してください。

表 **4.2 LED**表示

<span id="page-76-0"></span>

|                                   | 表示 |    |                 |                                                                                                    |  |
|-----------------------------------|----|----|-----------------|----------------------------------------------------------------------------------------------------|--|
| LED の名称                           | 色  | 状態 | 動作状態            | 詳細(主な異常)                                                                                                    |  |
| RUN (電源)                          | 緑  | 点灯 | 電源ON            | SI-P3に電源が供給され,SI-P3のハー<br>ドウェアの自己診断が終了している。                                                                                        |  |
|                                   |    | 消灯 | 電源OFF           | • インバータに電源が供給されていな<br>$\mathcal{L}_{\mathcal{L}}$<br>SI-P3とインバータの接続が不十分<br>で、SI-P3に電源が供給されていな<br>い。<br>SI-P3内部の基板の自己診断不良が発<br>生した。 |  |
| <b>FRR</b><br>(オプションエ<br>ラー)      | 赤  | 点灯 | SI-P3不良         | SI-P3 の自己診断不良が発生                                                                                                    |  |
|                                   |    | 点滅 | インバータとの接<br>続不良 | SI-P3とインバータの接続不良<br>(インバータ側パラメータF6-30<br>「Nodeアドレス】の設定エラーも含<br>む                                                                   |  |
|                                   |    | 消灯 | インバータとの接<br>続正常 | インバータとSI-P3間の接続は正常                                                                                                    |  |
| COMM<br>(通信状態)                    | 緑  | 点灯 | 通信接続中           | SI-P3とPROFIBUS-DPマスタ間で正常<br>に通信中                                                                                                   |  |
|                                   |    | 消灯 | 通信未成立           | 何らかの異常により、SI-P3と<br>PROFIBUS-DPマスタ間で通信が成立し<br>ていない。                                                                                |  |
| <b>BF</b><br>(PROFIBUS-DP<br>エラー) | 赤  | 点灯 | 通信手順設定待ち        | PROFIBUS-DPマスタからの通信パラ<br>メータ初期化中.または設定中                                                                                            |  |
|                                   |    | 点滅 | 通信手順設定不良        | PROFIBUS-DPマスタからの通信パラ<br>メータ不良                                                                                                    |  |
|                                   |    | 消灯 | パラメータ設定正<br>常   | PROFIBUS-DPマスタからの通信パラ<br>メータ設定完了                                                                                                   |  |

### 表 **4.3** 電源投入直後の**LED** 表示の組合せ

<span id="page-76-1"></span>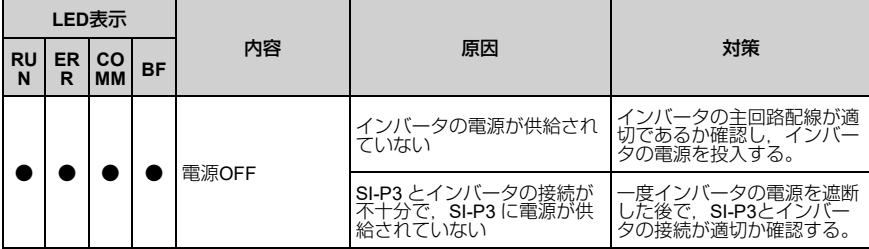

# 4 [オプション各部の名称](#page-74-0)

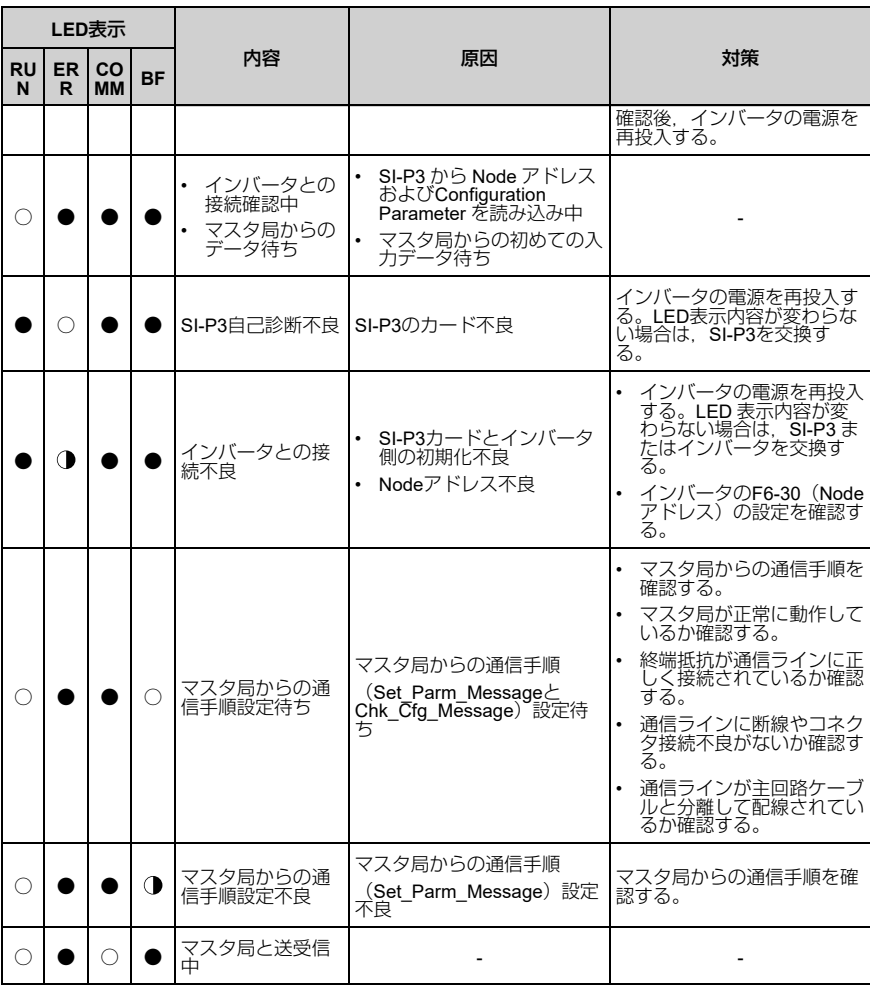

○: 点灯, · 点滅, · 主消灯

# **◆ Nodeアドレスの設定**

パラメータF6-30を0 ~ 125の範囲で設定してください。Nodeアドレスは重複しない ように設定してください。

## <span id="page-78-0"></span>**5** 取付けと配線

#### ◆ 安全上のご注意

**|▲危険 |** 感電防止のために: 電源が入っている状態で, 点検や配線作業を行わないでください。配 線や修理を行う前に,すべての機器の電源を**OFF**にし,最低でも警告ラベルに記載されている時間は待 機してください。インバータの電源を**OFF**にしても内部のコンデンサには電圧が残存しています。主回 路直流電圧が**DC50 V**を下回ると**CHARGE**ランプが消灯します。表示灯がすべて消灯したら,主回路直 流電圧を測定して安全基準に達したことを確認してください。この操作を怠ると、死亡または重傷を受 けるおそれがあります。

**│ ▲ 警告 │ 感電防止のために: カバー類を外したまま, インバータを運転しないでください。カバー** や遮へい物を元の位置に取付けてから,インバータを運転してください。インバータは本取扱説明書に したがって使用してください。本取扱説明書に掲載している図解は、細部を説明するために、カバーま たは安全のための遮へい物を取り外した状態で描かれている場合があります。カバーや安全のための遮 へい物がインバータから取り外されている場合,死亡または重傷のおそれがあります。

▲ 警告 │ 感電防止のために: 電気工事の専門家以外は, 据え付け/配線, 保守, 点検, 部品交換, 修理をしないでください。専門家以外が作業を行うと、死亡または重傷のおそれがあります。

▲警告 **│ 感電防止のために: 通電中は, インバータのカバーを取り外したり, 回路基板に**触れたり しないでください。インバータの電源がONの状態でインバータ内部に触れると,死亡または重傷のおそ れがあります。

**△警告 感電防止のために: 破損したケーブルを使用したり, ケーブルに過度なストレスを与えた** り,また,絶縁物に損傷を与えたりしないでください。破損したケーブルを使用すると,死亡または重 傷のおそれがあります。

▲警告 | 火災防止のために: 端子ねじは, 本書に記載した締め付けトルクで締め付けてください。 締め付けトルクが不十分だと,接続部分のオーバヒートによる火災で死亡または重傷につながるおそれ があります。指定した締め付けトルク以上で締め付けると,機器の誤動作・端子台の破損及び火災のお それがあります。

通知 機器破損防止のために**:** オプションを扱うときは,静電気放電(**ESD**)対策の決められた 手順に従ってください。取扱いを誤ると,静電気によって,基板上の回路が破損するおそれがありま す。

通知 機器破損防止のために**:** インバータの電圧出力中は,電源を外さないでください。取扱い を誤ると,インバータが破損するおそれがあります。

通知 機器破損防止のために**:** 破損した機器を運転しないでください。明らかな破損や紛失した 部品がある機器を接続したり,操作しないでください。さらに機器の破損が進行するおそれがありま す。

通知 当社の推奨するケーブルを使用してください。推奨の接続ケーブル以外を使用した場合. 機器の誤動作,破損の原因となります。

通知 機器破損防止のために**:** コネクタはしっかりと挿入してください。機器の誤動作,破損の 原因となります。

通知 機器破損防止のために**:** インバータとその他の機器の配線が完了したら,すべての配線が 正しいかどうか確認してください。接続を誤ると,オプションが破損するおそれがあります。

# ◆ インバータへの取付けと配線手順

使用するインバータによって取付けと配線手順が異なります。 次の表を参照して,使用するインバータへの取付けと配線手順を確認してください。

表 **5.1** インバータへの取付けと配線手順

| インバータ  | 取付けと配線手順  | 参照ページ |
|--------|-----------|-------|
| A1000  | 取付けと配線手順A | 16    |
| U1000  | 取付けと配線手順A | 16    |
| Z1000U | 取付けと配線手順A | 16    |
| GA500  | $*1$      | ۰     |
| GA700  | 取付けと配線手順B | 22    |
| GA800  | 取付けと配線手順B | 22    |
| FP605  | 取付けと配線手順C | 30    |

<span id="page-79-1"></span>\*1 GA500に取付ける場合は,通信オプションケース(JOHB-GA50)のマニュアルを参照してくだ さい。

### <span id="page-79-0"></span>■ 取付けと配線手順**A**

ここでは1000シリーズへの取付けと配線手順を説明します。

### 取付けの前に

必ずインバータの端子台を配線してから,オプションを取付けてください。インバー タが正常に動作するか確認してから,オプションを接続してください。インバータの 接続,配線に際しては,インバータの取扱説明書を参照してください。

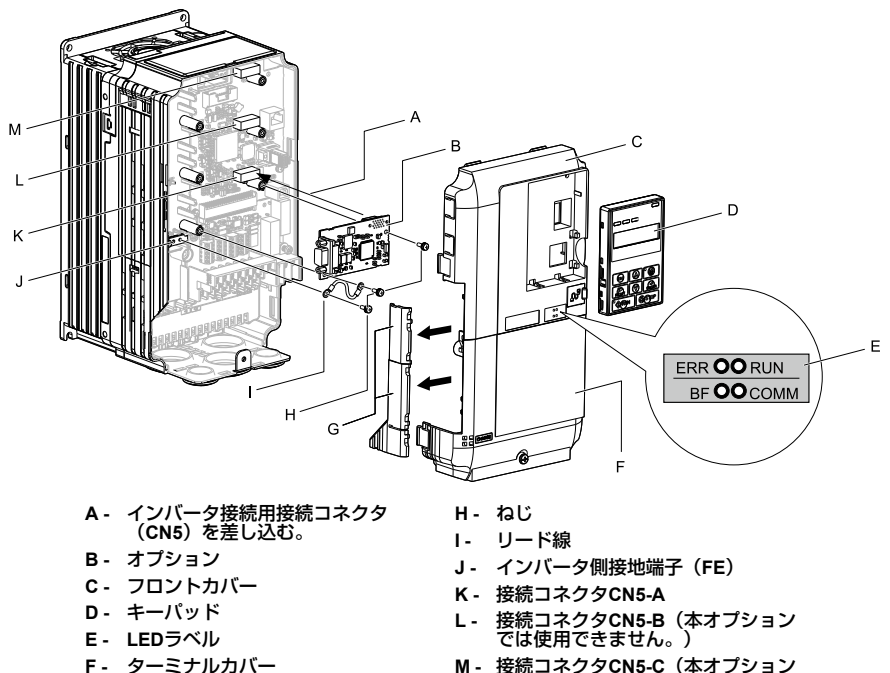

- **G -** ケーブル配線スペースカバー(切り 取り可能)
- **M -** 接続コネクタ**CN5-C**(本オプション では使用できません。)

#### 図 **5.1** 各部の名称

### オプションの取付け

次の手順に従ってオプションを取付けます。

1. キーパッド(B),フロントカバー(A),ターミナルカバー(C)を取り外し ます。

インバータの主回路電源をOFFにし,インバータに記載された時間以上待ちま す。CHARGEランプがすべて消灯したことを確認してから,キーパッドとフロ ントカバーを取り外してください。詳細は,インバータの取扱説明書を参照し てください。

**<sup>▲</sup> 危険 ■** 感電防止のために: 電源が入っている状態で, 点検や配線作業を行わないでください。配 線や修理を行う前に,すべての機器の電源を**OFF**にし,最低でも警告ラベルに記載されている時間は待 機してください。インバータの電源を**OFF**にしても内部のコンデンサには電圧が残存しています。主回 路直流電圧が**DC50 V**を下回ると**CHARGE**ランプが消灯します。表示灯がすべて消灯したら,主回路直 流電圧を測定して安全基準に達したことを確認してください。この操作を怠ると,死亡または重傷を受 けるおそれがあります。

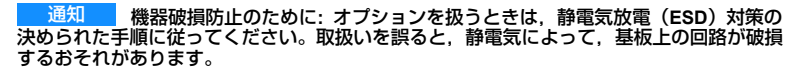

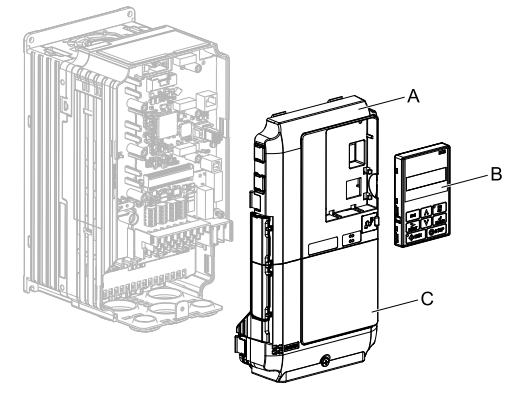

**A -** フロントカバー

**C -** ターミナルカバー

**B -** キーパッド

図 **5.2** キーパッド,フロントカバー,ターミナルカバーの取り外し

2. フロントカバー(A)とキーパッドを取り外した状態で,LEDラベル(B)をフ<br>ロントカバー下部の図に示す位置に貼り付けます。

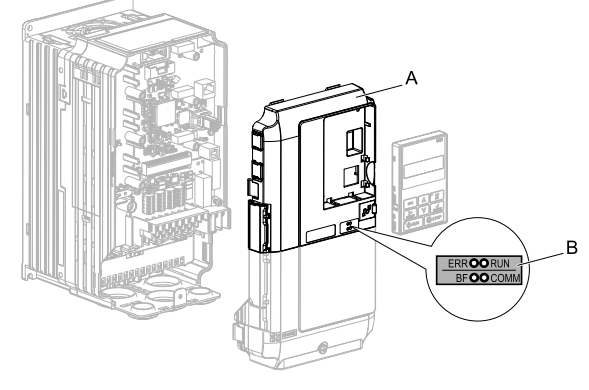

**A -** フロントカバー **B - LED**ラベル

図 **5.3 LED** ラベルの貼り付け

3. オプション (A) をインバータのCN5-Aコネクタ (C) に接続し, 同梱のねじ (B)で固定します。

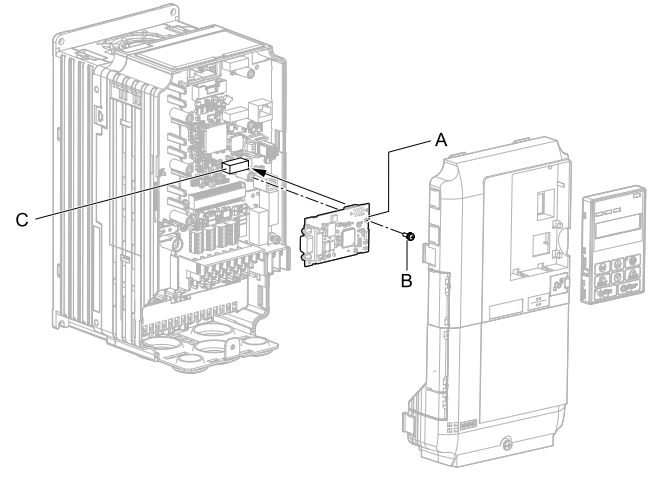

- **A -** オプション
- **B -** ねじ

図 **5.4** オプションの取付け

**C -** 接続コネクタ**CN5-A**

- 4. 同梱のリード線 (C) をねじ (B) でインバータの接地端子 (D) に接続し, も う一方をオプション (A) の接地端子 (取付穴) に接続します。 ねじを次に示す締め付けトルクで締め付けてください。
	- 0.5 N∙m~0.6 N∙m(4.4 in∙lb~5.3 in∙lb)

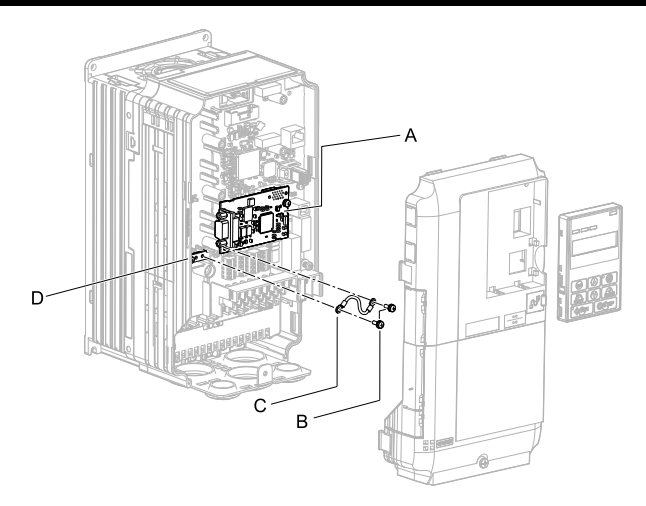

**A -** オプション

**B -** ねじ

**C -** リード線 **D -** インバータ側接地端子(**FE**)

図 **5.5** リード線の接続

- (注) インバータ側の接地端子には2つしかねじ穴がありません。オプションを3枚以上取付ける場 合は,リード線の端子を重ねて接続します。
	- 5. ケーブルを配線します。

インバータによって配線方法が異なります。

- インバータ内部に十分な配線スペースがない場合: インバータのフロントカ バー左側のケーブル配線スペースカバーをニッパなどで加工し, 図 [5.6](#page-84-0) (A)<br>のようにケーブルをインバータの外に出して配線します。切り口でケーブル<br>が傷つくことがないように切断面を紙やすりなどで処理します。
- インバータ内部に配線スペースがある場合: <mark>図 [5.6](#page-84-0)</mark> (B) のようにインバータ 内にPROFINET通信ケーブルを配線します。フロントカバーをインバータに 取り付けることができることを確認してください。

詳細は,インバータの取扱説明書を参照してください。

(注) 通信ケーブルは,主回路配線や他の動力線,電力線と分離して配線します。

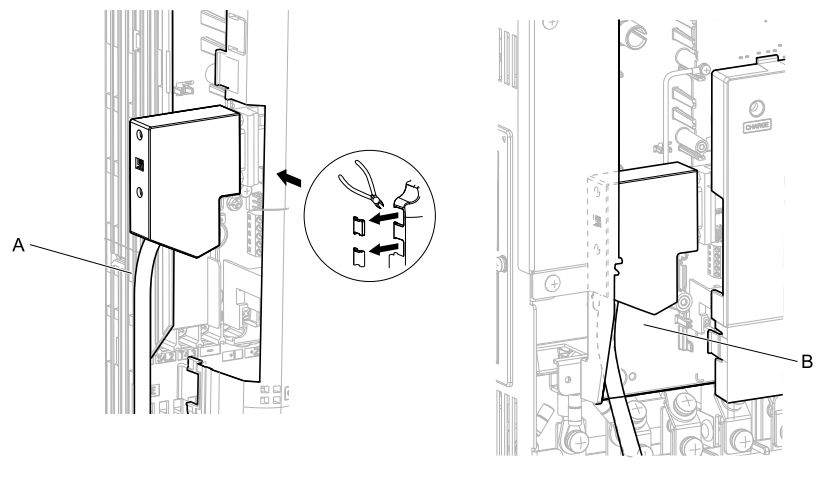

**A -** フロントカバー左側面のケーブル配 線用スペースから外に出して配線し ます。 [\\*1](#page-84-1) **B -** インバータ内部の配線スペースを利 用して配線します。

図 **5.6** ケーブルの配線方法

- <span id="page-84-1"></span>\*1 ケーブルを外に出して配線する場合は,インバータをIP20/UL Type 1として使用する ことはできません。
- <span id="page-84-0"></span>6. PROFIBUS-DP通信ケーブルを通信コネクタ(CN4)に配線します。

通信ケーブルは,主回路配線や他の動力線,電力線と分離して配線してくださ<br>い。通信ケーブルは確実に接続してください(図 [5.24](#page-102-0)参照)。詳細について<br>は, 「<mark>通信ケーブルの仕様」</mark>(38 ページ)を参照してください。

- (注) インバータが起動しているとき及び動作している間は, 通信ケーブルの抜き差しを行わない<br>でください。インバータ通電中に通信ケーブルの抜き差しを行うと, 静電気が発生し,オプ<br>ションが正常に動作しなくなるおそれがあり。<br>タ及びオプションの電源を再投入してください。
	- 7. フロントカバー(A),ターミナルカバー(C)及びキーパッド(B)をイン バータに取付けます。 詳細は,インバータの取扱説明書を参照してください。

**- 通知 クーブルをフロントカバーとインバータの間に挟み込まないでください。取** り扱いを誤ると,インバータが誤動作するおそれがあります。

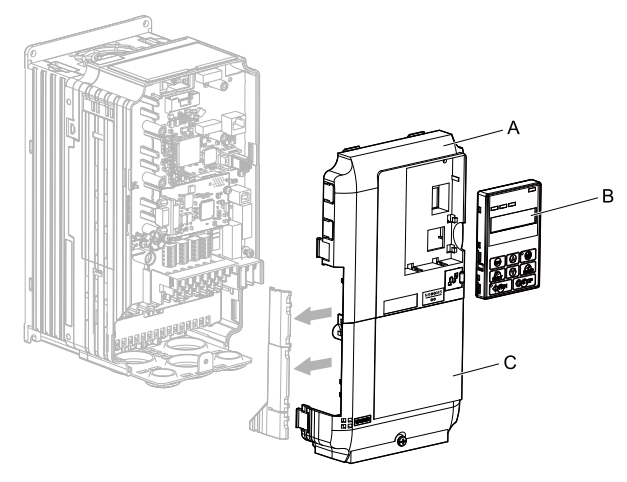

**A -** フロントカバー

**C -** ターミナルカバー

**B -** キーパッド

図 **5.7** フロントカバー,ターミナルカバー及びキーパッドの取付け

8. [「関連するパラメータ」\(](#page-104-0)41 ページ)のパラメータを設定します。 パラメータF6-30には必ずネットワーク特有のノードアドレスを設定してくださ い。

## <span id="page-85-0"></span>■ 取付けと配線手順**B**

ここではGA700,GA800への取付けと配線手順を説明します。

## 取付けの前に

必ずインバータの端子台を配線してから、オプションを取付けてください。インバー タが正常に動作するか確認してから,オプションを接続してください。インバータの 接続,配線に際しては,インバータの取扱説明書を参照してください。

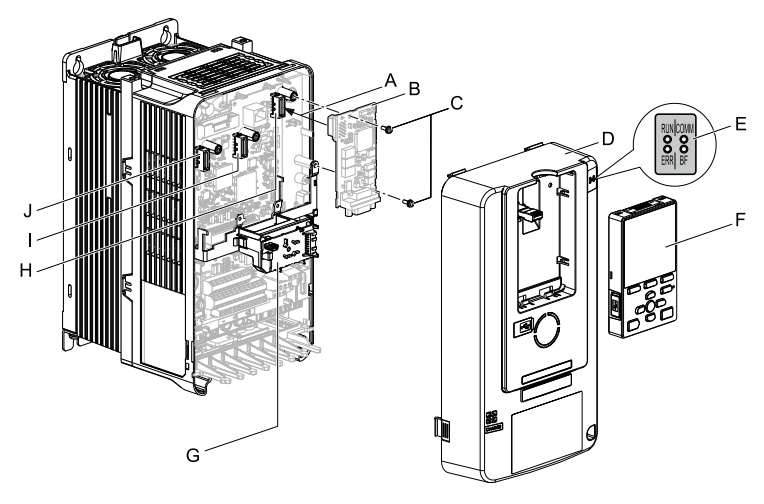

- **A -** 接続コネクタ(**CN5**)を差し込む。
- **B -** オプション
- **C -** ねじ
- **D -** フロントカバー
- **E - LED**ラベル
- **F -** キーパッド
- **G - LED**ステータスリング基板
- **H -** 接続コネクタ**CN5-A**
- **I -** 接続コネクタ**CN5-B**(本オプション |<br>|では使用できません。)
- **J -** 接続コネクタ**CN5-C**(本オプション では使用できません。)

図 **5.8** 各部の名称

### オプションの取付け

次の手順に従ってオプションを取付けます。

<mark>▲ 危険 』</mark> 感電防止のために: 電源が入っている状態で,点検や配線作業を行わないでください。配<br>線や修理を行う前に,すべての機器の電源をOFFにし,最低でも警告ラベルに記載されている時間は待 機してください。インバータの電源を**OFF**にしても内部のコンデンサには電圧が残存しています。主回 路直流電圧が**DC50 V**を下回ると**CHARGE**ランプが消灯します。表示灯がすべて消灯したら,主回路直 流電圧を測定して安全基準に達したことを確認してください。この操作を怠ると,死亡または重傷を受 けるおそれがあります。

1. LEDラベル(A)をフロントカバー(B)右上部の図に示す位置に貼り付けま す。

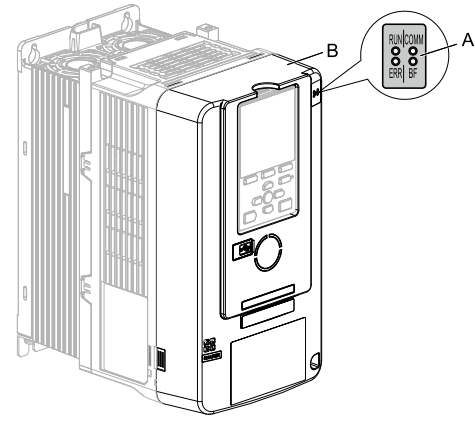

**A - LED**ラベル **B -** フロントカバー

図 **5.9 LED**ラベルの貼り付け

2. キーパッド (E) とフロントカバー (D) を取り外します。

インバータの主回路電源をOFFにし,インバータに記載された時間以上待ちま す。CHARGEランプがすべて消灯したことを確認してから,キーパッドとフロ ントカバーを取り外してください。詳細は,インバータの取扱説明書を参照し てください。

このオプションは,インバータの制御基板にあるCN5-Aコネクタにだけ接続で きます。

通知 機器破損防止のために**:** オプションを扱うときは,静電気放電(**ESD**)対策の 決められた手順に従ってください。取扱いを誤ると,静電気によって,基板上の回路が破損 するおそれがあります。

(注) キーパッドをインバータから取り外し,キーパッドコネクタをインバータのホルダに取付け た後で,フロントカバーを取り外してください。

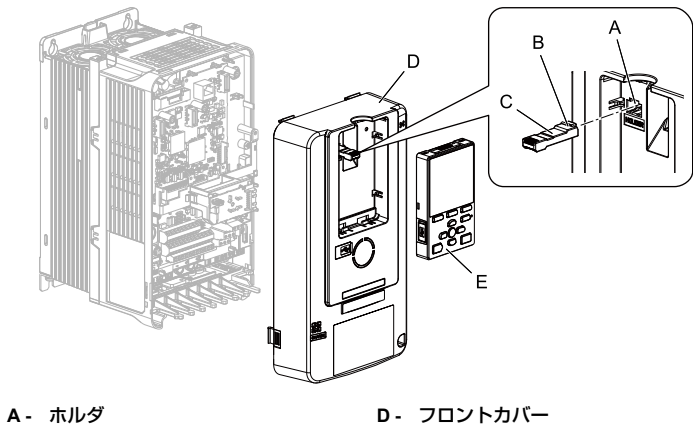

- **B -** つめ
- **C -** キーパッドコネクタ

**E -** キーパッド

図 **5.10** キーパッドとフロントカバーの取り外し

3. LEDステータスリング基板(A)を取り外して仮置き用のフック穴(B)に取付 けます。

詳細は,インバータの取扱説明書を参照してください。

通知 **LED**ステータスリング基板のケーブルコネクタを取り外さないでください。 取り扱いを誤ると,インバータが誤動作または破損するおそれがあります。

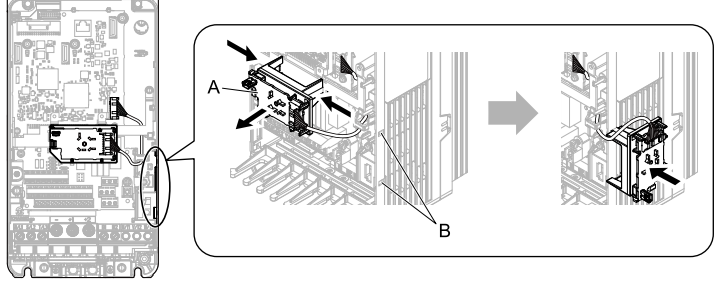

インバータ正面図

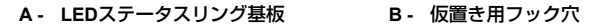

図 **5.11 LED**ステータスリンク基板の取り外し

4. オプション (A) をインバータのCN5-Aコネクタ (C) に接続し, 同梱のねじ (B)で固定します。 ねじを次に示す締め付けトルクで締め付けてください。

• 0.5 N∙m~0.6 N∙m(4.4 in∙lb~5.3 in∙lb)

- (注) 1. 同梱のリード線の接続は不要です。使用しないでください。
	- 2. GA700,GA800ではねじを2個使用します。

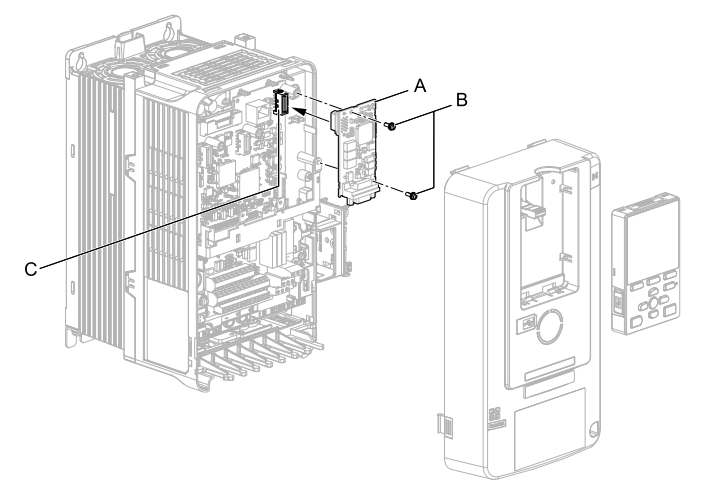

**A -** オプション

**C -** 接続コネクタ**CN5-A**

**B -** ねじ

図 **5.12** オプションの取付け

5. ケーブルの配線方法を確認します。 インバータにより配線方法が異なります。コネクタがインバータに収まらない 場合は, 図 [5.13](#page-90-0)のようにインバータの外側に配線してください。コネクタがイ<br>ンバータに収ま<u>る場合は, 図 5.1</u>4のようにインバータ内部にケーブルを配線し て,インバータ下部の配線カバーからケーブルを外に出します。

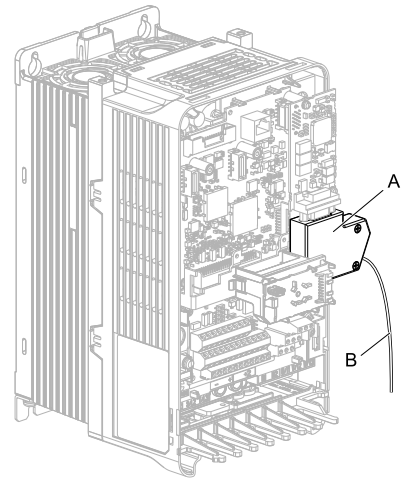

<span id="page-90-0"></span>**A -** コネクタ **B -** ケーブル

図 **5.13** ケーブルの配線方法(コネクタが収まらない場合)

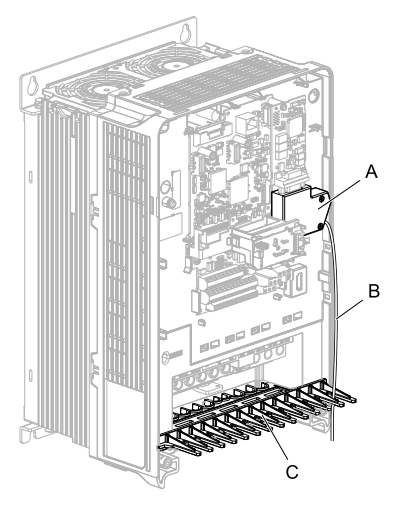

**A -** コネクタ

**C -** 配線カバー

**B -** ケーブル

図 **5.14** ケーブルの配線方法(コネクタが収まる場合)

<span id="page-91-0"></span>6. PROFIBUS-DP通信ケーブルを通信コネクタ(CN4)に配線します。

通信ケーブルは,主回路配線や他の動力線,電力線と分離して配線してくださ<br>い。通信ケーブルは確実に接続してください(<mark>図</mark> [5.24](#page-102-0)参照)。詳細について は[,「通信ケーブルの仕様」\(](#page-101-0)38 ページ)を参照してください。

- (注) インバータが起動しているとき及び動作している間は, 通信ケーブルの抜き差しを行わない<br>でください。インバータ通電中に通信ケーブルの抜き差しを行うと, 静電気が発生し, オプ<br>ションが正常に動作しなくなるおそれがあり。<br>タ及びオプションの電源を再投入してください。
	- 7. ケーブルを接続したら,オプションの接続を再確認します。
	- 8. LEDステータスリング基板 (E), フロントカバー (C), キーパッド (D) を インバータに取付けます。 詳細は,インバータの取扱説明書を参照してください。

通知 ケーブルをフロントカバーまたは**LED**ステータスリング基板とインバータの 間に挟み込まないでください。取り扱いを誤ると,インバータが誤動作するおそれがありま す。

- (注) フロントカバーをインバータに取付けた後で,キーパッドコネクタを元の位置に戻し, キーパッドを取付けてください。
	- キーパッドコネクタは必ずつめのある方をインバータに差し込んでください。

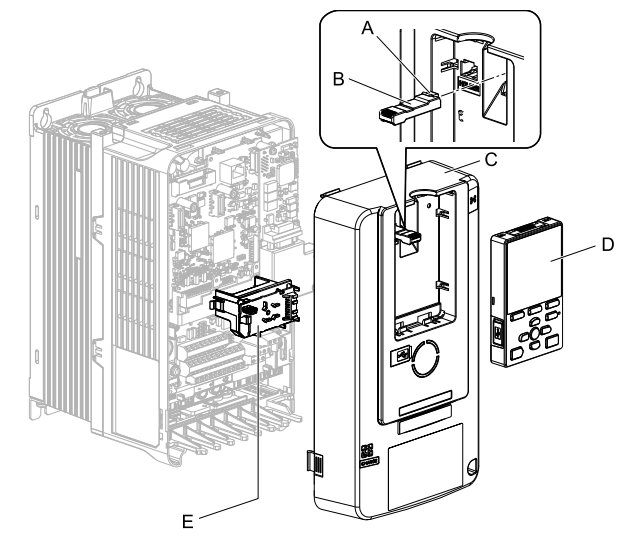

- **A -** つめ
- **B -** キーパッドコネクタ

**D -** キーパッド

**E - LED**ステータスリング基板

**C -** フロントカバー

図 **5.15 LED**ステータスリング基板,フロントカバー,キーパッドの取付け

(注) コネクタがフロントカバーに収まらないインバータは,フロントカバー右側面の切り取り部 を切り取り,開いた穴からコネクタとケーブルを外に出してフロントカバーを取付けてくだ<br>さい。切り口でケーブルが傷つくことがないように切断面を紙やすりなどで処理してくださ い。

ケーブルを外に出して配線する場合は,閉鎖壁掛形(IP20/UL Type 1)として使用すること<br>はできません。

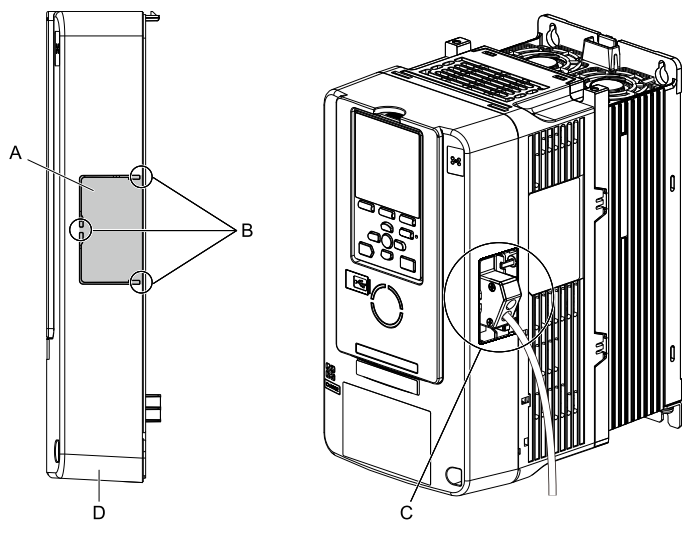

**A -** 切り取り部分

**B -** ここを切り取る

**C -** コネクタとケーブルを外に出す **D -** フロントカバー右側面

9. [「関連するパラメータ」\(](#page-104-0)41 ページ)のパラメータを設定します。 パラメータF6-30には必ずネットワーク特有のノードアドレスを設定してくださ い。

# <span id="page-93-0"></span>■ 取付けと配線手順**C**

ここではFP605への取付けと配線手順を説明します。

# 取付けの前に

必ずインバータの端子台を配線してから,オプションを取付けてください。インバー タが正常に動作するか確認してから,オプションを接続してください。詳細は,イン バータの取扱説明書を参照してください。

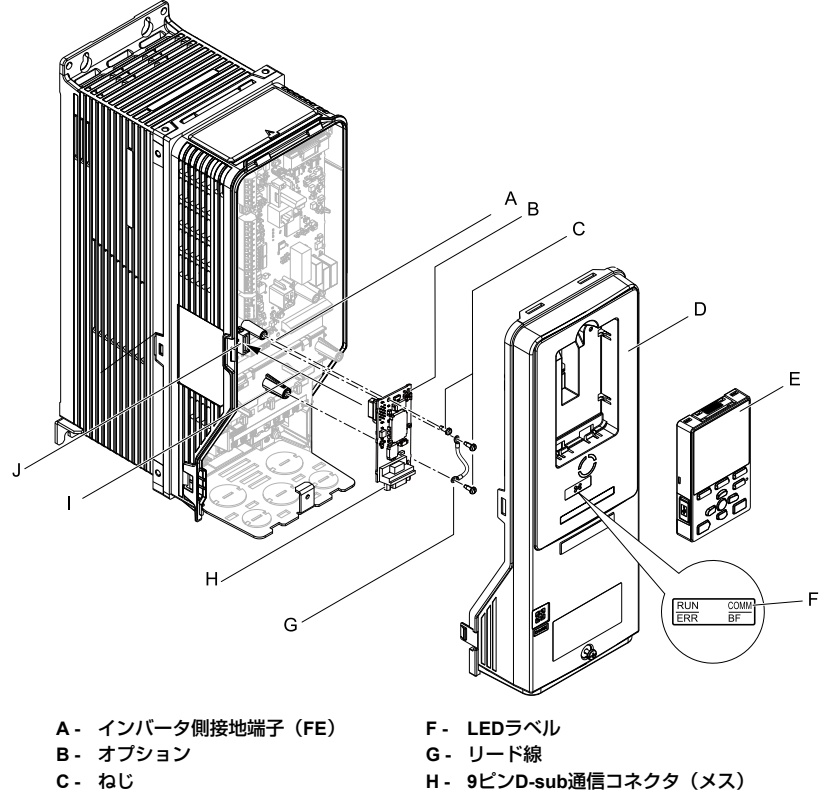

- **D -** フロントカバー
- **E -** キーパッド
- (**CN4**)
- **I -** 接続コネクタ**CN5-A**を差し込む。
- **J -** 接続コネクタ**CN5-A**

#### 図 **5.16** インバータ各部の名称

## オプションの取付け

次の手順に従ってオプションを取付けます。

<mark>▲ 危険 』</mark> 感電防止のために: 電源が入っている状態で,点検や配線作業を行わないでください。配<br>線や修理を行う前に,すべての機器の電源をOFFにし,最低でも警告ラベルに記載されている時間は待 機してください。インバータの電源を**OFF**にしても内部のコンデンサには電圧が残存しています。主回 路直流電圧が**DC50 V**を下回ると**CHARGE**ランプが消灯します。表示灯がすべて消灯したら,主回路直 流電圧を測定して安全基準に達したことを確認してください。この操作を怠ると,死亡または重傷を受 けるおそれがあります。

1. キーパッド(B),フロントカバー(A)を取り外します。

インバータの主回路電源をOFFにし,インバータに記載された時間以上待ちま す。CHARGEランプがすべて消灯したことを確認してから,キーパッドとフロ ントカバーを取り外してください。詳細は,インバータの取扱説明書を参照し てください。

通知 機器破損防止のために**:** オプションを扱うときは,静電気放電(**ESD**)対策の 決められた手順に従ってください。取扱いを誤ると,静電気によって,基板上の回路が破損 するおそれがあります。

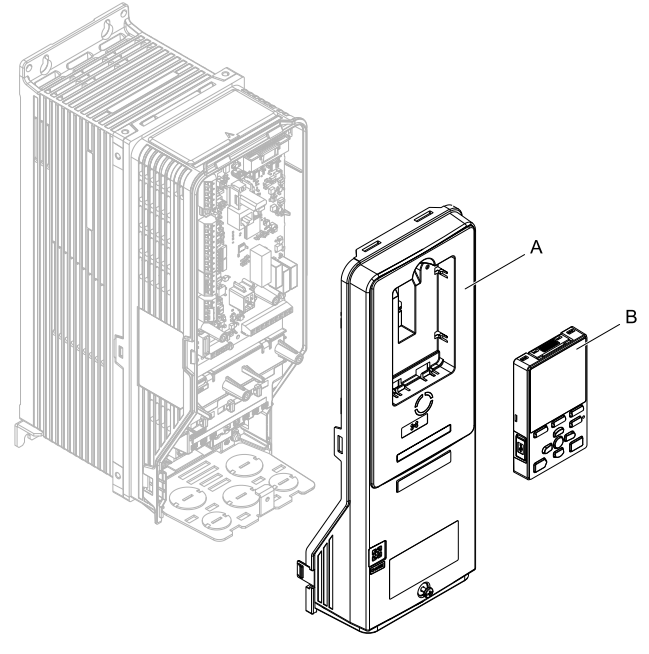

**A -** フロントカバー **B -** キーパッド

図 **5.17** キーパッド,フロントカバーの取り外し

2. フロントカバー(A)とキーパッドを取り外した状態で,LEDラベル(B)をフ ロントカバー下部の図に示す位置に貼り付けます。

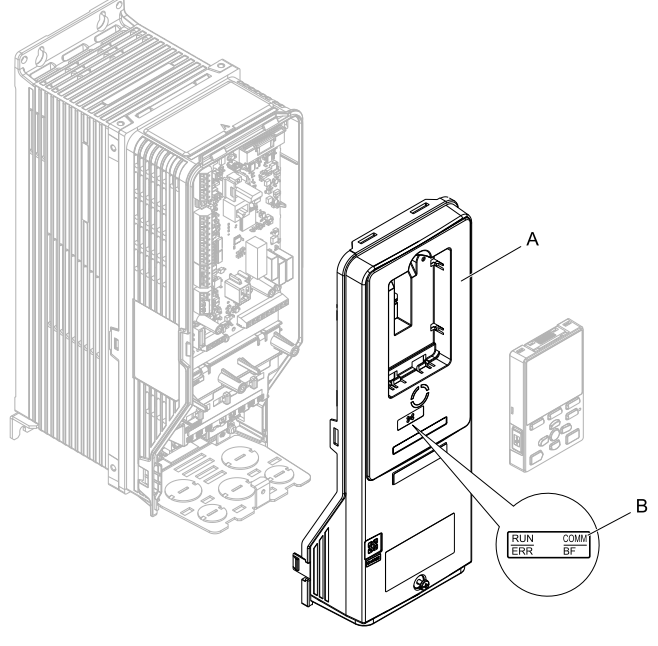

**A -** フロントカバー **B - LED**ラベル

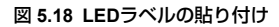

3. 接地端子(A)のねじ(B)を取り外します。

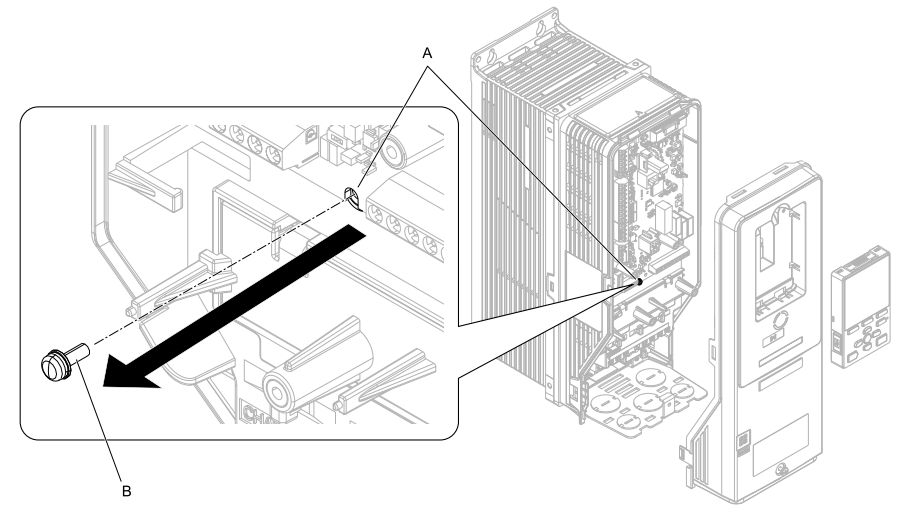

**A -** インバータ側接地端子(**FE**) **B -** ねじ

図 **5.19** ねじを取り外す

4. 同梱のリード線 (C) をねじ (B) でインバータの接地端子 (A) に接続しま す。 ねじを次に示す締め付けトルクで締め付けてください。

• 0.5 N∙m~0.6 N∙m(4.4 in∙lb~5.3 in∙lb)

(注) ケーブルはボス(D)の右側を通してください。

### 5 [取付けと配線](#page-78-0)

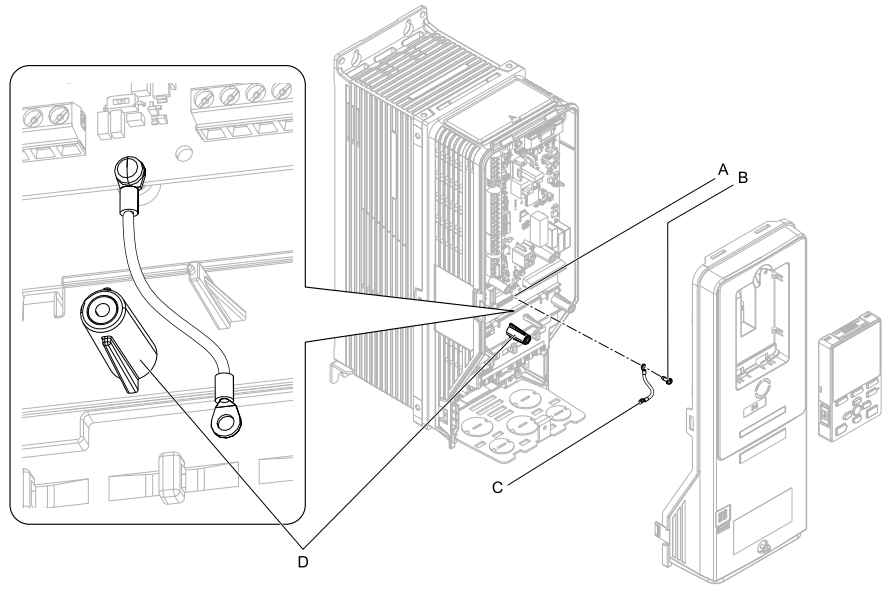

**A -** インバータ側接地端子(**FE**) **B -** ねじ **C -** リード線 **D -** ボス

図 **5.20** リード線の取付け

- 5. オプション (A) をインバータのコネクタCN5-A (C) に接続し, 同梱のねじ (B)で固定します。 ねじを次に示す締め付けトルクで締め付けてください。
	- 0.5 N∙m~0.6 N∙m(4.4 in∙lb~5.3 in∙lb)
- (注) 1. FP605ではねじを2個使用します。 2. 本オプションは、ねじ3個とリード線1本を同梱しています。

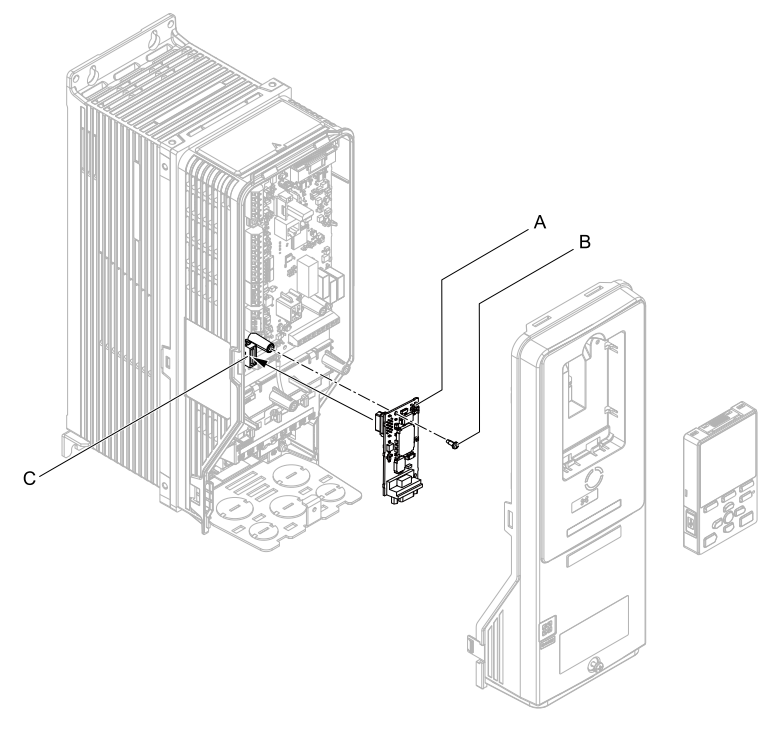

**A -** オプション **B -** ねじ

**C -** 接続コネクタ**CN5**

図 **5.21** オプションの取付け

6. リード線(A)をねじ(B)でオプションの接地端子(取付穴)に接続します。 ねじを次に示す締め付けトルクで締め付けてください。

• 0.5 N∙m~0.6 N∙m(4.4 in∙lb~5.3 in∙lb)

(注) 圧着端子 (C) の向き, ケーブル配線ルートは図 [5.22](#page-100-0)の通り行ってください。

#### 5 [取付けと配線](#page-78-0)

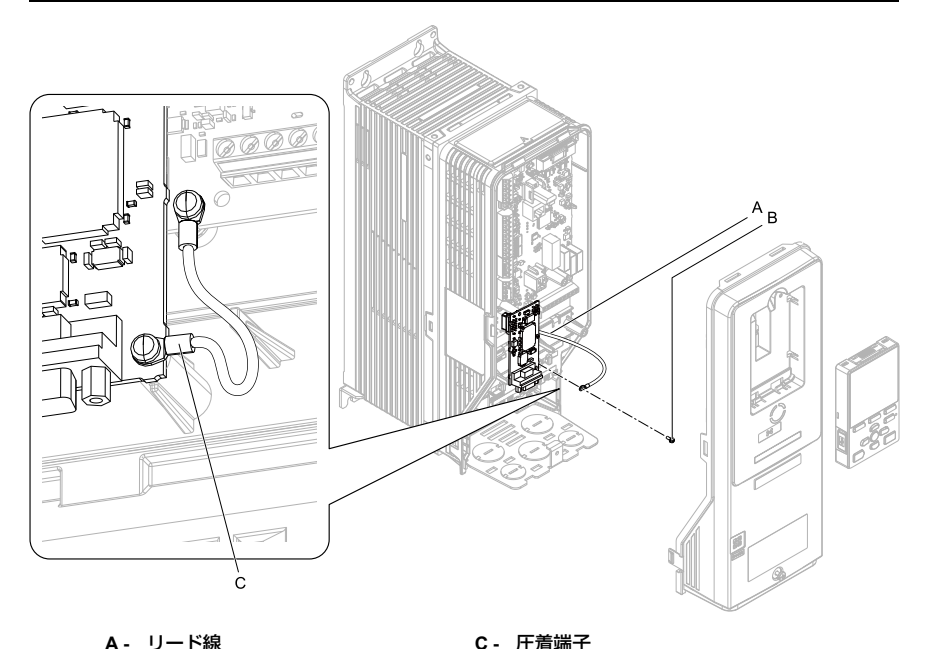

- **A -** リード線
- **B -** ねじ

#### 図 **5.22** リード線の接続

<span id="page-100-0"></span>7. PROFIBUS-DP通信ケーブルを9ピンD-sub通信コネクタ(CN4)に配線しま す。

通信ケーブルは,主回路配線や他の動力線,電力線と分離して配線してくださ い。通信ケーブルは確実に接続してください(<mark>図 [5.24](#page-102-0)参照)。詳細は, [「通信](#page-101-0)</mark><br>[ケーブルの仕様」\(](#page-101-0)38 ページ)を参照してください。

通知 機器破損防止のために**:** オプションを扱うときは,静電気放電(**ESD**)対策の - 決められた手順に従ってください。取扱いを誤ると, 静電気によって, 基板上の回路が破損 するおそれがあります。

8. フロントカバー (A) 及びキーパッド (B) をインバータに取付けます。 詳細は,インバータの取扱説明書を参照してください。

通知 ケーブルをフロントカバーとインバータの間に挟み込まないでください。取 り扱いを誤ると,インバータが誤動作するおそれがあります。

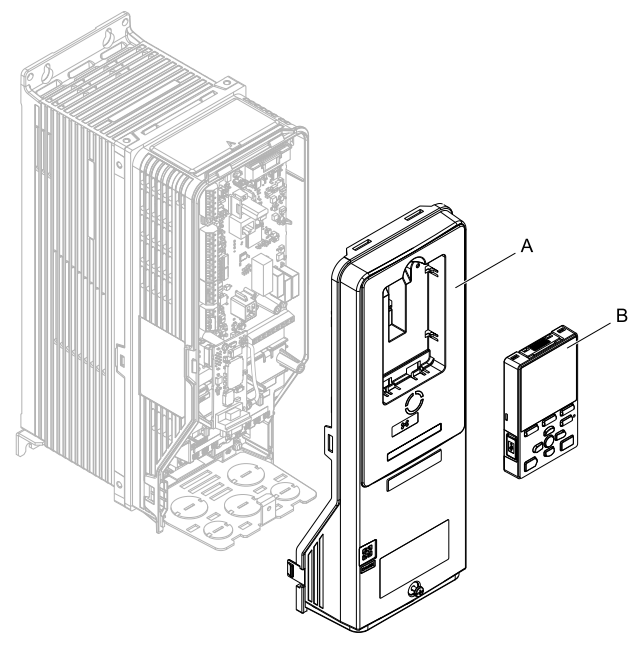

**A -** フロントカバー **B -** キーパッド

### 図 **5.23** フロントカバー及びキーパッドの取付け

9. [「関連するパラメータ」\(](#page-104-0)41 ページ)のパラメータを設定します。

# <span id="page-101-0"></span>◆ 通信ケーブルの仕様

PROFIBUS-DPシステムでは、PROFIBUS-DP専用ケーブルを使用してください。 PROFIBUS-DP専用ケーブル以外では、PROFIBUS-DPシステムの性能は保証されま せん。PROFIBUS-DP専用ケーブルの仕様,お問い合わせ先については,PROFIBUS-DP協会のホームページを参照してください。

日本プロフィバス協会ホームページ http://www.profibus.jp/ 次に当社の推奨するPROFIBUS-DP 通信ケーブルを紹介します。

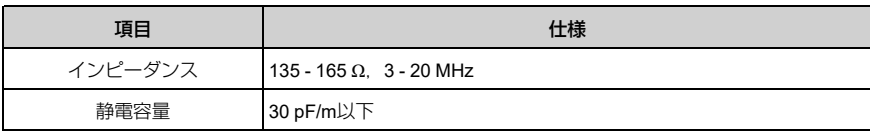

#### 表 **5.2** 推奨通信ケーブル(**A**タイプ)の仕様

### 5 [取付けと配線](#page-78-0)

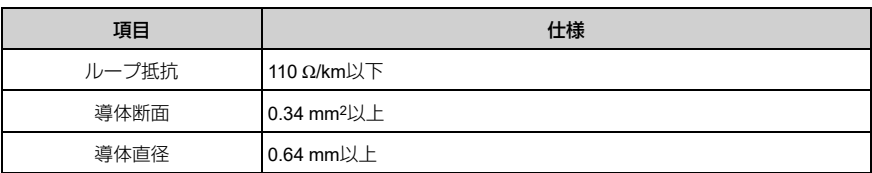

#### 表 **5.3** ケーブル長

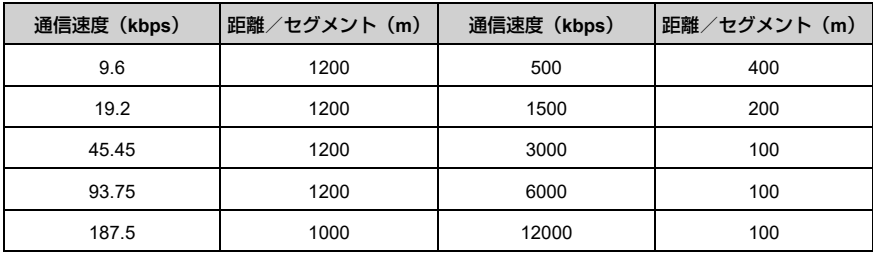

◆ 接続図

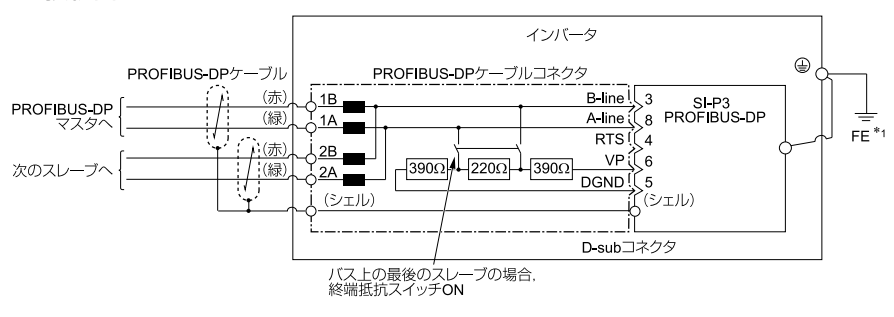

#### 図 **5.24** オプションの接続例

<span id="page-102-0"></span>\*1 1000シリーズ,GA500,FP605をご使用の場合はオプションのFE端子は付属のリード線を使用 し,インバータの接地端子と必ず接続してください。

GA700, GA800をご使用の場合はオプションのFE端子をグランドプレートにねじで固定してく ださい。

### ■ **PROFIBUS-DP**の終端処理

オプション本体には終端抵抗が内蔵されておりませんので、終端抵抗を内蔵した9ピ ンD-subコネクタを使用してください。終端抵抗がネットワーク上の両端のみON(有 効)になっていることを確認してください。他の場所で終端抵抗がONになっている 場合は,通信が不安定,または通信不能の状態になります。

ネットワークの両端に配置されたコネクタには入力側ケーブルエントリのみを使用し てください(図 [5.25](#page-103-0)を参照してください。)。多くの9ピンD-subコネクタでは,終

端抵抗スイッチにコネクタの出力側ケーブルを切り離す機能が組み込まれています。 不注意に間違った方向でコネクタに配線した場合は,PROFIBUS装置と終端ネット ワークのいずれもネットワークに接続されません。多くのコネクタには,入力側ケー ブルエントリおよび出力側ケーブルエントリを示す矢印が表示されています。

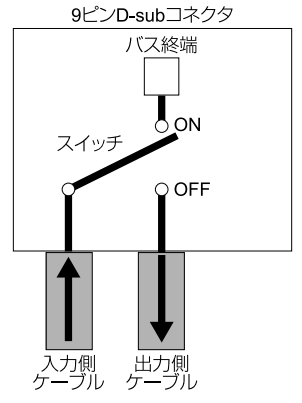

図 **5.25 PROFIBUS**コネクタと終端抵抗

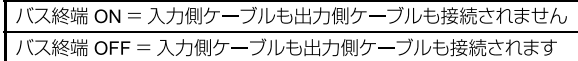

<span id="page-103-0"></span>1.5 Mbps未満の通信速度で使用するときは,インダクタなしで終端抵抗を接続します (図 [5.26](#page-104-1))。1.5 Mbps以上の通信速度で使用するときは,終端抵抗を接続する際にイ ンダクタが必要です (図 [5.24](#page-102-0))。

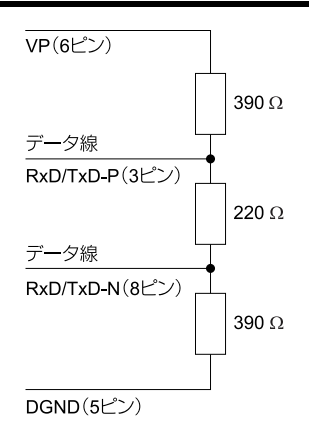

#### 図 **5.26 PROFIBUS**ケーブルの終端処理

### <span id="page-104-1"></span>◆ **GSD**ファイル

SI-P3を取付けたインバータの通信を簡単に実行するには,GSDファイルを当社の製 品・技術情報サイト(http://www.e-mechatronics.com/)からダウンロードしてくださ い。

(注) GSDファイルは,安川インバータオプションSI-P3を対象としたものをダウンロードしてく ださい。誤ったGSDファイルをダウンロードした場合,本製品はネットワーク内のスレーブ として動作しません。

# <span id="page-104-0"></span>**6** 関連するパラメータ

オプションを使用する際に関連のあるパラメータを次に示します。すべてのパラメー タの設定が正しいか確認してから,通信を開始してください。

- (注) 1. Hex.: 通信でパラメータを変更する場合に用いるMEMOBUSアドレスを16進数で示しま す。
	- 2. パラメータF7-16 [Timeout設定] ~F7-79 [PZD10 Read] について • A1000の場合はソフトウェアバージョン1021以降のインバータで使用できます。
		- ソフトウェアバージョン2103以降のオプションに対応します。オプションのソフト ウェアバージョンは梱包箱のラベルにあるPRG欄,または基板裏面に記載されている C/N欄のハイフン以降(S + 数字4桁)に表示されています。

6 [関連するパラメータ](#page-104-0)

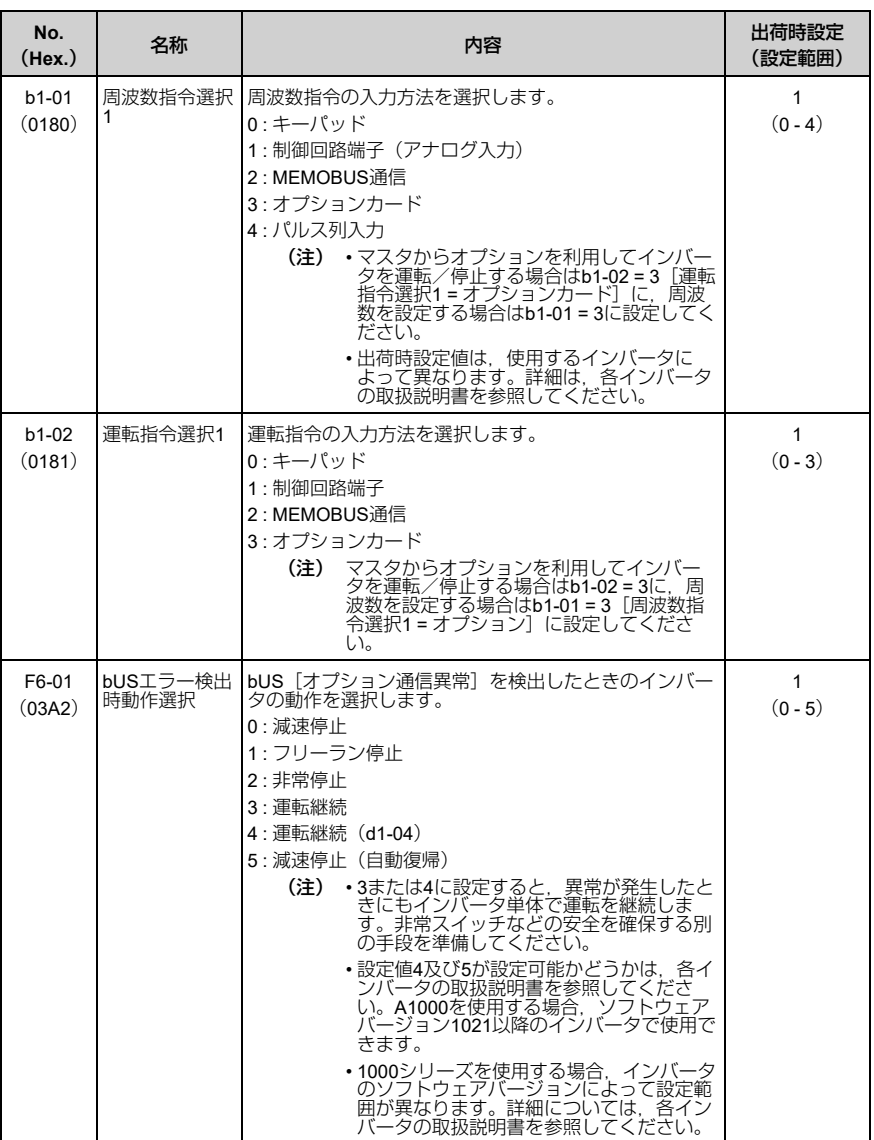

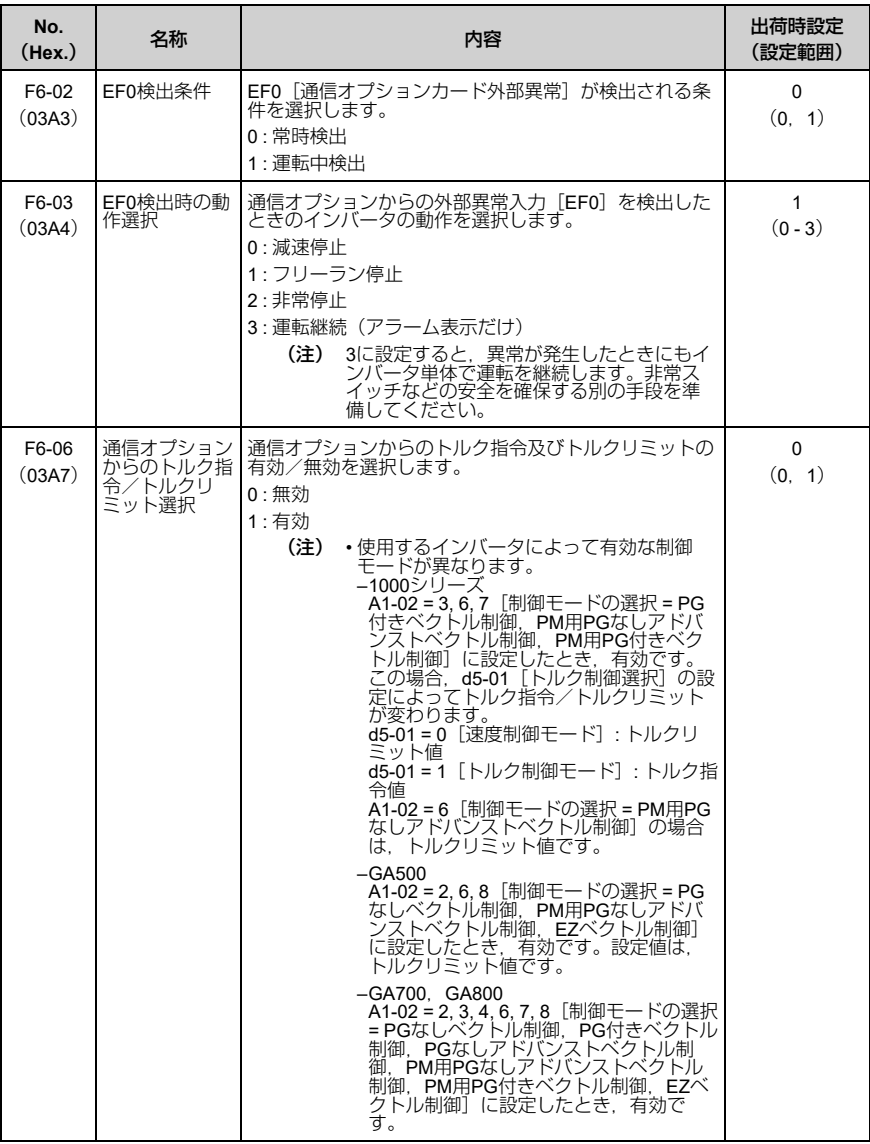

6 [関連するパラメータ](#page-104-0)

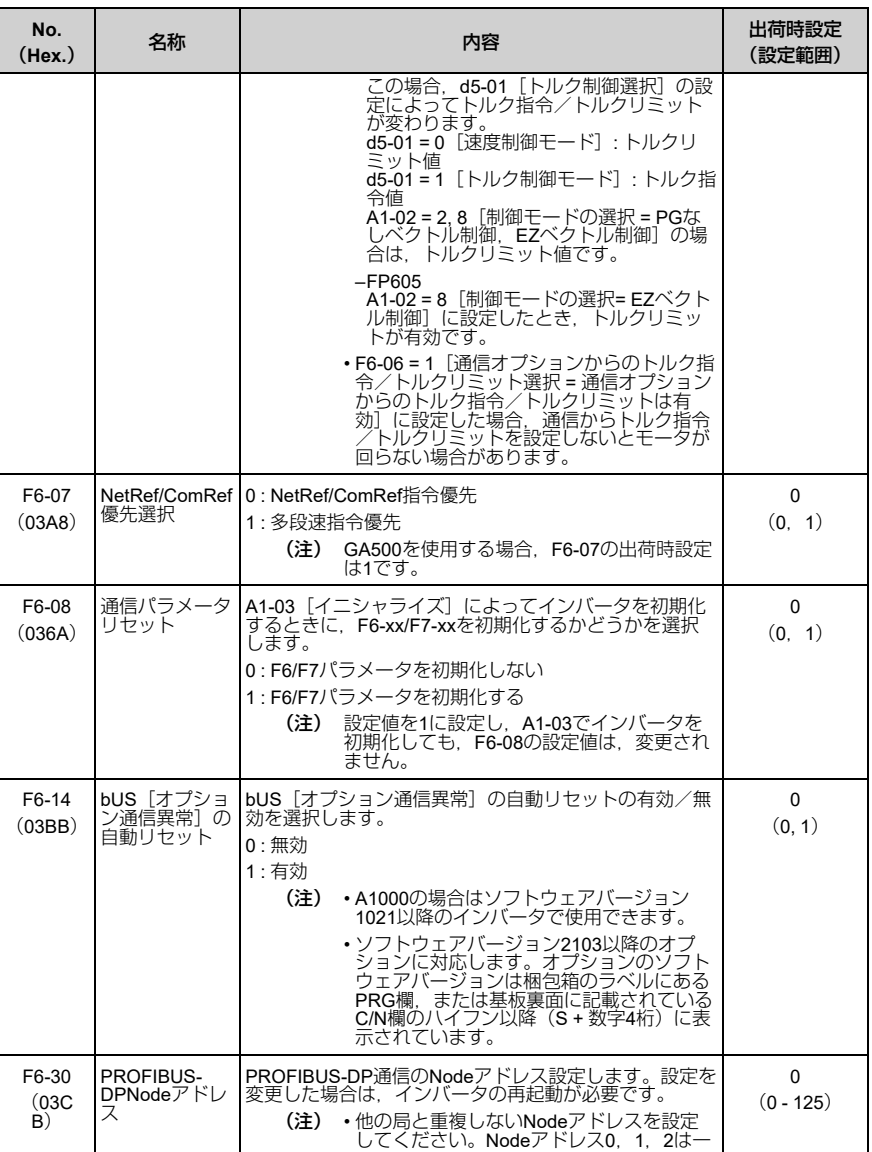
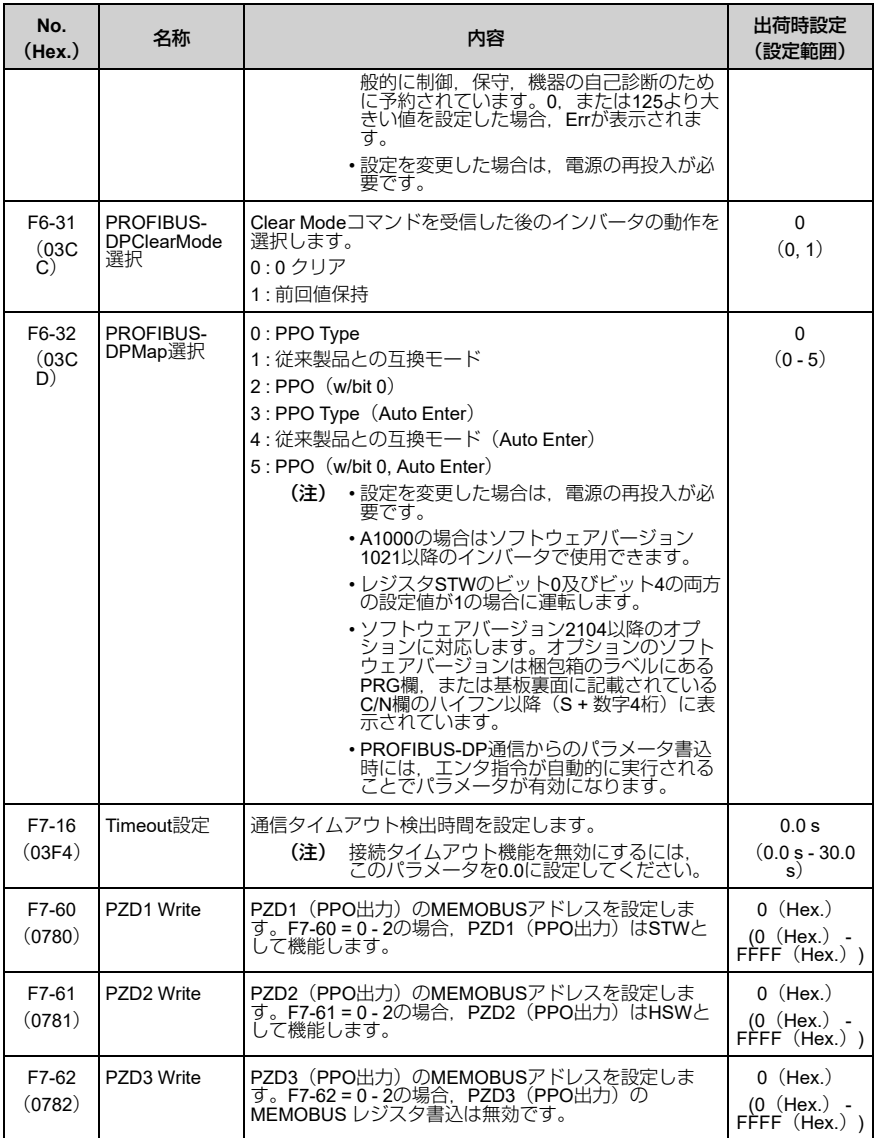

6 [関連するパラメータ](#page-104-0)

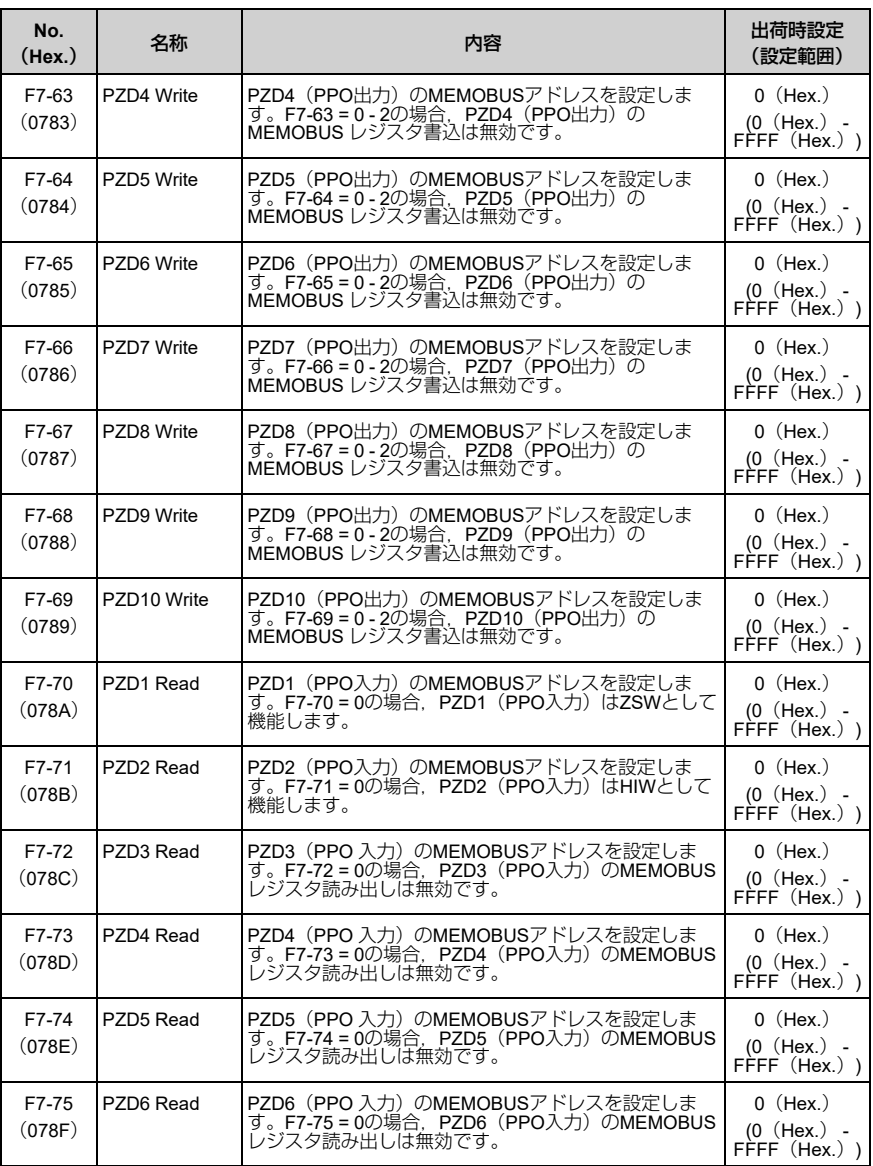

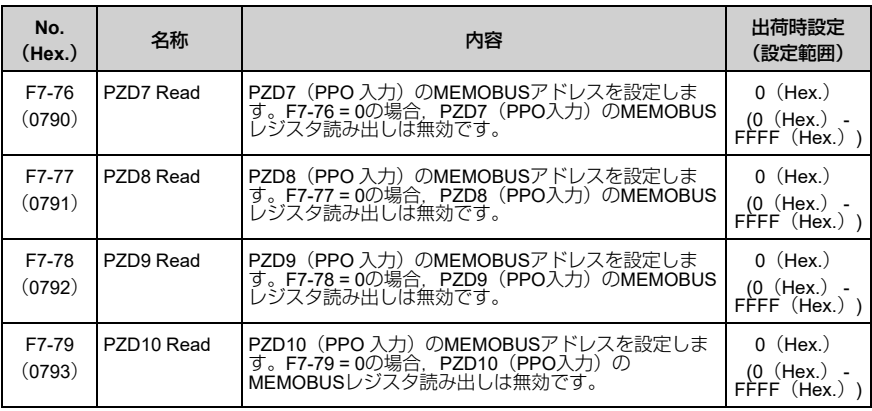

## <span id="page-110-0"></span>**7** 従来製品との互換モード

## ◆ 従来製品との互換モード

SI-P3は,入力及び出力データ長を3種類(Extended data1 = 32バイト,Extended data2 = 12バイト, Basic data = 6バイト) 準備しデータ長を選択可能にしていま す。データ長はPROFIBUS-DPマスタのコンフィグレーションツールにより設定しま す。

従来のフォーマットでのデータエリアには,高速I/OデータエリアとMEMOBUSメッ セージエリアがあります。

互換モードを使う場合は,パラメータF6-32を1に設定してください。

## ■ 高速**I/O**データエリア

このエリアのデータはインバータへまたはインバータから直接転送されます。例え ば,インバータをPROFIBUS-DP通信で使用する場合,インバータの運転/停止と周波 数指令は,一般的にオプションがデータを受け取った後,2 ms以内でインバータに転 送されます。

## ■ **MEMOBUS**メッセージエリア

このエリアはインバータとMEMOBUSメッセージを使用して通信を行います。イン バータのパラメータ及びデータはすべて,このエリアを利用してアクセスすることが 可能です。このエリアのデータは、SI-P3が受信後編集してインバータへ転送される ので,返信までの時間が長くなります。このため,マスタ側ではハンドシェイキング により同期をとる必要があります。

# ◆ メモリマップ

入出力データの32バイトは以下のレジスタマップのとおり構成されています。

## 7 [従来製品との互換モード](#page-110-0)

## ■ レジスタマップ

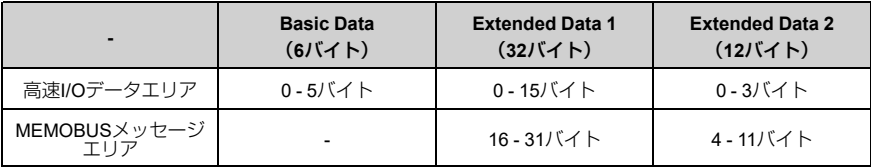

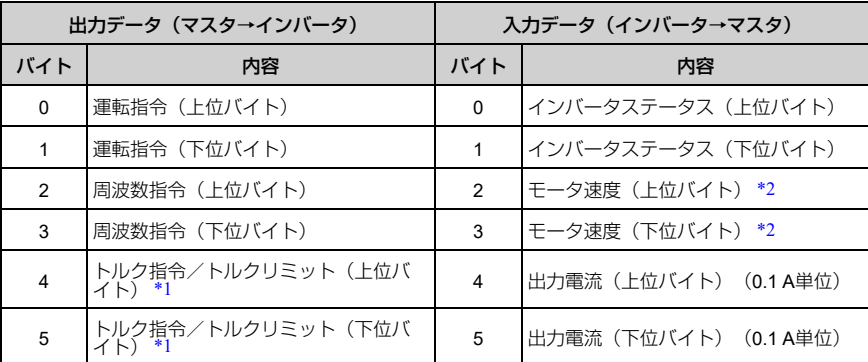

#### 表 **7.1 Basic data** レジスタマップ

\*1 F6-06 = 1[通信オプションからのトルク指令/トルクリミットは有効]を選択した場合に使用可 能です。

<span id="page-112-1"></span>ご使用のインバータによって有効となる制御モードが異なります。

- 1000シリーズ A1-02 = 3, 6, 7[制御モードの選択 = PG付きベクトル制御,PM用PGなしアドバンストベクト ル制御,PM用PG付きベクトル制御]に設定したとき,有効です。 この場合, d5-01 [トルク制御選択]の設定によってトルク指令/トルクリミットが変わりま す。 d5-01 = 0「速度制御モード]: トルクリミット値 d5-01 = 1 [トルク制御モード]: トルク指令値<br>A1-02 = 6 [制御モードの選択 = PM用PGなしアドバンストベクトル制御]の場合は,トルク リミット値です。
- GA500 A1-02 = 2, 6, 8[制御モードの選択 = PGなしベクトル制御,PM用PGなしアドバンストベクト<br>ル制御,EZベクトル制御]に設定したとき,有効です。設定値は,トルクリミット値です。
- GA700, GA800 A1-02 = 2, 3, 4, 6, 7, 8[制御モードの選択 = PGなしベクトル制御,PG付きベクトル制御,<br>PGなしアドバンストベクトル制御,PM用PGなしアドバンストベクトル制御,PM用PG付き ベクトル制御, EZベクトル制御] に設定したとき, 有効です。<br>この場合, d5-01[トルク制御選択]の設定によってトルク指令/トルクリミットが変わりま す。 d5-01 = 0[速度制御モード]: トルクリミット値<br>d5-01 = 1[トルク制御モード]: トルク指令値<br>A1-02 = 2, 8[制御モードの選択 = PGなしベクトル制御,EZベクトル制御]の場合は,トル クリミット値です。
- FP605 A1-02 = 8 「制御モードの選択 = EZベクトル制御]に設定したとき, 有効です。 この場合は,トルクリミット値です。
- <span id="page-112-0"></span>\*2 o1-03[周波数指令設定/表示の単位]の設定によって単位が変わります。インバータがPGなし V/f制御,PM用PGなしベクトル制御モードに設定されている場合,入力データの内容は出力周波 数になります。

| 出力データ (マスタ → インバータ) |                  | 入力データ(インバータ → マスタ) |                               |
|---------------------|------------------|--------------------|-------------------------------|
| バイト                 | 内容               | バイト                | 内容                            |
| $\Omega$            | 運転指令 (上位バイト)     | $\Omega$           | インバータステータス (上位バイト)            |
| 1                   | 運転指令 (下位バイト)     | 1                  | インバータステータス (下位バイト)            |
| $\mathfrak{p}$      | 周波数指令(上位バイト)     | 2                  | モータ速度 (上位バイト) *5              |
| 3                   | 周波数指令(下位バイト)     | 3                  | モータ速度(下位バイト)*5                |
| 4                   | トルク指令 (上位バイト) *1 | $\overline{4}$     | トルクモニタ (上位バイト) *6             |
| 5                   | トルク指令(下位バイト)*1   | 5                  | トルクモニタ (下位バイト) *6             |
| 6                   | トルク補償 (上位バイト) *2 | 6                  | 速度検出PGカウント値1(上位バイ<br>$\vdash$ |
| 7                   | トルク補償 (下位バイト) *2 | 7                  | 速度検出PGカウント値1 (下位バイ            |

表 **7.2 Extended Data 1**レジスタマップ

[従来製品との互換モード](#page-110-0)

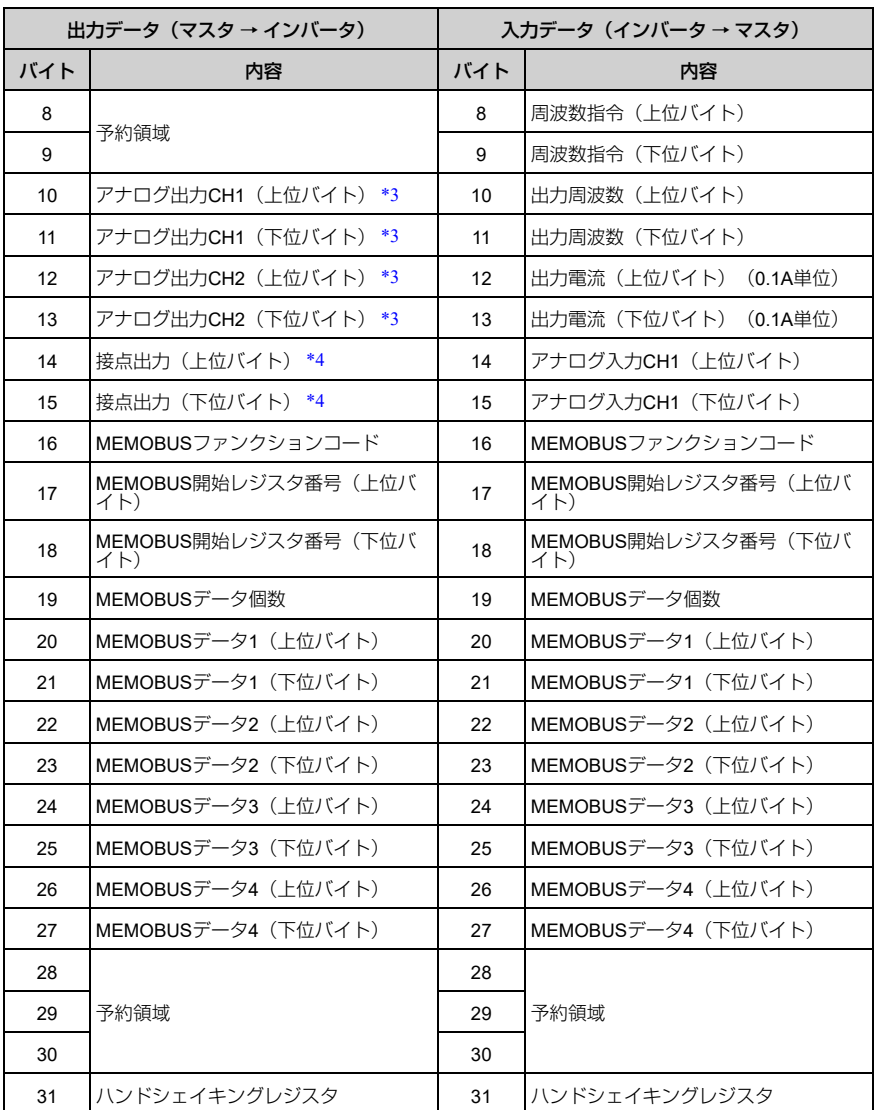

\*1 F6-06 = 1[通信オプションからのトルク指令/トルクリミットは有効]を選択した場合に使用可 能です。

<span id="page-114-1"></span>ご使用のインバータによって有効となる制御モードが異なります。

- 1000シリーズ A1-02 = 3, 6, 7[制御モードの選択 = PG付きベクトル制御,PM用PGなしアドバンストベクト ル制御,PM用PG付きベクトル制御]に設定したとき,有効です。 この場合, d5-01 [トルク制御選択]の設定によってトルク指令/トルクリミットが変わりま す。 d5-01 = 0「速度制御モード]: トルクリミット値 d5-01 = 1 [トルク制御モード]: トルク指令値<br>A1-02 = 6 [制御モードの選択 = PM用PGなしアドバンストベクトル制御]の場合は,トルク リミット値です。
- GA500 A1-02 = 2, 6, 8[制御モードの選択 = PGなしベクトル制御,PM用PGなしアドバンストベクト<br>ル制御,EZベクトル制御]に設定したとき,有効です。設定値は,トルクリミット値です。
- GA700, GA800 A1-02 = 2, 3, 4, 6, 7, 8[制御モードの選択 = PGなしベクトル制御,PG付きベクトル制御,<br>PGなしアドバンストベクトル制御,PM用PGなしアドバンストベクトル制御,PM用PG付き ベクトル制御, EZベクトル制御] に設定したとき, 有効です。<br>この場合, d5-01[トルク制御選択]の設定によってトルク指令/トルクリミットが変わりま す。 d5-01 = 0[速度制御モード]: トルクリミット値<br>d5-01 = 1[トルク制御モード]: トルク指令値<br>A1-02 = 2, 8[制御モードの選択 = PGなしベクトル制御,EZベクトル制御]の場合は,トル クリミット値です。
- FP605 A1-02 = 8 「制御モードの選択 = EZベクトル制御]に設定したとき, 有効です。 この場合は,トルクリミット値です。
- <span id="page-114-3"></span>\*2 A1-02 = 3, 4, 6, 7[制御モードの選択 = PG付きベクトル制御,PGなしアドバンストベクトル制 御,PM用PGなしアドバンストベクトル制御,PM用PG付きベクトル制御]を選択したとき,有 効になります。
- \*3 インバータの多機能アナログ出力を通信上から設定することが可能です。

<span id="page-114-4"></span>この場合, 次の設定をしてください。

アナログ出力CH1 : H4-01 「端子FM モニタ選択】 = 000 「スルーモード]

- アナログ出力CH2 : H4-04「端子AM モニタ選択] = 000「スルーモード]
- <span id="page-114-5"></span>• GA500 アナログ出力CH1 : H4-01 [端子AM モニタ選択] = 000 [スルーモード]
- \*4 インバータの多機能出力を通信上から ON/OFFすることが可能です。この場合,H2-01 ~ H2-04 をF[スルーモード]に設定してください。

<span id="page-114-0"></span>詳細については,各インバータの取扱説明書を参照してください。

- \*5 o1-03[周波数指令設定/表示の単位]の設定によって単位が変わります。インバータがPGなし V/f制御,PM用PGなしベクトル制御モードに設定されている場合,入力データの内容は0になり ます。
- <span id="page-114-2"></span>\*6 A1-02[制御モード選択]で0[PGなしV/f制御],1[PG付きV/f制御],5[PM用PGなしベク トル制御]を選択したときは使用できません。

| 運転信号           | 説明                   | 運転信号    | 説明                                 |
|----------------|----------------------|---------|------------------------------------|
| $\Omega$       | 正転運転 / 停止<br>1: 正転運転 | 7       | 多機能入力指令8                           |
|                | 逆転運転 / 停止<br>1: 逆転運転 | 8       | 外部異常<br>1: 異常 (EF0)                |
| $\overline{2}$ | 多機能入力指令3             | 9       | 異常リセット<br>1: リセット指令                |
| 3              | 多機能入力指令4             | $A - D$ | 予約領域                               |
| 4              | 多機能入力指令5             | E       | 異常トレース、異常履歴クリ<br>1: 立ち上がりでU2,U3をクリ |
| 5              | 多機能入力指令6             | F       | ベースブロック指令<br>1: ベースブロック            |
| 6              | 多機能入力指令7             |         |                                    |

表 **7.3** 運転指令

### 表 **7.4** インバータステータス

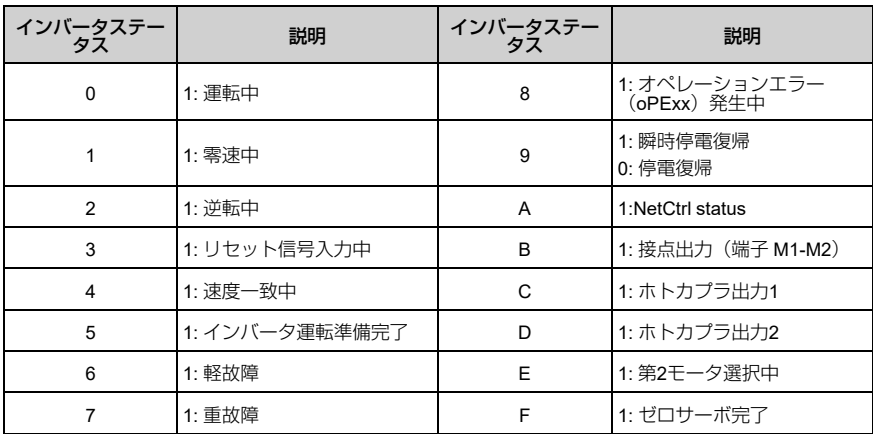

| 出力データ(マスタ → インバータ) |                            | 入力データ(インバータ → マスタ) |                            |
|--------------------|----------------------------|--------------------|----------------------------|
| バイト                | 内容                         | バイト                | 内容                         |
| $\Omega$           | 運転指令(上位バイト)                | $\Omega$           | インバータステータス(上位バイト)          |
| 1                  | 運転指令(下位バイト)                | 1                  | インバータステータス(下位バイト)          |
| $\mathfrak{p}$     | 周波数指令(上位バイト)               | $\overline{2}$     | モータ速度(上位バイト)*1             |
| 3                  | 周波数指令(下位バイト)               | 3                  | モータ速度(下位バイト)*1             |
| 4                  | MEMOBUSファンクションコード          | 4                  | MEMOBUSファンクションコード          |
| 5                  | MEMOBUS開始レジスタ番号(上位バ<br>イト) | 5                  | MEMOBUS開始レジスタ番号(上位バ<br>イト) |
| 6                  | MEMOBUS開始レジスタ番号(下位バ<br>イト) | 6                  | MEMOBUS開始レジスタ番号(下位バ<br>イト) |
| $\overline{7}$     | MEMOBUSデータ長                | $\overline{7}$     | MEMOBUSデータ長                |
| 8                  | MEMOBUSデータ1 (上位バイト)        | 8                  | MEMOBUSデータ1 (上位バイト)        |
| 9                  | MEMOBUSデータ1 (下位バイト)        | 9                  | MEMOBUSデータ1 (下位バイト)        |
| 10                 | 予約領域                       | 10                 | 予約領域                       |
| 11                 | ハンドシェイキングレジスタ              | 11                 | ハンドシェイキングレジスタ              |

表 **7.5 Extended Data 2**レジスタマップ

<span id="page-116-1"></span>\*1 o1-03 [周波数指令設定/表示の単位]の設定によって単位が変わります。インバータがPGなし V/f制御,PM用PGなしベクトル制御モードに設定されている場合,入力データの内容は出力周波 数になります。

# <span id="page-116-0"></span>**8 PPO**フォーマット

## ◆ **PPO**フォーマット

Parameter Process data Objects (以下PPO) フォーマットを使う場合は、パラメー タF6-32を0に設定してください。PPOはサイクリック情報転送で定義されています。 このサイクリック転送で,プロセスデータ(PZD)及びインバータのパラメータデー タが,マスタとスレーブの間で転送されます。

SI-P3にはPPOフォーマットが5種類あります。

- PPO type 1  $(8$  Octets PKW + 4 Octets PZD)
- PPO type 2  $(8$  Octets PKW + 12 Octets PZD)
- PPO type 3 (4 Octets PZD)
- PPO type 4  $(12$  Octets PZD)
- PPO type 5 $(8$  Octets PKW + 20 Octets PZD)

すべてのPPOはレジスタSTW,ZSW,HSW,HIWを使用しています。このレジスタ 番号はインバータのレジスタに直接マッピングされません。

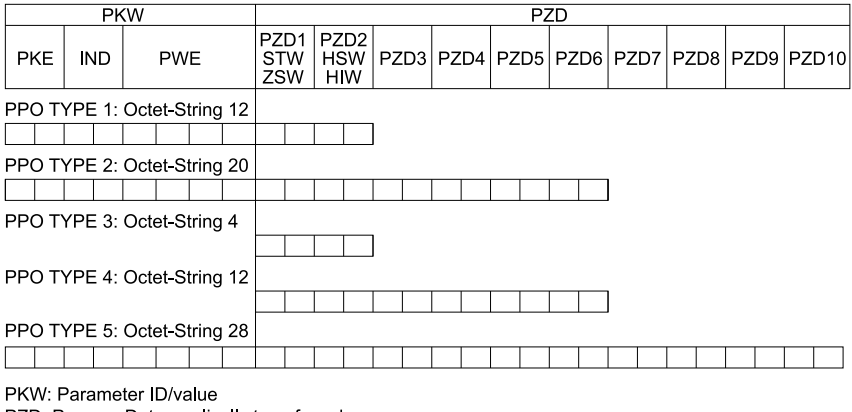

PZD: Process Data, cyclically transferred

PKE: Parameter ID (1st and 2nd octet)

IND: Sub-index (3rd octet), 4th octet is reserved

PWE: Parameter value (5th until 8th octet)

STW: Control word

HSW: Main setpoint

ZSW: Status word

HIW: Main actual value

# <span id="page-117-0"></span>**9** 異常診断とその対策

# ◆ インバータ側で表示される異常コード

オプションに関連するエラー[を「異常」\(](#page-117-1)54 ページ)に掲載しています。以下に掲 載されていない場合は,オプションを取付けたインバータの取扱説明書を参照してく ださい。

## <span id="page-117-1"></span>■ 異常

bUS「オプション通信異常], EF0「通信オプションカードからの外部異常入力] は,異常と軽故障の2種類の表示があります。異常が発生するときは,キーパッドに 表示される文字が「点滅」ではなく「点灯」します。ALMランプも点灯します。点滅 表示する場合は,「軽故障・警告」です。

インバータにアラームが表示される場合,最初に次の点について確認してください。

- オプションとインバータは確実に接続されているか。
- PROFIBUS-DP通信ケーブルは確実にオプションに接続されているか。
- PLCのプログラムが確実に実行されているか。PLCのCPUがストップしていない か。

• 瞬時停電などによって,データ通信が途絶えることがないか。

| コード             | 名称                             | 原因                                                 | 対策                                                                                                 |
|-----------------|--------------------------------|----------------------------------------------------|----------------------------------------------------------------------------------------------------|
| <b>bUS</b>      | オプション通信異常                      | 上位装置から通信コマンドを<br>受け取らなかった。<br>通信ケーブルの配線が正しく<br>ない。 | 誤配線がないか確認する。<br>正しく配線する。<br>$\bullet$                                                              |
|                 |                                | 通信ケーブルが短絡または断<br>線している。                            | 地絡または断線している個所を取り<br>除く。                                                                            |
|                 |                                | ノイズの影響で通信データに<br>異常が発生している。                        | 制御回路,主回路,接地個所の各<br>配線を確認し,ノイズ対策を行<br>う。<br>電磁接触器がノイズ発生源になっ<br>ていないか確認し、必要であれば                      |
|                 |                                |                                                    | 電磁接触器のコイルにサージ防護<br>デバイスを接続する。<br>通信ケーブルを当社推奨品かシー<br>ルド付きケーブルに変更し,通信<br>マスタ側または電源側でシールド<br>を接地する。   |
|                 |                                |                                                    | 通信専用の電源を個別に設置し,<br>通信用電源の入力側にノイズフィ<br>ルタを接続する。<br>上位装置のノイズ対策を行う。                                   |
|                 |                                | オプションが破損している。                                      | 正しく配線してもまだ異常が継続す<br>る場合は、オプションを交換する。                                                               |
|                 |                                | 通信タイムオーバ                                           | PLCのCPUがストップしていないか<br>を確認する。                                                                       |
| EF <sub>0</sub> | 通信オプションカー<br>ドからの外部異常入<br>力    | 上位装置から送信された外部<br>異常をオプションが受信し<br>た。                | 外部異常の原因を取り除く。<br>1.<br>上位装置の外部異常入力を解除<br>2.<br>する。                                                 |
|                 |                                | 上位装置側でプログラムエ<br>ラーが発生している。                         | 上位プログラムの動作をチェックす<br>る。                                                                             |
| oFA00           | 未対応オプション接<br>続またはオプション<br>接続不良 | CN5-Aコネクタに適合しない<br>オプションを接続した。                     | オプションを正しいコネクタに接続<br>する。<br>本オプションをCN5-Aに接続す<br>る。<br>その他のオプションについては.<br>各オプションの取扱説明書を参照<br>してくだきい。 |
| oFA01           | オプションカード接<br>続不良               | CN5-Aコネクタに接続したオ<br>プションを運転中に変更し<br>た。              | インバータの電源をOFFにす<br>る。<br>1.<br>インバータのコネクタにオプ<br>2.<br>ションを正しく接続する。                                  |

## 9 [異常診断とその対策](#page-117-0)

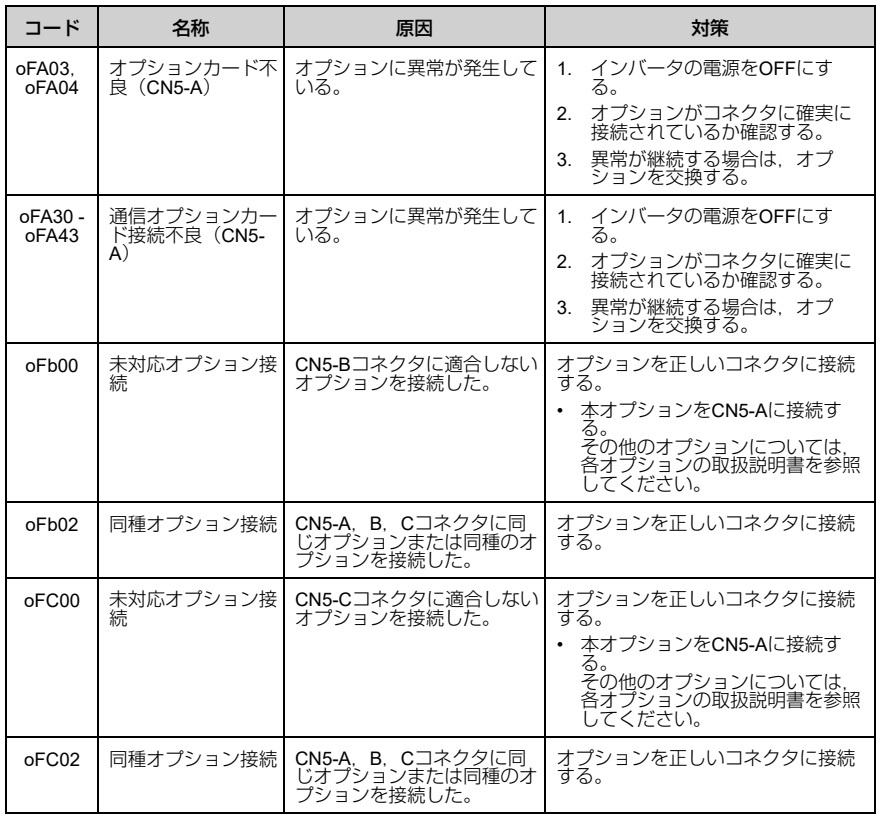

## ■ 軽故障・警告

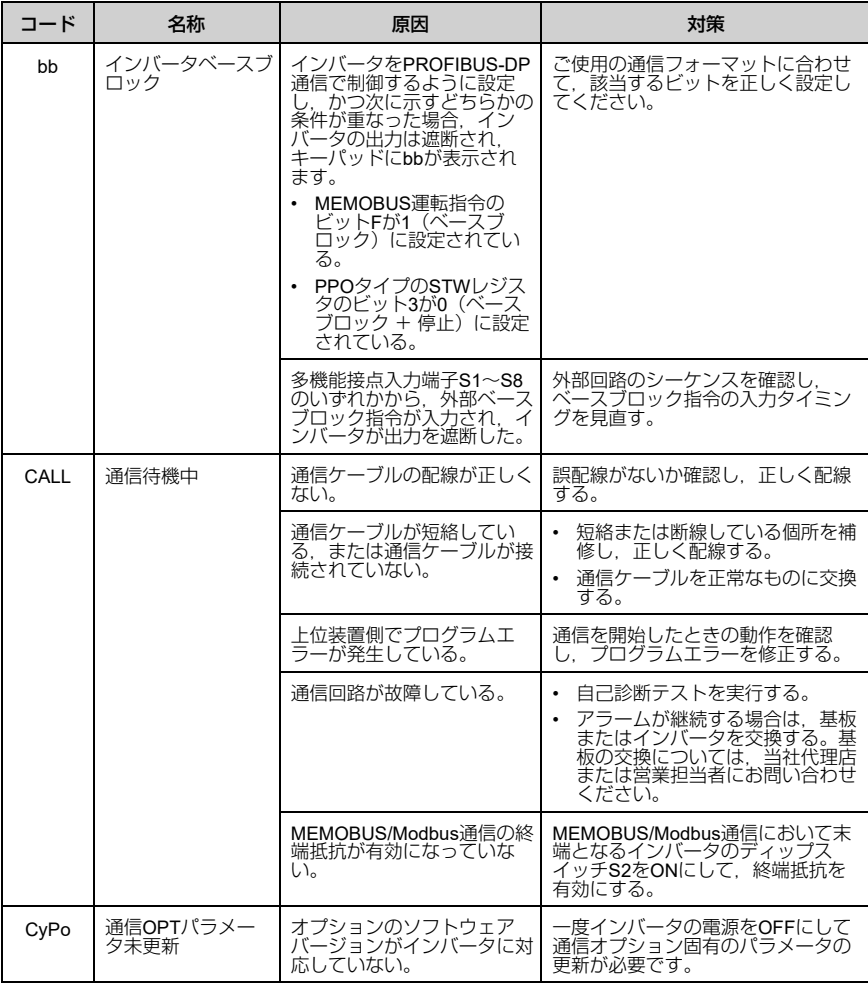

# ◆ オプションの種類と接続コネクタ

インバータに同時に接続できるオプションの数は,オプションの種類によって制限さ れています。

#### 10 [欧州規格対応上の注意事項](#page-121-0)

- (注) GA500に接続できるオプションは1枚だけです。コネクタCN5に接続します。
	- FP605に接続できるオプションは2枚です。通信オプションはコネクタCN5-Aに接続しま す。
	- 対応する通信オプションについては,インバータの機種によって異なります。詳細は,イ ンバータの取扱説明書を参照してください。

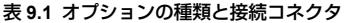

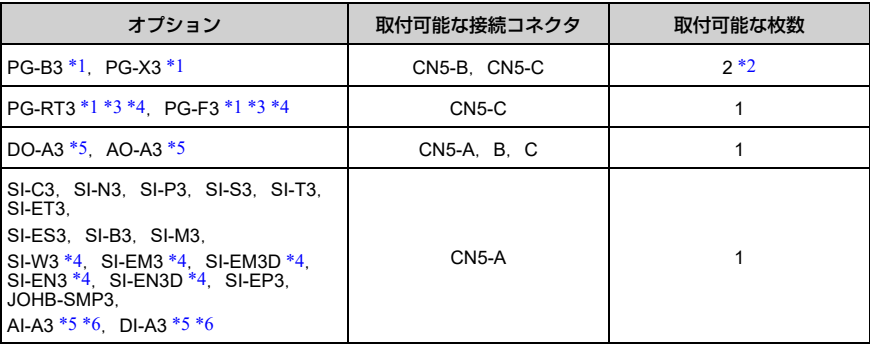

- \*1 本オプションは,GA500,FP605に対応していません。<br>\*2 PGオプションを2枚装着する場合は、CN5-CとCN5-Bは
- <span id="page-121-2"></span><span id="page-121-1"></span>PGオプションを2枚装着する場合は、CN5-CとCN5-Bに取付けてください。PGオプションを1枚 だけ装着する場合は、CN5-Cに取付けてください。
- <span id="page-121-3"></span>\*3 モータ切り替え機能を使用する用途では, 使用できません。<br>\*4 ホオプションは A1000のCIMR-Ax4A0930 4A1200に対応
- <span id="page-121-4"></span>\*4 本オプションは,A1000のCIMR-Ax4A0930,4A1200に対応していません。<br>\*5 本オプションは,GA500に対応していません。
- <span id="page-121-5"></span>\*5 本オプションは, GA500に対応していません。<br>\*6 Al-A3とDL-A3の入力状態をモニタとして使用す
- <span id="page-121-6"></span>AI-A3とDI-A3の入力状態をモニタとして使用する場合は、CN5-A, B, Cのどこにでも接続可能 です。

### <span id="page-121-0"></span>**10** 欧州規格対応上の注意事項

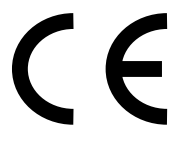

#### 図 **10.1 CE**マーク

「CEマーク」は,欧州地域の商取引(生産,輸入,販売)において,安全,環境な どにおける規格に適合していることを表示するマークです。

欧州統一規格として,機械製品に対する規格(機械指令),電気製品に対する規格 (低電圧指令), 電気ノイズに対する規格(EMC指令)などがあります。

欧州地域の商取引(生産,輸入,販売)において,CEマークは必須条件となってい ます。

本オプションは,EMC指令に基づいて,CEマークを表示しています。

EMC 指令: 2014/30/EU

本オプションを組み込んだインバータ及びインバータが組み込まれた機械や装置も CEマークの対象品です。

本オプションが組み込まれた最終製品へのCEマークの貼り付けは,製品を組み立て るお客様の責任です。お客様ご自身で,最終製品が欧州統一規格に適合しているかど うかを確認してください。

## **◆ EMC指令への適合条件**

本オプションは, 欧州統一規格EN 61800-3:2004/A1:2012に従って試験を行い, EMC 指令に適合することを確認しています。また、電気ノイズに対する規格(EMC指令) に基づき,本オプションにCEマークを表示していることを宣言します。

#### ■ 設置方法

本オプション及びインバータを組み込んだ機械及び装置がEMC指令に適合するよう に,次の方法で設置してください。

# 1. オプションと外部機器(エンコーダ,I/O機器,マスタ)の配線は,シールド付 きの専用ケーブルを使用するか,または金属配管にします。

#### 2. 配線はできるだけ短くします。図 [10.2](#page-123-0), 図 [10.3](#page-123-1)に従ってシールドを接地しま す。

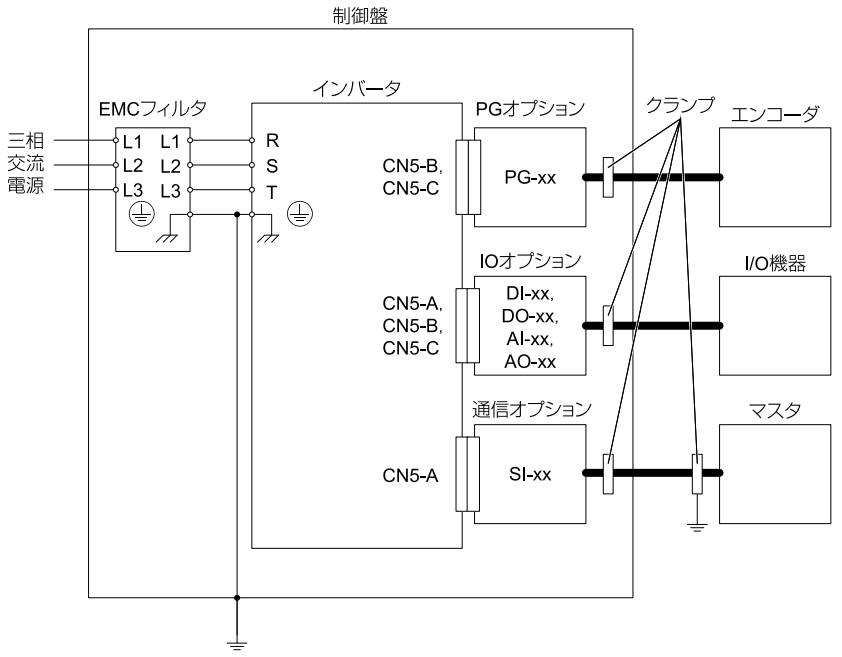

図 **10.2** オプションの設置方法(**1000**シリーズ,**GA700**,**GA800**の場合)

<span id="page-123-0"></span>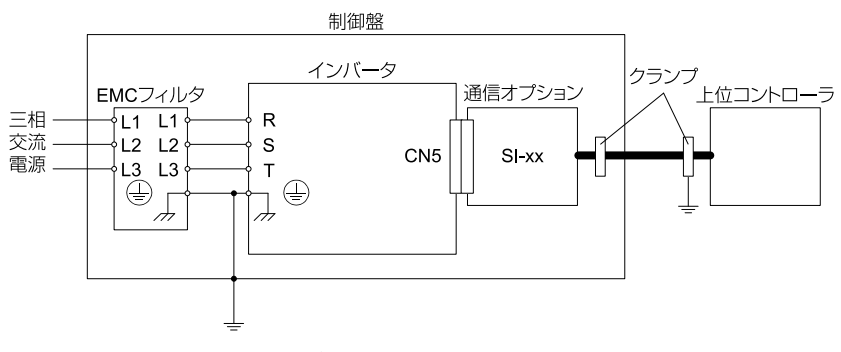

<span id="page-123-1"></span>図 **10.3** オプションの設置方法(**GA500**の場合)

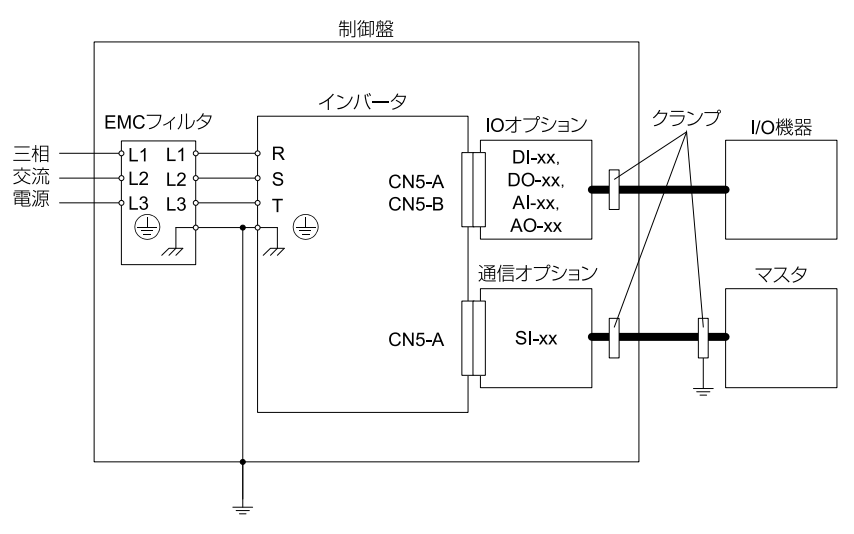

図 **10.4** オプションの設置方法(**FP605**の場合)

3. 編組みシールドケーブルのシールド部ができるだけ多く金属板に接地するよう に配線します。

ケーブルクランプの使用を推奨します。

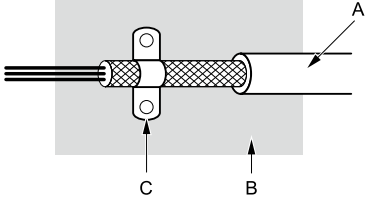

**A -** 編組みシールドケーブル

**C -** ケーブルクランプ(導電性)

**B -** 金属板

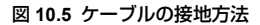

## 11 [仕様](#page-125-0)

# <span id="page-125-0"></span>**11** 仕様

# ◆ 仕様

#### 表 **11.1** オプションの仕様

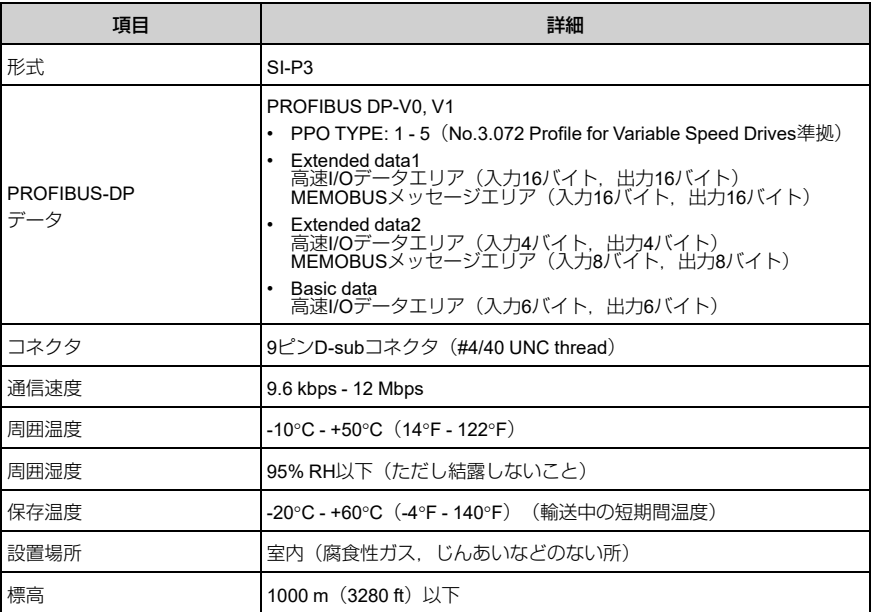

# **12** 廃棄

# ◆ 廃棄に関する注意事項

本製品,梱包材料は,製品をご使用の地域または自治体の条例に従って適切に廃棄し てください。

◆ **WEEE**指令

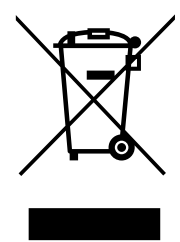

本製品,マニュアル,またはその梱包に記載されているシンボルマークは,製品の廃 棄段階でリサイクルされることを示しています。

本製品は,電気及び電子機器の適切な収集場所に廃棄してください。通常の廃棄物と して処理しないでください。

# <span id="page-126-0"></span>**13** 保証について

## ◆ 無償保証期間と保証範囲

### ■ 無償保証期間

貴社または貴社顧客殿に引き渡し後1年未満,または当社工場出荷後18か月以内のう ちいずれか早く到達した期間。

## ■ 有償修理期間

無償保証期間を経過した製品には有償修理期間を適用します。故障した部品の修理, 交換などの不具合対応を有償で承ります。

なお、故障した部品を修理、交換できる期間にも限りがあります。詳細は、代理店ま たは当社の営業担当者にお問い合わせください。

## ■ 保証範囲

### 故障診断

一次故障診断は,原則として貴社にて実施をお願い致します。

ただし,貴社要請により当社または当社サービス網がこの業務を有償にて代行するこ とができます。

この場合,貴社との協議の結果,故障原因が当社側にある場合は無償とします。

### 故障修理

故障発生に対して,製品の故障を修復させるための修理,代品交換,現地出張は無償 とします。ただし,次の場合は有償となります。

• 貴社及び貴社顧客など貴社側における不適切な保管や取扱い,不注意過失及び貴社 側の設計内容などの事由による故障の場合。

- 貴社側にて当社の了解なく当社製品に改造など手を加えたことに起因する故障の場 合。
- 当社製品の仕様範囲外で使用したことに起因する故障の場合。
- 天災や火災など不可抗力による故障の場合。
- 無償保証期間を過ぎた場合。
- 消耗品及び寿命品の補充交換の場合。
- 梱包・くん蒸処理に起因する製品不良の場合。
- その他,当社の責に帰さない事由による故障の場合。

上記サービスは国内における対応とし,国外における故障診断などはご容赦願いま す。ただし,海外でのアフターサービスをご希望の場合には有償での海外サービス契 約をご利用ください。

# ◆ 保証責務の除外

無償保証期間内外を問わず,当社製品の故障に起因する貴社あるいは貴社顧客など, 貴社側での機会損失ならびに当社製品以外への損傷,その他業務に対する補償は当社 の保証外とさせていただきます。

## ◆ 本製品の適用について

- 本製品は,人命にかかわるような状況の下で使用される機器あるいはシステムに用 いられることを目的として設計,製造されたものではありません。
- 本製品を,乗用移動体用,医療用,航空宇宙用,原子力用,電力用,海底中継用の<br>- 機器あるいはシステムなど,特殊用途への適用をご検討の際には,当社の代理店ま たは営業担当にお問い合わせください。
- 本製品は厳重な品質管理の下に製造しておりますが,本製品の故障により重大な事 故または損失の発生が予測される設備への適用に際しては,安全装置を設置してく ださい。

▲警告 | けが防止のために: 本製品の故障によって生死にかかわる事態や死亡事故にかかわる, ま たは結果としてこのような事態が生じるような場所,もしくは故障により重大事故または人身事故が生 じる可能性のある施設に設置される場合,安全装置を設置する必要があります。安全装置を適切に設置 しないと,死亡または重傷のおそれがあります。

# 改版履歴

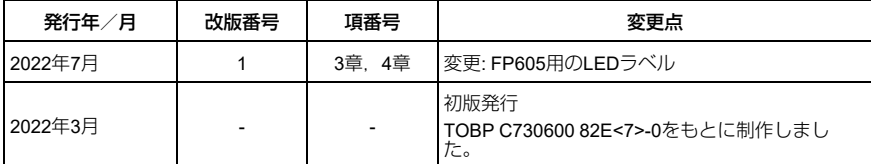

# 安川インバータオプション PROFIBUS-DP通信 取扱説明書

#### 技術・アフターサービスに関するお問合せ(YASKAWAコンタクトセンタ)

# TFI 0120-502-495 FAX 0120-394-094

E-mail (技術相談·資料請求) inverter@yaskawa.co.jp (アフターサービス) mechatrocc@yaskawa.co.jp

- 技術相談 資料請求 月~金 (祝日及び当社休業日は除く)  $9:00 - 12:00.13:00 - 17:00$
- •アフターサービス 24時間365日

#### 製品·技術情報サイト e-メカサイト

#### ■<sup>徳素</sup> www.e-mechatronics.com

安川雷機製品の最新情報をご覧いただけます。

#### 製造·販売

 $e^{xt}$ 

株式会社 安川電機 www.yaskawa.co.jp

#### 販 売

東京支社 TEL (03)5402-4525 FAX (03)5402-4581 〒105-6891 東京都港区海岸1丁目16番1号ニュービア竹芝サウスタワー8階 中部支店 TEL (0561)36-9314 FAX (0561)36-9311 〒470-0217 愛知県みよし市根浦町2丁目3番1号 大阪支店 TEL (06)6346-4510 FAX (06)6346-4556 〒530-0003 大阪市北区堂島2丁目4番27号JRE堂島タワー4階 九州支店 TEL (092)714-5906 FAX (092)761-5136 〒810-0001 福岡市中央区天神1丁目6番8号天神ツインビル14階

●各地区の営業所は

www.e-mechatronics.comの「お問合せ」でご確認ください。

#### 周辺機器·ケーブル

販売

株式会社安川メカトレック コントロール営業部 www ym-c.co.jp

本社·関東支社 TEL (03)5776-3136 FAX (03)5402-2566 〒105-0022 東京都港区海岸1丁目15番1号スズエベイディアム7階 関西支社 TEL (06)7670-2562 FAX (06)7670-2281 〒530-0003 大阪市北区堂島2丁目4番27号JRE堂島タワー4階

#### 技術的なお問合せ

●周辺機器

YASKAWAコンタクトセンタ ●ケーブル

安川コントロール株式会社

お問合サフォーム www.yaskawa-controLco.ip/contact/

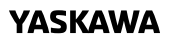

YASKAWA ELECTRIC CORPORATION

本製品の最終使用者が軍事関係であったり,用途が兵器などの製造用である場合には,「外<br>国為替及び外国貿易法」の定める輸出規制の対象となることがありますので,輸出される際 には十分な審査及び必要な輸出手続きをお取りください。

製品改良のため,定格,仕様,寸法などの一部を予告なしに変更することがあります。 この資料の内容についてのお問い合わせは,当社代理店もしくは,上記の営業部門にお尋ね ください。

© 2022 YASKAWA ELECTRIC CORPORATION

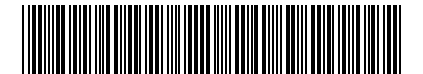

\*TOJPC73060082\*

資料番号 TOJP C730600 82B <1>-0 Published in Japan <sup>2022</sup>年7<sup>月</sup> 22-6-17 Translation of the original instructions

# YASKAWA AC Drive Option PROFIBUS-DP Installation Manual 安川インバータ オプション PROFIBUS-DP通信 取扱説明書

Any inquiries related to the product can be directed to the address listed at the end of each section in the related language.

この製品に関するお問い合わせ先については,各言語の最終ページをご覧ください。

# **YASKAWA**

YASKAWA ELECTRIC CORPORATION

In the event that the end user of this product is to be the military and said product is to be employed in any weapons systems or the manufacture thereof, the export will fall under the relevant regulations as stipulated in the Foreign Exchange and Foreign Trade Regulations. Therefore, be sure to follow all procedures and submit all relevant documentation according to any and all rules, regulations and laws that may apply. Specifications are subject to change without notice for ongoing product modifications

and improvements. © 2016 YASKAWA ELECTRIC CORPORATION

本製品の最終使用者が軍事関係であったり, 用途が兵器などの製造用である場合には,「外国 為替及び外国貿易法」の定める輸出規制の対象となることがありますので,輸出される際には 十分な審査及び必要な輸出手続きをお取りください。

製品改良のため,定格,仕様,寸法などの一部を予告なしに変更することがあります。 © 2016 YASKAWA ELECTRIC CORPORATION

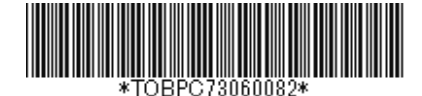

MANUAL NO. TOBP C730600 82G <9>-0 Published in Japan July 2022